# **HP-97 Programmable Printing Calculator**

# **SERVICE MANUAL**

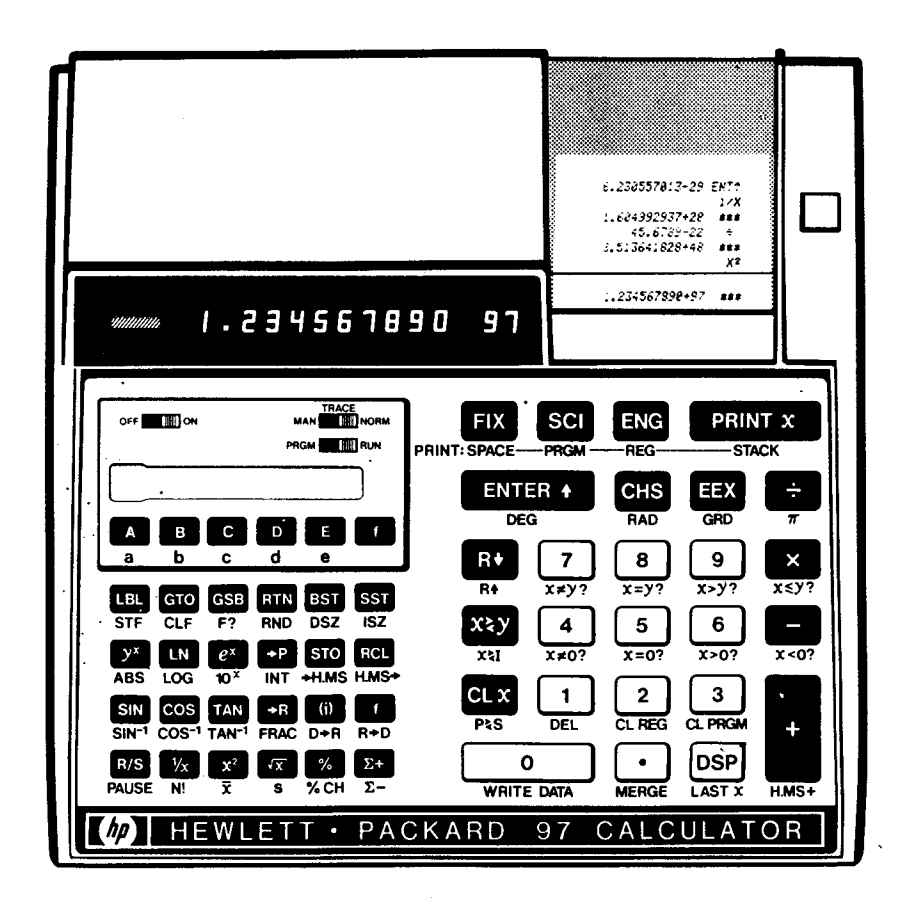

HEWLETT (hp) PACKARD

 $\label{eq:1} \frac{1}{\sqrt{2}}\left(\frac{1}{\sqrt{2}}\right)^{2} \left(\frac{1}{\sqrt{2}}\right)^{2} \left(\frac{1}{\sqrt{2}}\right)^{2} \left(\frac{1}{\sqrt{2}}\right)^{2} \left(\frac{1}{\sqrt{2}}\right)^{2} \left(\frac{1}{\sqrt{2}}\right)^{2} \left(\frac{1}{\sqrt{2}}\right)^{2} \left(\frac{1}{\sqrt{2}}\right)^{2} \left(\frac{1}{\sqrt{2}}\right)^{2} \left(\frac{1}{\sqrt{2}}\right)^{2} \left(\frac{1}{\sqrt{2}}\right)^{2} \left(\frac{$ 

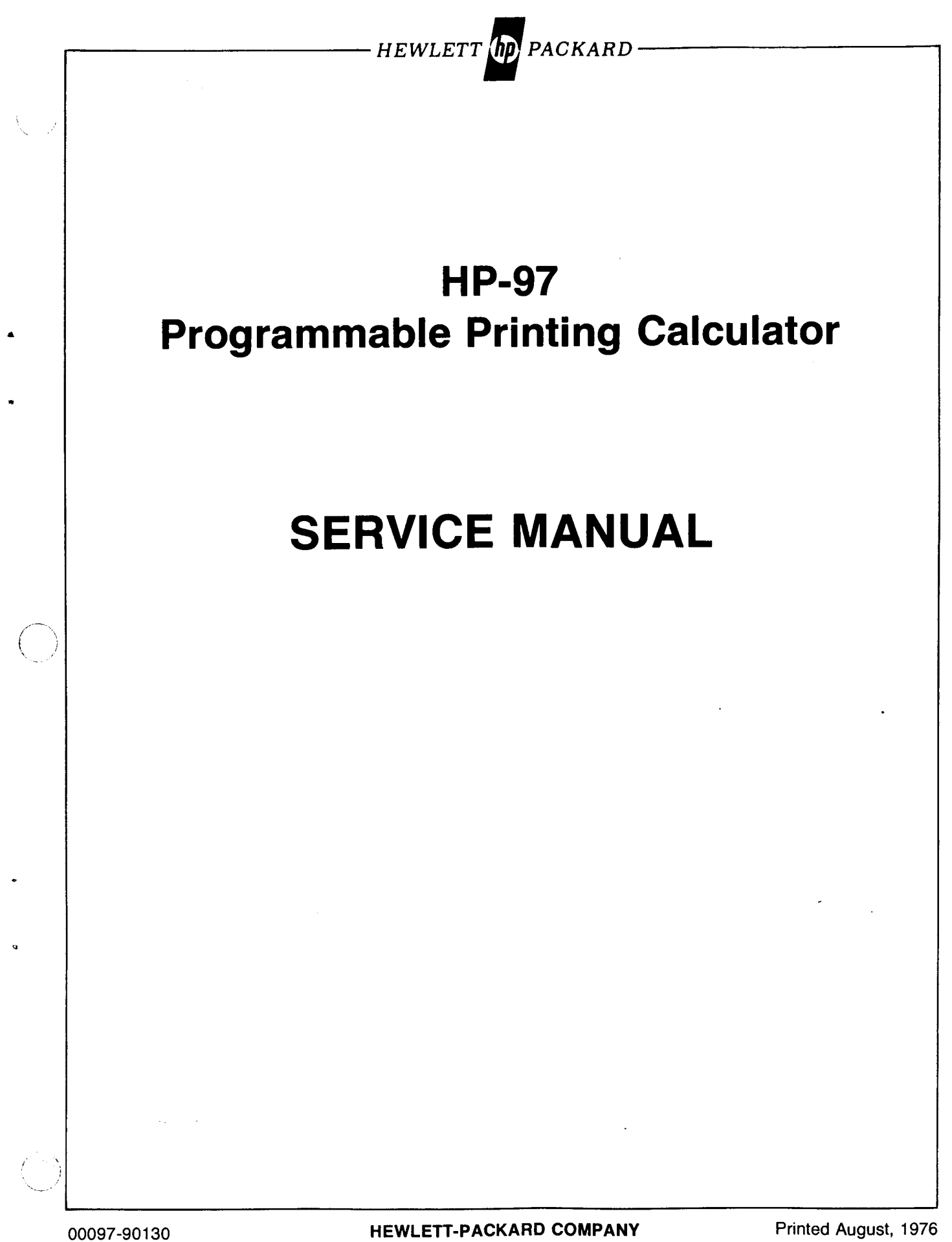

### **Contents** /

<u> Tanzania di Kabupatén Bangsaran Ing Pada Barat, Ing Pangangan Bandaran Ing Pangangan Bandaran Ing Pangangan </u>

#### $\mathbf{I}$ **GENERAL INFORMATION**

<u> Andreas Andrew Maria (1989)</u>

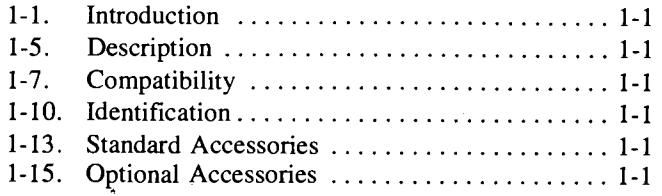

#### **II THEORY OF OPERATION**

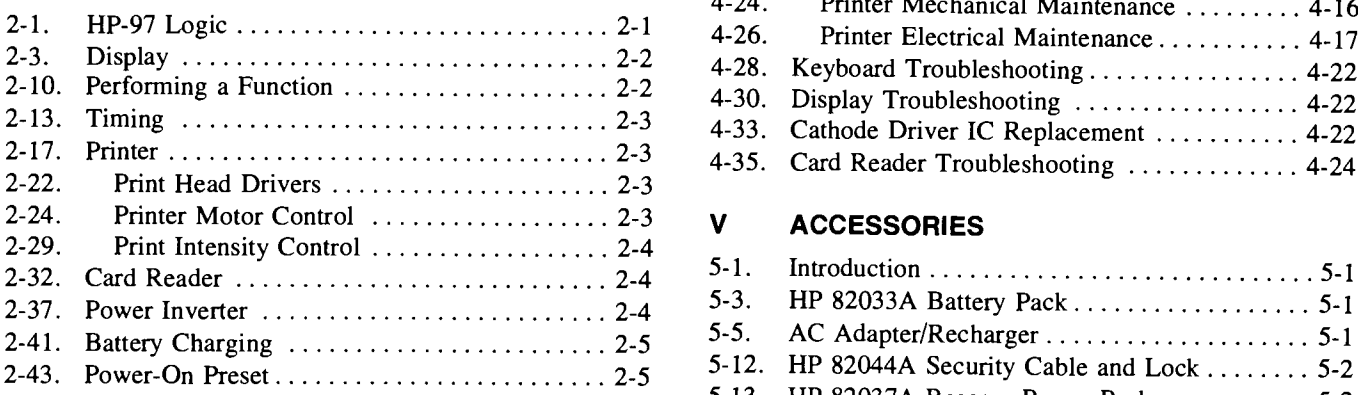

#### **III ASSEMBLY-LEVEL MAINTENANCE**

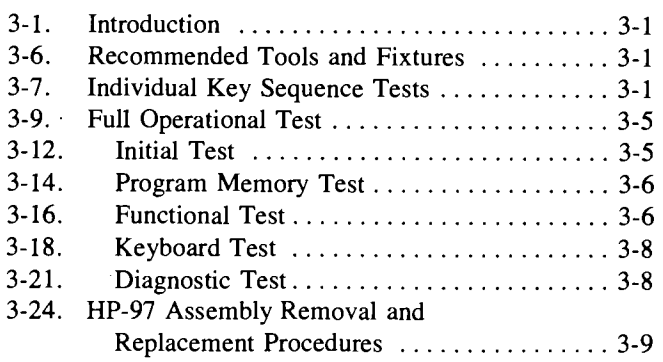

#### **IV COMPONENT-LEVEL MAINTENANCE**

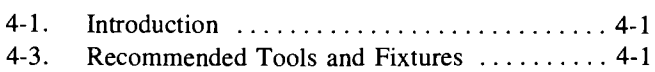

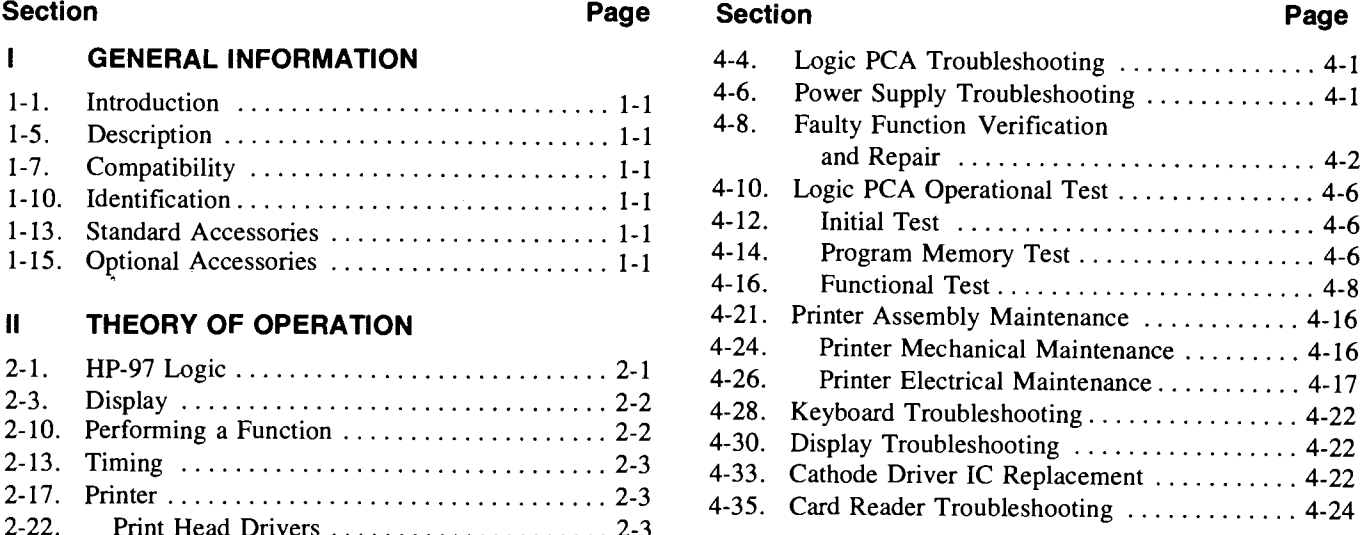

{,

 $\cdots$  .

#### 2-24. Printer Motor Control .................. 2-3 **ACCESSORIES**  V

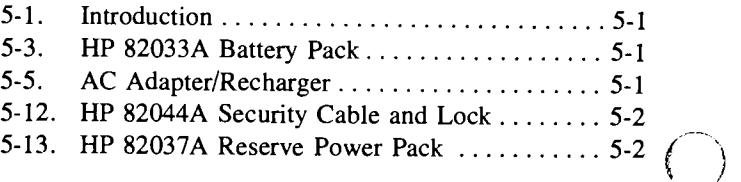

### **VI REPLACEABLE PARTS**

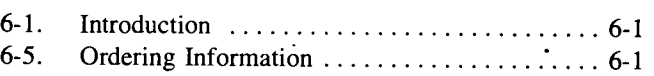

### **Appendix A IMPROPER OPERATIONS**

### **Appendix B SYMBOLS AND ABBREVIATIONS**

### **Appendix C SERVICE CARDS**

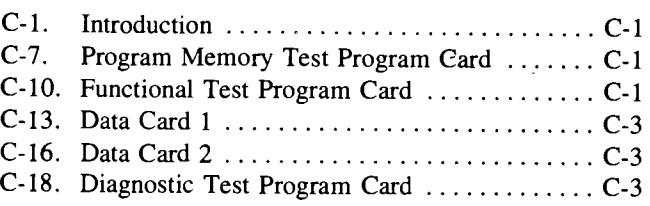

### **Illustrations**

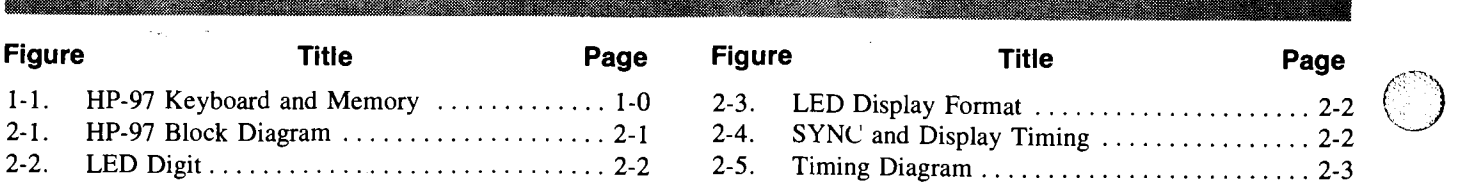

•

I I  $\overline{\mathcal{L}}$ 

 $\ddot{\mathbf{o}}$ 

, . I

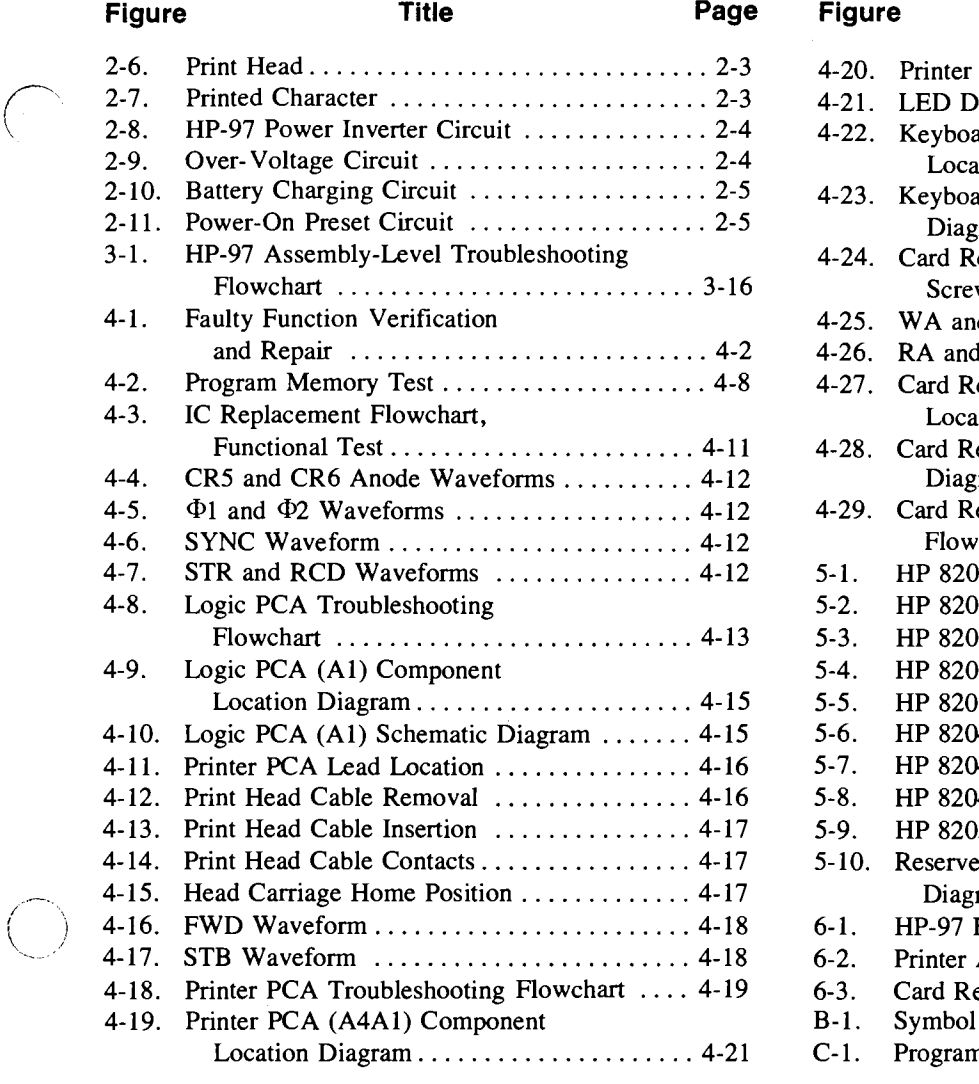

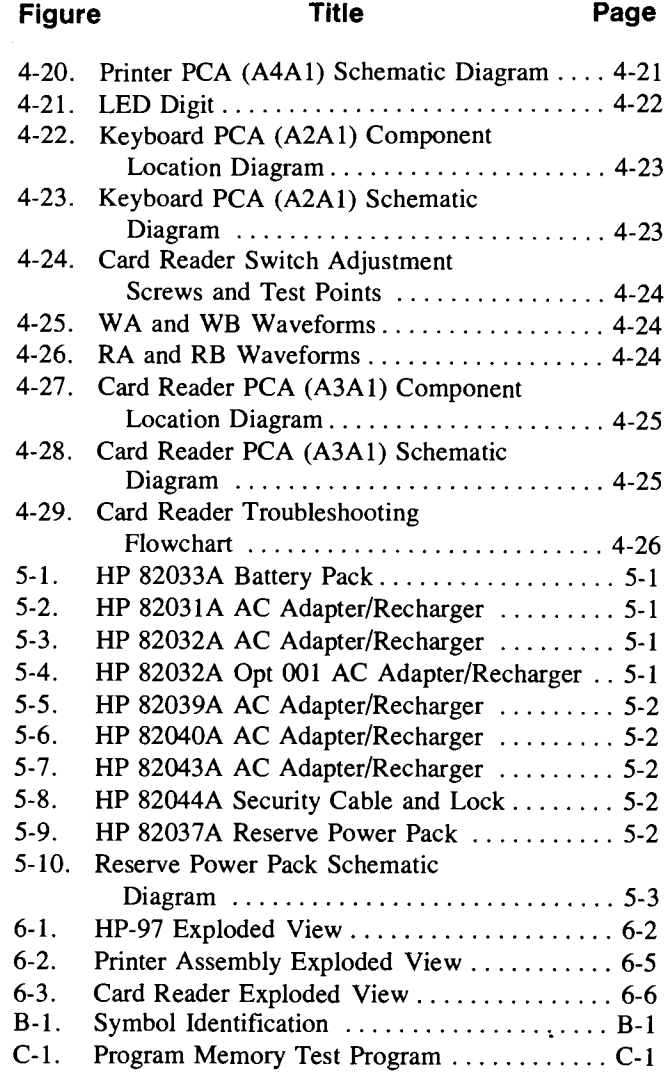

## **Tables**

**Table** 

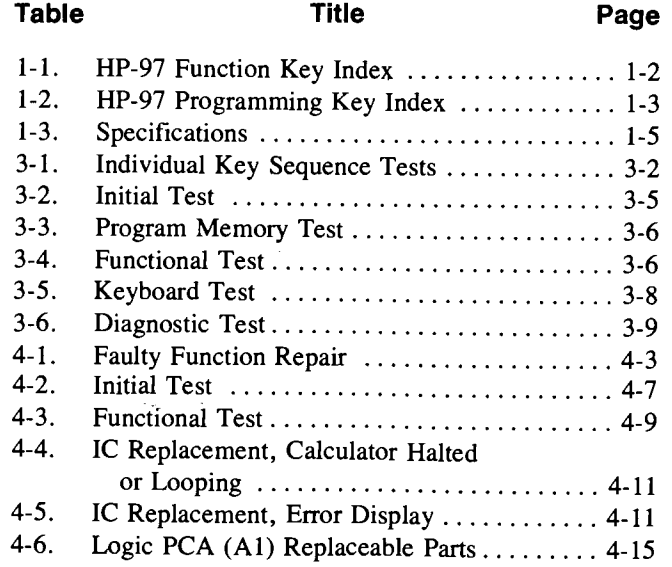

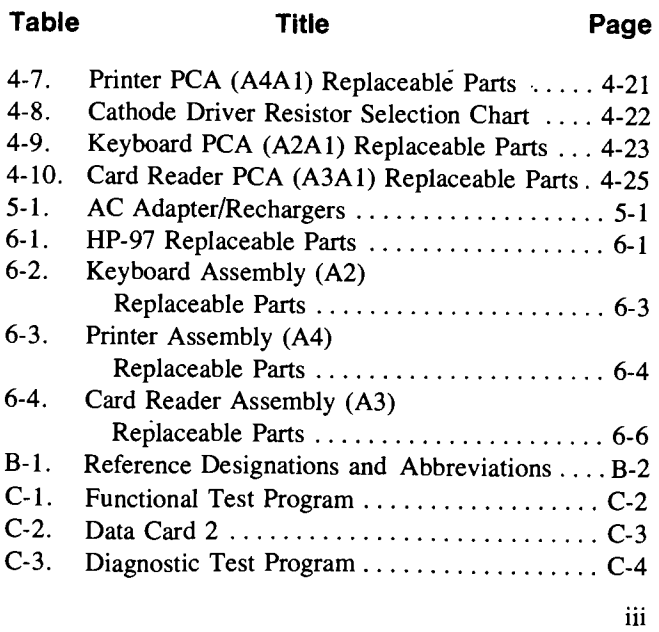

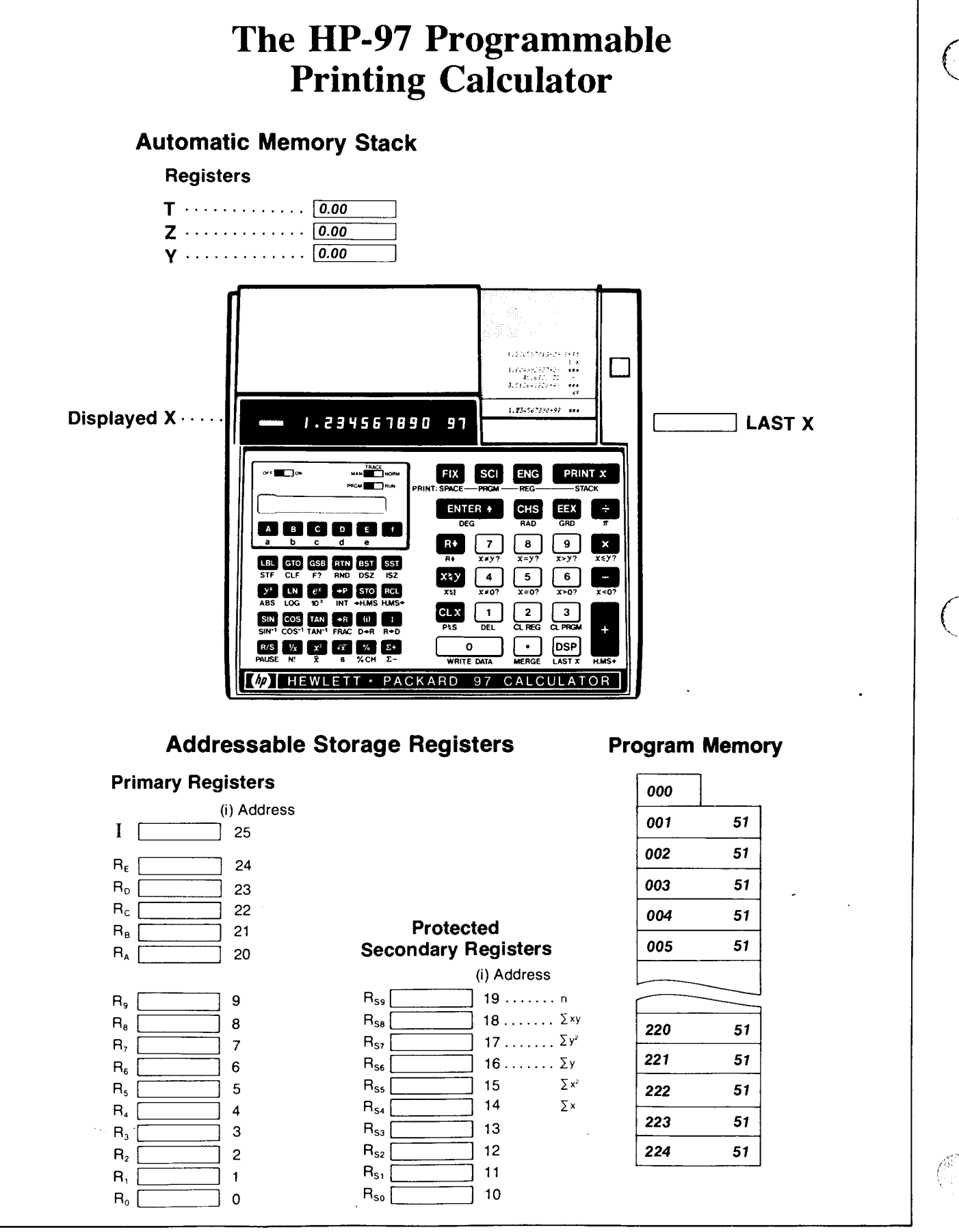

Figure 1-1. HP-97 Keyboard and Memory

## **General Information**

#### 1-1. **INTRODUCTION**

1-2. This manual contains the information needed to troubleshoot, disassemble, repair, and test the HP-97 Programmable Printing Calculator. (See figure 1-1.)

1-3. The repair process for this calculator is broken up into two parts, assembly-level and component-level repairs. Basic operating information, specifications, theory of operation, and maintenance information are included.

1-4. This section contains basic operating information along with the specifications for the HP-97. Tables 1-1 and 1-2 list the various HP-97 keys and their functions. Improper operations leading to an error display are listed in appendix A.

#### 1-5. **DESCRIPTION**

1-6. The HP-97 is a fully programmable, desktop printing calculator. Mechanically, the HP-97 is essentially similar to the HP-91, with the addition of a card reader.

#### 1-7. **COMPATIBILITY**

(--

1-8. The HP-97 is compatible with the HP-67: programs recorded on a magnetic card from an HP-67 can be loaded into and executed on an HP-97, and vice versa.

1-9. Programs recorded on a magnetic card from an HP-65 cannot be loaded into an HP-97; however, most programs written for an HP-65 can be manually entered into an HP-97 via the keyboard.

#### 1-10. **IDENTIFICATION**

1-11. The serial number of the calculator is used for identification and warranty determination. It is located just above the battery door as the bottom of the calculator faces you. The format is described below:

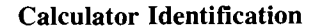

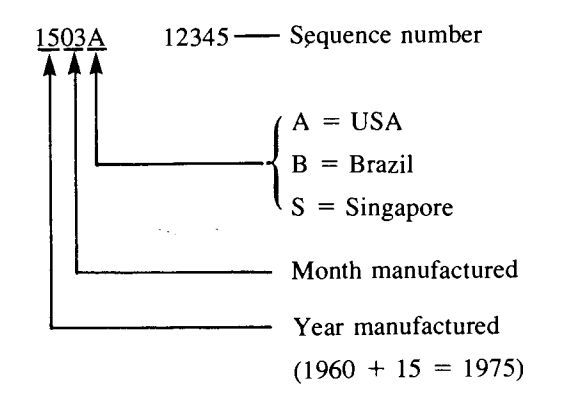

1-12. The serial numbers located on the battery and on the ac adapter/recharger are used to determine the week the unit was fully charged and the date of manufacture, respectively. The format for each is described below:

SECTION<br>
I

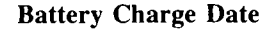

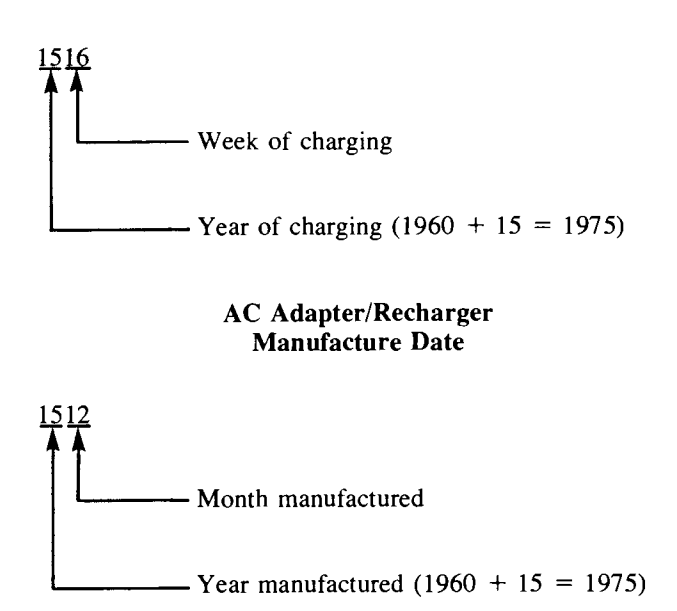

#### 1-13. **STANDARD ACCESSORIES**

1-14. The HP-97 comes complete with each of the following accessories:

- Carrying Case
- AC Adapter/Recharger
- Owner's Handbook
- **Battery Pack**
- Printer Paper (two rolls)
- Standard Pac
- Programming Pad

#### 1-15. **OPTIONAL ACCESSORIES**

1-16. The following items are optional accessories to the HP-97 and as' such are sold separately:

- HP 82044A Security Cable
- HP 82037A Reserve Power Pack
- Pocket Card Holder (part number 00097-13142)

#### Table 1-1. HP-97 Function Key Index

Manual RUN Mode. PRGM-RUN switch PRGM **THE RUN SET TO RUN.** Function keys pressed from the keyboard execute individual functions as they are pressed. Input numbers and answers are displayed. All function keys listed below operate either from the keyboard or as recorded instructions in a program.

 $\Box$  Paper advance pushbutton. Press to advance paper without printing.

OFF. **MILL** ON Power switch.

TRACE MAN **WE HEAD NORM Print mode** switch. Selects printing option.

PRGM **IMM** RUN Program mode switch.

Selects PRGM mode for manual loading of program into calculator or recording upon magnetic card. Selects RUN mode for manual operation of calculator, loading of program into calculator from magnetic card, or recording or loading of data on or from magnetic card.

#### Printing Functions

PRINT: [SPACE] advances paper one space without printing.

PRINT: [REG] Prints contents of all primary storage registers.

PRINT: [STACK] Prints contents of automatic memory stack.

**DRING** Prints contents of displayed X-register.

#### Digit Entry

**ENTER** Enters a copy of number displayed in X-register into V-register. Used to separate numbers.

GHS Changes sign of mantissa or exponent of 10 in displayed X-register.

**EB3** Enter exponent. After pressing, next numbers keyed in are exponents of 10.

@ through @ Digit keys.

**Decimal point.** 

#### Number Alteration

~ Gives absolute value of number in displayed X-register.

 $[$ INT $]$  Leaves only integer portion of number in displayed X-register by truncating fractional portion.

[FRAC] Leaves only fractional portion of number in displayed X-register by truncating integer portion.

RND Rounds mantissa of 10-digit number in X-register to actual value seen in the display.

#### Number Manipulation

R. Rolls up contents of stack for viewing in displayed X-register.

**RD** Rolls down contents of stack for viewing in displayed X-register.

**BB** Exchanges contents of X- and Y -registers of stack.

CD3 Clears contents of displayed X-register to zero.

#### Display Control

**BEI** Selects fixed point display.

sel Selects scientific notation display.

**ENG** Selects engineering notation display.

[DSP] Followed by number key, selects number of displayed digits.

#### **Mathematics**

**[N]** Computes factorial of number in displayed X-register.

**Fa** Computes reciprocal of number in displayed X-register.

**Ell** Computes square of number in displayed X-register.

**For** Computes square root of number in displayed X-register.

 $\boxed{\pi}$  Places value of pi (3.141592654) into displayed X-register.

**a a a** Arithmetic operators.

#### Percentage

VA Computes x% of y.

**[% CH]** Computes percent of change from number in Y-register to number in displayed X-register.

#### Logarithmic and Exponential

Gil Raises number in Y-register to power of number in displayed X-register.

 $\overline{10^x}$  Common antilogarithm. Raises 10 to power of number in displayed X-reigster.

**m** Natural antilogarithm. Raises e (2.718281828) to power of number in displayed X-register.

 $[$ LoG</mark> Computes common logarithm (base 10) of number in displayed X-register.

**Em** Computes natural logarithm (base e, 2.718...) of number in displayed X-register.

#### Magnetic Card Control

IW/DATAllf a magnetic card is passed through the card reader immediately after this operation, the contents of the storage registers are recorded on the card.

**MERGE** Merges, rather than overwrites, data or program from magnetic card with data or program in calculator.

#### Polar/Rectangular Conversion

**ED** Converts x, y rectangular coordinates placed in X- and Y-registers to polar magnitude  $r$ and angle  $\theta$ .

**Em** Converts polar magnituder and angle *0* in X- and V-registers to rectangular x and y coordinates.

#### **Statistics**

BI Accumulates numbers from Xand Y-registers into secondary storage registers  $R_{s4}$  through  $R_{s9}$ .

 $E$  Subtracts x and y values from storage registers  $R_{s4}$  through  $R_{s9}$ for correcting or subtracting BI accumulation entries.

00 Computes mean (average) of x and y values accumulated by ZB.

(!) Computes sample standard deviations of x and y values accumulated by BI.

#### Flags

**STF** Set flag. Followed by flag designator (0, 1, 2, or 3), sets flag true.

(CLF) Clear flag. Followed by flag designator (0, 1, 2, or 3), clears flag.

 $\bigodot$  .

1-2

 $\overline{O}$ 

#### **Trigonometry**

I • H.MS) Converts decimal hours or degrees in displayed X-register to hours, minutes seconds or degrees, minutes, seconds.

[H.MS.] Converts hours, minutes, seconds or degrees, minutes, seconds in displayed X-register to.decimal degrees.

I H.MS+ ) Adds hours, minutes, seconds or degrees, minutes, seconds in Y-register to those in X-register.

[SIN<sup>-1</sup>] [COS<sup>-1</sup>] [TAN<sup>-1</sup>] Computes arc sine, arc cosine, or arc tangent of number in displayed X-register.

**ISMI GOS DAN** Computes sine, cosine, or tangent of value in displayed X-register.

**D**<sup>+</sup>R Converts degrees to radians.

R+D Converts radians to degrees.

DEG Sets decimal degrees mode for trigonometric functions.

 $FAD$  Sets radians mode for trigonometric functions.

GRD Sets grads mode for trigonometric functions.

#### Indirect Control

**D** Recalls number from I-register into displayed X-register. (To store number in I, use  $\overline{\mathbf{SO}}\mathbf{O}$ .)

 **When preceded by** <u>psPJ, GTOJ, GSBJ, STOJ, </u> **(ii)** When preceded by<br> **[GSP], <b>G30**, **GS3**, **G30**,<br> **[GCB**], **[GS2**], or <u>(DS2</u>), the address or control value for that function is specified by the current number in I.

[isz] Increment and skip if zero. Followed by **D**, adds 1 to contents if I. Followed by **m**, adds 1 to contents of storage register specified by value in I. Skips one step if contents are then zero.

[Decrement and skip if zero. Followed by **D**, subtracts 1 from contents of I. Followed by **(0)**, subtracts 1 from contents of storage register specified by value in I. Skips one step if contents are then zero.

~ Exchanges contents of displayed X-register with those of I -register.

#### Storage

store. Followed by address key, stores displayed number in specified primary storage register  $(R_o$  through  $R_g$ ,  $R_A$  through  $R_E$ , I). Also used to perform storage register arithmetic.

**Red** Recall. Followed by address key, recalls number from specified primary storage register (R<sub>o</sub> through  $R_g$ ,  $R_A$  through  $R_E$ , I) into the displayed X-register.

[CLREG] Clears contents of all primary storage registers (R<sub>o</sub> through  $R_g$ ,  $R_A$  through  $R_E$ , I) to zero.

 $[LIST x]$  Recalls number displayed before the previous operation back into the displayed X-register.

**PRS** Primary exchange secondary. Exchanges contents of primary storage registers R<sub>0</sub> through R<sub>9</sub> with contents of protected secondary storage registers R<sub>so</sub> through R<sub>s9</sub>.

#### Table 1-2. HP-97 Programming Key Index

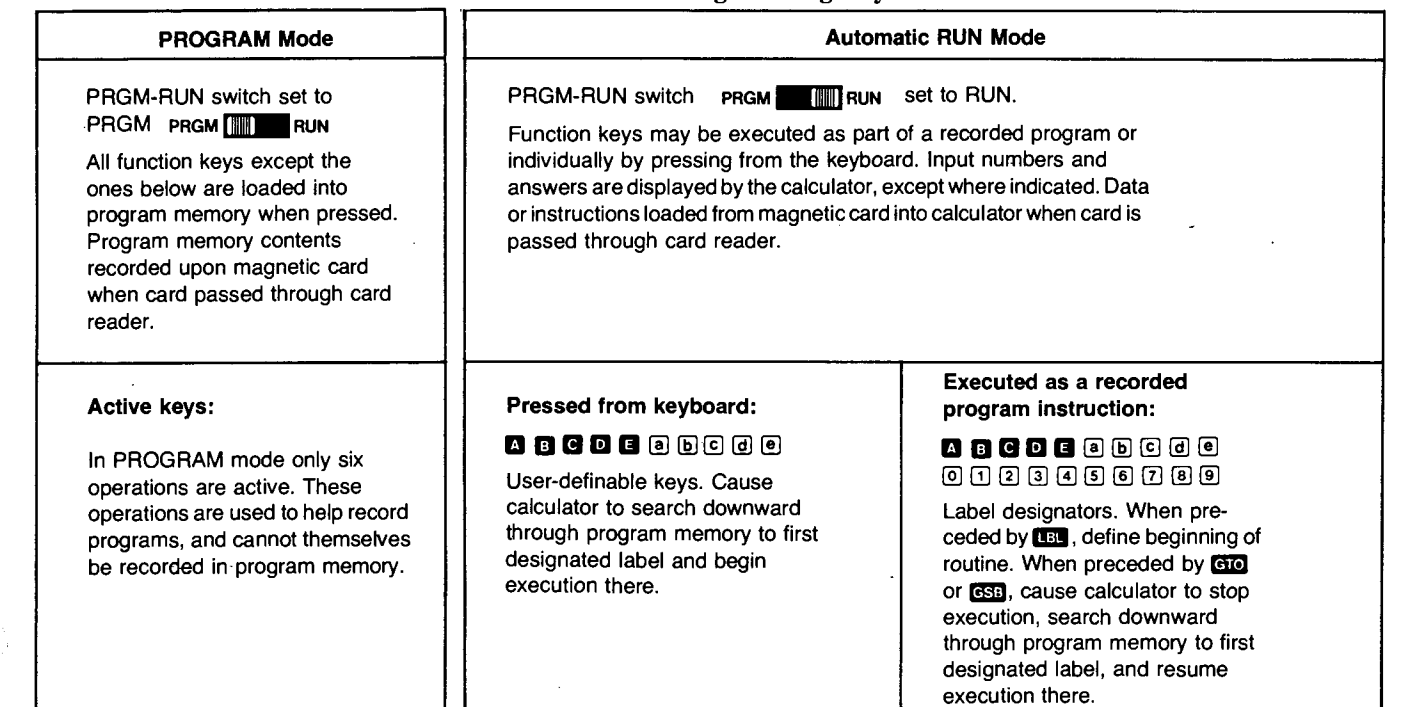

![](_page_9_Picture_422.jpeg)

 $\hat{\mathcal{A}}_{\text{max}}$  and  $\hat{\mathcal{A}}_{\text{max}}$  and  $\hat{\mathcal{A}}_{\text{max}}$ 

(

 $\hat{\beta}^{\Gamma}$ 

![](_page_10_Picture_360.jpeg)

- Rounding to last displayed digit. Internal operations are calculated with 10 digits.
- Numeric and decimal point: Eight segment, lightemitting diode (LED). Digit and decimal point are contained within a single eight-segment LED.
- 15-digit display including two sign digits.
- Minimum/maximum display number:  $\pm 1 \times 10^{-99}$  to  $\pm 9.9999999999 \times 10^{99}$

 $\langle \phi_{\rm eq} \rangle = \langle \phi_{\rm eq} \rangle$ 

- Operating:  $0^{\circ}$  to  $45^{\circ}$ C (32° to 113°F); with paper, 5% to 95% relative humidity.
- Charging:  $15^{\circ}$  to  $40^{\circ}$ C ( $59^{\circ}$  to  $104^{\circ}$ F).
- Calculator Storage:  $-40^{\circ}$  to  $55^{\circ}$ C ( $-40^{\circ}$  to  $131^{\circ}$ F).
- Paper Storage:  $-40^{\circ}$  to  $30^{\circ}$ C ( $-40^{\circ}$  to  $86^{\circ}$ F); less than 60% relative humidity.

Note: Avoid exposure to direct sunlight or artificial light sources for extended periods; keep in box or appropriate container.

 $1-5/1-6$ 

### $\hat{\mathcal{L}}_{\text{max}}$  ,  $\hat{\mathcal{L}}_{\text{max}}$

![](_page_12_Picture_0.jpeg)

## **Theory of Operation**

2-2. The main functional components of the HP-97 as f. Printer assembly. shown in figure 2-1 are:

a. Display.

Ĺ

- b. Power inverter.
- c. Keyboard.
- d. ACT (arithmetic, control, and timing).
- **2-1. HP-97 LOGIC** e. **PIK** (printer interface and keyboard buffer).
	-
	- g. ROM's (read only memories).
	- h. Anode buffers.
	- i. Cathode driver.
	- j. CRC (card reader chip).
	- k. Card reader assembly.

![](_page_12_Figure_15.jpeg)

**Figure 2-1. HP-97 Block Diagram** 

2-4. The display consists of a 15-digit light-emitting diode (LED) module plus a low battery indicator which are controlled in part by each of the following components:

- a. ACT.
- b. ROM O.
- c. Anode buffers.
- d. Cathode driver.

2-5. Each digit consists of seven LED segments with an additional segment for the decimal, which makes eight segments, sequentially lettered *a* through *h* as shown below.

![](_page_13_Figure_8.jpeg)

![](_page_13_Figure_9.jpeg)

2-6. Since the display is a scanned diode array, both its anode and cathode must be driven in order for the segment to light. All cathodes of each digit are tied together, as shown in figure 2-3. When a cathode driver transistor is turned on, any segment of that digit may light; the segment that lights will now be determined by which anode driver transistor is switched on. As an example, if all cathode driver transistors were switched on along with the a-segment anode driver, the a segment of all digits across the display would light.

![](_page_13_Figure_11.jpeg)

Figure 2-3. LED Display Format

2-7. By sequentially switching on each cathode driver,  $\sum_{i=1}^{n}$  by sequentially switching on each cathode driver,<br>only one digit at a time is actually lit. This happens too fast<br>though for the eye to detect. Each cathode driver transistor<br>is sequentially switched on by th provided by the display ROM and reset by reset cathode driver (RCD), which is provided by the ACT. (See figure  $2-4.$ 

![](_page_13_Figure_15.jpeg)

Figure 2-4. SYNC and Display Timing

2-8. The display of the HP-97 requires a large amount of current. Though the display ROM decodes the display information given on the  $I<sub>s</sub>$  bus by the ACT to switch on the correct anodes, it alone is not capable of handling the large amount of current. Anode buffers U3 and U4 are used for this purpose.

2-9. Every cathode driver in the display that is switched on returns to ground that corresponding cathode line in the keyboard buffer U4 (PIK) which will decode and store up to seven key codes. This allows the operator to press keys very quickly without waiting for the calculator or printer to catch up. The PIK will also hold each key code for approximately 4.5 milliseconds to negate the effects of key bounce.

#### 2-10. PERFORMING A FUNCTION

2-11. Before a key is pressed the ACT is continually asking, "has a key been pressed?" If the ACT is not tied up in controlling a calculation, and a key has been pressed, it will service that key code and the display will return. (The display is blanked out during printing to conserve power.)

2-12. The ACT services a key code by first requesting the key code, corresponding to the key that was pressed, from the PIK. The PIK returns that code to the ACT via the DATA line. The ACT finally will put the address code on the instruction address  $(I<sub>s</sub>)$  bus. This address goes to the ROM's that will now send back to the ACT the specific instructions of how to perform that function and at the same time instruct the  $PI\ddot{K}$  as to what function to print. The ACT will then perform that function on the numbers in the display; the printer will print (when the print mode switch is set to TRACE) the function name and the result of that operation.

#### 2-13. TIMING

2-14. The ACT circuit produces two signals for timing purposes: SYNC for the ROM's, PIK, and CRC, and RCD for the PIK and cathode driver. Along with the connection through the SYNC line, the ACT is connected to the ROM's and PIK by the  $I_s$  (instruction address) bus. The Is bus instructs the data storage IC to store data sent on the data line from the ACT, and to send data back to the ACT on the same DATA line. Figure 2-5 shows the timing relationship between the SYNC, DATA, and I<sub>s</sub> pulses.

![](_page_14_Figure_4.jpeg)

Figure 2-5. Timing Diagram

2-15. In addition to being used to synchronize the system, SYNC is also used to gate the 10-bit instruction that appears on  $I_s$  at bit times  $t_{46}$  through  $t_{55}$ . During this time, SYNC distinguishes instructions from addresses. Following an "IF" instruction on the  $I<sub>S</sub>$  bus, the subsequent SYNC pulse is suppressed to allow a 10-bit address to be sent on the  $I<sub>S</sub>$  bus.

2-16. At bit times  $t_{15}$  through  $t_{27}$ , the  $I_s$  line carries a 12-bit instruction address from the ACT to the ROM, while display information is carried from the ACT to the ROM during bit times  $t_0$  through  $t_7$ . At bit times  $t_0$  through  $t_3$ , a digit is carried from the ACT to the ROM's for decoding and display. On the following word time, the next digit is sent out. Sign, decimal point, and blanking information for the number is carried to the ROM during bit times  $t_4$  through  $t_7$ .

#### 2-17. PRINTER

2-18. The printer used in the HP-97 employs a very hot source (print head resistors) in close contact with heat sensitive paper. This paper changes color in the area of heat contact.

2-19. The print head contains seven small resistors (each about 10 ohms) that heat up when current is passed through them. Figure 2-6 shows the print head and resistors.

![](_page_14_Figure_11.jpeg)

Figure 2-6. Print Head

2-20. The head is mechanically moved across the paper by a lead-screw mechanism (see figure 6-2). By passing current through the appropriate head resistor at the correct time, as the head moves across the paper, characters are thermally printed.

2-21. Notice the slight slant of each character. This is done to decrease instantaneous current demands. The printer/interface and keyboard buffer (PIK) is responsible for this operation. The PIK also controls print intensity, line width, and motor movement commands.

![](_page_14_Figure_15.jpeg)

Figure 2-7. Printed Character

#### 2-22. Print Head Drivers

2-23. Each head resistor requires approximately  $0.5A$  of current to adequately print on the heat-sensitive paper. NPN transistors Ql through Q7 act as current amplifiers to supply the head resistors with the required current and also lessen the drive requirements from the PIK

#### 2-24. Printer Motor Control

2-25. A small dc motor provides the mechanical power through the action of the lead-screw and gears to move the print head. Current for the motor is controlled by the on and off action of six driver transistors Q9 through Q14.

2-26. When the PIK gives the comand to move forward, transistors Qll, Q14, and Q9 tum on. Transistors Q12, Q13, and QI0 tum on to reverse the direction of head travel.

2-27. Braking action is produced by shorting the dc motor windings; when Q8 is turned on, it shorts the windings and Q 10 provides a signal ground for the base current from Q8.

2-28. The printed line width and character-to-character spacing is determined by the speed of the dc motor. To control the speed of the motor, U4 samples the output voltage generated by the motor when the driver transistors are turned off and the motor is coasting. Contained within U4 is a set of comparators, Al through A4. Al compares the motor output

#### Theory of Operation

voltage with a reference voltage derived within US. If the motor is going too slow, its output voltage will be less than the reference voltage. The Al comparator instructs the PIK to speed up the motor. The PIK then changes the FWD signal pulse width to accomplish this. This operaton occurs only during forward head movement. If the head is moving too fast, again the comparator output will change and the FWD signal pulse width will change to compensate.

#### 2-29. **Print Intensity Control**

2-30. To maintain uniform print contrast, each head resistor must be energized to the same temperature, independent of battery voltage changes.

2-31. The remaining comparators in U4, alongwith the resistor network in US, produce the variable duty-cycle signal STB, which is nominally 10 kHz. The STD signal will change its duty-cycle to keep its rms value constant and thus print intensity constant. By changing the value of RS, the nominal duty-cycle of STD can be changed to adjust print intensity.

#### 2-32. **CARD READER**

2-33. When a card is inserted into the card reader, the motor switch is closed, grounding the MTRS signal. This signal is fed to the CRC, which tells the microprocessor (contained in the ROM's and ACT) that a card is in the card reader. The microprocessor in response tells the CRC to turn on the card reader motor. The CRC then grounds the MOTOR signal to the sense amp, which supplies power to the motor. The motor turns a roller, which passes the card through the card reader.

2-34. When the leading end of the card reaches the card reader head, the head switch is closed, grounding the HDS signal. For a read operation, flux transitions on the card are picked up by the head, amplified and converted to digital levels by the sense amp, buffered by the ACT, and then passed to the appropriate data storage registers. For a write operation, this process is reversed. The microprocessor informs the CRC whether the operation is a read or write.

*2-3S.* Information is recorded as a flux transition onto two tracks on each edge of the card. A header at the beginning of both tracks indicates whether the information on the card is a program or data. If the card contains a program, this header also contains flag and display format information and indicates whether side 1 or side 2 of the program is being read/written. At the end of the tracks is a checksum, which is used by the microprocessor to check for errors in reading. If an error is so detected, the microprocessor generates an "Error" display.

2-36. During a write operation, the CRC interrogates the write protect switch when the head switch closes to determine if the card has a clipped corner. If so, the CRC inhibits the write operation and informs the microprocessor, which generates an "Error" display.

o

 $\big($  $\langle \cdot \rangle$  .

(  $\tilde{C}^{\rm (0)}$ ',,--,",(

#### 2-37. **POWER INVERTER**

2-3S. Quick-charge nickel-cadmium batteries are the primary power source for the HP-97. The *+S.O* nominal battery voltage is converted to  $+6.25$  Vdc and to  $-12.0$  Vdc by the transistor inverter circuit shown in figure 2-S.

![](_page_15_Figure_13.jpeg)

Figure 2-8. HP-97 Power Inverter Circuit

2-39. Transistor Q2 and toroidal transformer Tl form the basic inverter circuit. With feedback from winding A, Q2 oscillates at a frequency of approximately 20.0 kHz. Winding B of T1 forms the tranformer primary from which  $V_{SS}$  is derived; CRS rectifies and C4 filters the voltage from winding B. The voltage from winding C is rectified, filtered, and doubled by the combined actions of C1, C2, CR6, and CR7 to produce the output voltage  $V_{GG}$ . Voltage regulation of  $V_{SS}$  is provided by controlling the frequency of oscillation of Q2 through the combined action of zener diode CR9 and transistor Q3.

2-40. An over-voltage circuit consisting of Q4, *QS,* and R8 through R10, as shown in figure 2-9, prevents  $V_B$  (battery voltage) from rising above  $V_{SS}$ . When  $V_B$  approaches  $V_{SS}$ , CRIO conducts, turning on transistors Q4 and *QS.* Current is drawn from the battery through R10 until  $V_B$  falls below  $V_{SS}$ .

![](_page_15_Figure_17.jpeg)

Figure 2-9. Over-Voltage Circuit

#### 2-41. **BATTERY CHARGING**

2-42. Figure 2-10 illustrates the battery charging circuitry. The ac adapter/recharger is a transformer that drops the line voltage to 12.8 Vac at the input terminals of the calculator. Diodes CRI through CR4 rectify the alternating current, and resistor R4 limits the dc current applied to the batteries. When the ON-OFF switch is turned ON, limiting resistor R3 is shunted, and the dc voltage is applied directly to the battery pack and the calculator power supply. Transistor Ql turns on during periods of high display current demands.

Note: With batteries removed, the calculator wiII not be damaged by connecting the ac adapter/recharger to the input terminals; however, it will not operate correctly until the batteries have been reinstalled.

![](_page_16_Figure_5.jpeg)

![](_page_16_Figure_6.jpeg)

#### 2-43. **POWER-ON PRESET**

2-44. To ensure that the logic contained within the ACT comes up in the correct logic state when power is applied to the HP-97, a power-on preset circuit is included. Figure 2-11 shows the equivalent circuit.

![](_page_16_Figure_9.jpeg)

Figure 2-11. Power-On Preset Circuit

2-45. Basically, when power is applied, Q1 is turned off;  $V_{SS}$  rises and the voltage across C1 also rises, resetting the ACT. When  $V_{SS}$  rises to the correct level, Q1 turns on, discharging  $C1$ -now ready for the next power on sequence.

![](_page_18_Picture_0.jpeg)

### **Assembly-Level Maintenance**

#### **3-1. INTRODUCTION**

- 3-2. This section includes procedures for:
- a. Isolating any calculator malfunction to a replaceable assembly.
- b. Disassembling the calculator to permit the faulty assembly to be replaced.
- c. Replacing either the faulty assembly or certain associated components that can be replaced without desoldering.

3-3. The HP-97 Assembly-Level Troubleshooting Flowchart (figure 3-1) shows the step-by-step procedures for isolating a malfunction to a replaceable assembly. Refer to the HP-97 Exploded View (figure 6-1) and the HP-97 Assembly Removal and Replacement Procedures (paragraph 3-24) for aid in replacing the faulty assembly. (CAUTION: Be sure that the bench setup for trouble analysis has adequate electrostatic protection; otherwise, IC's may be damaged.)

3-4. If a calculator is received with a complaint regarding only a particular inoperable function, refer to the individual key sequence tests (table 3-1) for verifying and correcting the malfunction.

3-5. After known malfunctions have been corrected and the calculator reassembled, perform the full operational test (paragraph 3-9) to ensure that all capabilities of the calculator are functioning correctly.

#### **3-6. RECOMMENDED TOOLS AND FIXTURES**

#### **3-7. INDIVIDUAL KEY SEQUENCE TESTS**

3-8. Listed in table 3-1 are sequences of keystrokes that may be used to check for properly functioning HP-97 operations. If the calculator's display or printout does not agree with the entry in the appropriate column, the operation is not functioning properly and the logic PCA and/or keyboard PCA should be replaced. However, in some cases proper functioning with the indicated keystrokes does not guarantee that the operation functions properly with other acceptable key sequences. Therefore, if a calculator is received for repair with a particular operational key sequence that does not perform properly, this key sequence should be used to verify the complaint rather than the key sequence in table 3-1. After performing the key sequence test(s), return to  $P$  on figure 3-1.

![](_page_18_Picture_276.jpeg)

#### Table 3-1. Individual Key Sequence Tests

- a. Switch the calculator ON.
- b. Perform the indicated keystrokes.
- c. Compare the calculator display to the entry under DISPLAY and PRINT.
- d. To check more than one operation (or set of related operations), switch the calculator OFF and then ON before entering the next key sequence.

![](_page_19_Picture_237.jpeg)

 $\bigodot$ 

ç.

 $\ddot{\phantom{a}}$ 

 $\frac{1}{\sqrt{2}}$  $\hat{V}$ 

 $\ddot{\phantom{0}}$ 

 $\bar{z}$ 

 $\label{eq:2} \hat{a}^{(k+1)}\Big\}$ 

![](_page_20_Picture_33.jpeg)

#### Table 3-1. Individual Key Sequence Tests (Continued)

 $\ddot{\phantom{0}}$ 

![](_page_21_Picture_23.jpeg)

 $\overline{\phantom{a}}$  $\sum_{i=1}^{n}$ 

 $\lambda$ €

![](_page_22_Picture_100.jpeg)

#### Table 3-1. Individual Key Sequence Tests (Continued)

#### $3-9.$ FULL OPERATIONAL TEST

The Full Operational Test is used to verify proper  $3-10.$ functioning of the assembled calculator before it is returned to the customer.

This test is comprised of the following separate  $3-11.$ tests, which should be run in the order shown.

- Initial test. a.
- Program memory test.  $\mathbf b$ .
- Functional test.  $c_{+}$
- Keyboard test. d.
- Diagnostic test. e.

#### $3 - 12.$ **INITIAL TEST**

 $3 - 13$ . To run this test:

a. Set switches as follows:

![](_page_22_Picture_15.jpeg)

b. Press the keys listed in table 3-2. After each keystroke, the calculator's display and printout should be identical to the numbers indicated. If so, proceed to the program memory test (paragraph 3-14); if not, return to  $\dot{Q}$  on figure 3-1.

#### Table 3-2. Initial Test

![](_page_22_Picture_101.jpeg)

#### 3-14. **PROGRAM MEMORY TEST**

3-15. To run the program memory test, follow the procedures given in table 3-3. The displays indicated should be obtained. If so, proceed to the functional test (paragraph 3-16); if not, return to  $Q$  on figure 3-1.

#### 3-16. **FUNCTIONAL TEST**

3-17. To run the functional test, follow the step-by-step procedures given in table 3-4. After each step the indicated display and/or printout should be obtained. If so, assemble the calculator and proceed to the keyboard test (paragraph 3-18); if not, return to Q on figure 3-1.

Table 3-3. Program Memory Test

| <b>STEP</b>    | <b>PROCEDURE</b>                          | <b>DISPLAY</b> |
|----------------|-------------------------------------------|----------------|
|                | OFF<br><b>IIII</b> ON                     |                |
| $\overline{2}$ | <b>TRACE</b><br><b>MAN</b><br><b>NORM</b> |                |
| 3              | PRGM <b>III</b> RUN                       |                |
| 4              | Read side 1 of                            |                |
|                | program memory test card.                 | Crd            |
| 5              | Read side 2 of                            |                |
|                | program memory test card.                 | 0.00           |
| 6              | Press R/S                                 | 222.00         |
|                |                                           |                |

![](_page_23_Picture_274.jpeg)

![](_page_23_Picture_275.jpeg)

 $\frac{1}{l}$ 

i

 $\frac{1}{2} \sum_{i=1}^{n} \frac{1}{2} \sum_{i=1}^{n} \frac{1}{2} \sum_{i=1}^{n} \frac{1}{2} \sum_{i=1}^{n} \frac{1}{2} \sum_{i=1}^{n} \frac{1}{2} \sum_{i=1}^{n} \frac{1}{2} \sum_{i=1}^{n} \frac{1}{2} \sum_{i=1}^{n} \frac{1}{2} \sum_{i=1}^{n} \frac{1}{2} \sum_{i=1}^{n} \frac{1}{2} \sum_{i=1}^{n} \frac{1}{2} \sum_{i=1}^{n} \frac{1}{2} \sum_{i=1}^{n$ 

 $\vec{\omega}$ 

 $\hat{\textbf{a}}$ 

 $\hat{A}$  ,  $\hat{A}$ 

 $\ddot{\phantom{0}}$ 

 $\hat{\mathbf{o}}$ 

 $\label{eq:3.1} \left\langle \mathcal{R} \right\rangle = \frac{1}{\sqrt{2}} \, .$ 

 $\epsilon$ 

![](_page_24_Picture_42.jpeg)

### Table 3-4. Functional Test (Continued)

 $\hat{\mathbf{v}}$ 

#### **KEYBOARD TEST**  $3 - 18.$

 $3 - 19.$ This test is used to check the operation of each key on the keyboard after the calculator is assembled.

 $3-20.$ To run this test:

a. Set switches as follows:

OFF **III** ON **TRACE** MAN **III** NORM

PRGM **III** RUN

- b. Enter the key sequence of table 3-5.
- Switch operating mode to PRGM [111] RUN  $\mathbf{c}$ .
- Press: **RTN** PRINT: PRGM  $\mathbf{d}$ .
- e. Compare resulting printout with that shown in table 3-5.
- f. If printout is correct, proceed with the diagnostic test (paragraph 3-21); if not, inspect keyboard and replace if necessary, then proceed with the diagnostic test.

![](_page_25_Picture_112.jpeg)

![](_page_25_Picture_113.jpeg)

![](_page_25_Picture_114.jpeg)

![](_page_25_Picture_115.jpeg)

#### $3 - 21.$ **DIAGNOSTIC TEST**

 $3 - 22$ . This test ensures that the calculator will not fail when the user runs the diagnostic program supplied with the HP-97 Standard Pac, and in addition checks for proper operation of the card reader.

To run this test, follow the procedures shown in  $3 - 23$ . table 3-6. If the indicated display or printout is not obtained, or if "Error" is displayed, return to P on figure 3-1. If the calculator passes the diagnostic test, return to  **on figure**  $3-1.$ 

| <b>STEP</b> | <b>PROCEDURE</b>                                | <b>DISPLAY</b>      | <b>PRINTOUT</b>   |
|-------------|-------------------------------------------------|---------------------|-------------------|
| 1           | Set switches:<br><b>TIIII ON</b><br><b>OFFI</b> | 0.00                |                   |
|             | <b>TRACE</b><br><b>MAN</b><br><b>NORM</b>       |                     |                   |
|             | <b>IIII) RUN</b><br><b>PRGM</b>                 |                     |                   |
| 2           | Read side 1 of diagnostic test card.            | Crd                 |                   |
| 3           | Read side 2 of diagnostic test card.            | 0.00                |                   |
| 4           | Swtich to PRGM mode.                            | 000                 |                   |
| 5           | Feed side 1 of data card 1.                     | Crd                 |                   |
| 6           | Feed side 2 of data card 1.                     | 000                 |                   |
| 7           | Switch to RUN mode.                             | 0.00                |                   |
| 8           | Again feed side 1 of data card 1.               | Crd                 |                   |
| 9           | Feed side 2 of data card 1.                     | 0.00                |                   |
| 10          | Press $\blacksquare$ .                          | $-7.777777770 - 77$ |                   |
|             |                                                 |                     | $1. + 07$         |
|             |                                                 | (pause)             | 10.000+06.<br>*** |
|             |                                                 | $-8.888888888 - 88$ | 1.0000+07<br>米本米  |
|             |                                                 |                     |                   |

Table 3-6. Diagnostic Test

#### 3-24. **HP-97 ASSEMBLY REMOVAL AND**  REPLACEMENT PROCEDURES

3-25. The following procedures describe in detail removal and replacement of the HP-97 assemblies. Follow all directions as given, step by step, to detach and replace any HP-97 assembly. In most cases it will be necessary to perform first the previous steps as indicated.

3-26. For a list of replaceable assemblies, refer to section VI. To reassemble the HP-97, follow the removalreplacement procedures in reverse order. The removalreplacement procedures are given in the following order:

- a. Battery pack removal.
- b. Battery door latch removal/replacement.
- c. Bottom case assembly removal.
- d. Rubber feet replacement.
- e. Printer assembly removal.
- f. Logic printed-circuit assembly removal.
- g. Support plate assembly removal.
- h. Card reader assembly removal/replacement.
- i. Keyboard printed-circuit assembly removal.
- j. Spacers, spring strips and slide switch replacement.
- k. Key and key spring replacement.
- I. Paper advance switch assembly replacment.

#### **Battery Pack Removal**

чÜ,

- a. Lay the calculator upside down in a support fixture, part number T-155321.
- b. While grasping the sides of the calculator, place each thumb firmly over the ridged door latches as shown.
- c. Slide both latches inward with thumbs until they click.

![](_page_26_Picture_23.jpeg)

 $\bigcap$ 

- d. Place one hand under the calculator (on the keyboard) and the other hand over the battery door.
- e. Rotate the calculator to the face up position and allow the battery door and battery pack to fall into your hand.

![](_page_27_Picture_5.jpeg)

## $\overline{\mathbf{2}}$

#### **Battery Door Latch Removal/Replacement**

- a. Perform removal step 1.
- b. Lift inside tab over ridge and slide latch out.
- c. To replace latch, slide latch into slot until it snaps over ridge.

![](_page_27_Picture_11.jpeg)

## 3

#### **Bottom Case Assembly Removal**

- a. Perform removal/replacement procedure 1.
- b. Remove the six Phillips screws as shown.
- c. Lift off bottom case.

![](_page_27_Picture_17.jpeg)

### 4

#### **Rubber Feet Removal/Replacement**

- a. Grasp each rubber foot firmly with a needle-nose pliers.
- b. Pull out firmly to remove.
- c. Firmly press in new feet while being careful not to damage bottom case.
- d. Cut off excess rubber.

### 5

#### **Printer Assembly Removal**

- a. Perform removal/replacement procedures 1 and 3.
- b. Remove the three printer supporting screws.
- c. Carefully disconnect printer PCA from logic board.
- d. Carefully lift out the printer assembly from calculator.

![](_page_28_Picture_8.jpeg)

### 6

#### **Logic Printed-Circuit Assembly Removal**

a. Pull up-alternating pressure between the left hand and right-on the logic PCA until it is free of the 18- and 9-pin connectors on the keyboard PCA.

![](_page_28_Picture_12.jpeg)

b. Remove the card reader cable from the connector on the logic board by inserting the large end of the connector tool (T-155435) into the connector and then pulling the cable free.

During reassembly, insert the cable together with the connector tool into the connector; then remove the cable tool.

**NOTE:** The cable should be positioned with its contacts facing the top of the connector, and the connector tool should be positioned between these contacts and the connector.

![](_page_28_Picture_16.jpeg)

### $6 \mid$

- c. Carefully disconnect the ac adapter/recharger leads (two white) and the battery leads (one red/white and one red) from one side of the logic printed-circuit board, and the three paper advance switch leads (one red, one black, and one white) from the other side of the board.
- d. Lift off the logic printed-circuit assembly.

![](_page_29_Picture_5.jpeg)

![](_page_29_Picture_6.jpeg)

### 7

#### **Support Plate Assembly Removal**

a. Perform removal/replacement procedures 1, 3, 5, and 6.

t,

- b. Remove the seven support plate retaining screws.
- c. Lift off support plate.
- d. Lift off paper cover.

 $\alpha_{\rm{eff}}=0.5$ 

![](_page_29_Picture_13.jpeg)

 $\bigcap$ 

### 8

#### **Card Reader Assembly Removal/Replacement**

- a. Perform removal/replacement procedures 1, 3, and 5 through 7.
- b. Remove the three Phillips screws indicated and lift the card reader assembly off the support plate.

- c. To replace the card reader assembly, first remove the card reader cable using the connector tool as in step 6b.
- d. Place the card reader installation tool (part number T-155239) into the card reader cable slot as shown.

- e. Place the card reader assembly onto the support plate straddling the tool as shown, and insert screws into the slots of the three feet of the card reader support.
- f. Rotate the card reader assembly clockwise to position the two feet against opposite sides of the long arm of the tool.
- g. Tighten the three screws while holding the card reader assembly in the position described in step f.
- h. Insert the card reader cable into the connector as in step 6b.

![](_page_30_Picture_13.jpeg)

![](_page_30_Picture_14.jpeg)

![](_page_30_Picture_15.jpeg)

### 9

#### **Keyboard Printed-Circuit Assembly Removal**

- a. Perform removal/replacement procedures 1, 3, 5, 6, and 7.
- b. Apply light upward pressure to top case as shown.
- c. Press inward on red display window to separate from top case.

![](_page_31_Picture_7.jpeg)

d. Remove the two keyboard support screws.

**NOTE:** Be careful not to bend the connector and plastic guide pins that are located on the bottom.

e. Lightly press outward on the keyboard and remove.

#### **CAUTION**

Do not put any sharp bends in the display cable as it may fracture and break.

![](_page_31_Picture_13.jpeg)

# 10

#### **Spacers, Spring Strips and Slide Switch Replacement**

- a. Perform removal/replacement procedures 1, 3, 5, 6, 7, and 9.
- b. Remove the seven Phillips retaining screws.
- c. Carefully lift off circuit board.

 $\langle\varphi_{\mathbf{v}_\mathrm{in}}\rangle=\langle\varphi\rangle$ 

![](_page_31_Picture_19.jpeg)

**THE REA** 

ta ya

tri) ಆಗಿ ನಿಮ

## 10

- d. Note position of guide pins and holes for the next operation.
- e. Lift off upper spacers.
- f. Lift off key spring strips.
- g. Lift off lower spacers.
- h. To replace key spring strips and spacers, carefully replace each in reverse order as described above.
- 1. To replace a spring contact or slide switch, lift it out with a tweezers or needle-nose pliers as shown. When replacing a spring contact, clean it with FREON and apply a small amount of Silicone lubricant in the places indicated.

## 11

12

#### **Hat, Key, and Key Spring Replacement**

- a. Push key to be replaced so that hat is elevated.
- b. Pull off hat and allow key and key spring to fall out.
- c. To replace, align key and spring properly, then push the hat onto the key stem until it snaps into place.

![](_page_32_Picture_14.jpeg)

#### **Paper Advance Switch Assembly Replacment**

- a. Perform removal/replacement procedures 1,3,5,6, and 7.
- b. With needle-nose pliers firmly grasp the paper advance key, pressing the tabs on the switch cover inwards.
- c. Firmly pull out to remove.
- d. Remove spring.
- e. With needle-nose pliers, remove switch retaining nut.
- f. Replace paper advance switch assembly.

Assembly-Level Maintenance

![](_page_33_Figure_1.jpeg)

 $\sim$ 

3-16

-14

HP-97

![](_page_34_Figure_1.jpeg)

Figure 3-1. HP-97 Assembly-Level Troubleshooting<br>Flowchart (Continued)

 $3 - 17/3 - 18$ 

i.

 $\langle \cdot, \cdot \rangle_{\mathcal{F}_{\mathcal{G}}^{(n)}(\mathbb{R}^{n})}$  ,  $\langle \cdot, \cdot \rangle$
# **Component-Level Maintenance**  .........................................

#### **4-1. INTRODUCTION**

4-2. This section includes procedures, schematic and assembly diagrams, and material lists for use in troubleshooting and repairing assemblies of the HP-97 calculator. After the procedures of section III have shown a particular assembly to be malfunctioning, refer to the appropriate section below:

- a. Logic printed-circuit assembly, including the power supply circuitry-paragraph 4-4.
- b. Printer assembly-paragraph 4-21.
- c. Keyboard assembly-paragraph 4-28.

#### **4-3. RECOMMENDED TOOLS AND FIXTURES**

- d. Display circuitry-paragraph 4-30.
- e. Card reader assembly-paragraph 4-35.

## **4-4. LOGIC PCA TROUBLESHOOTING**

4-5. To troubleshoot and repair the logic PCA, follow the step-by-step procedures given in figure 4-8. See also the logic PCA component location diagram (figure 4-9) and schematic diagram (figure 4-10).

#### **4-6. POWER SUPPLY TROUBLESHOOTING.**

4-7. Troubleshooting of the power supply circuitrywhich is located on the logic PCA-is included in the logic PCA troubleshooting flowchart, figure 4-8.

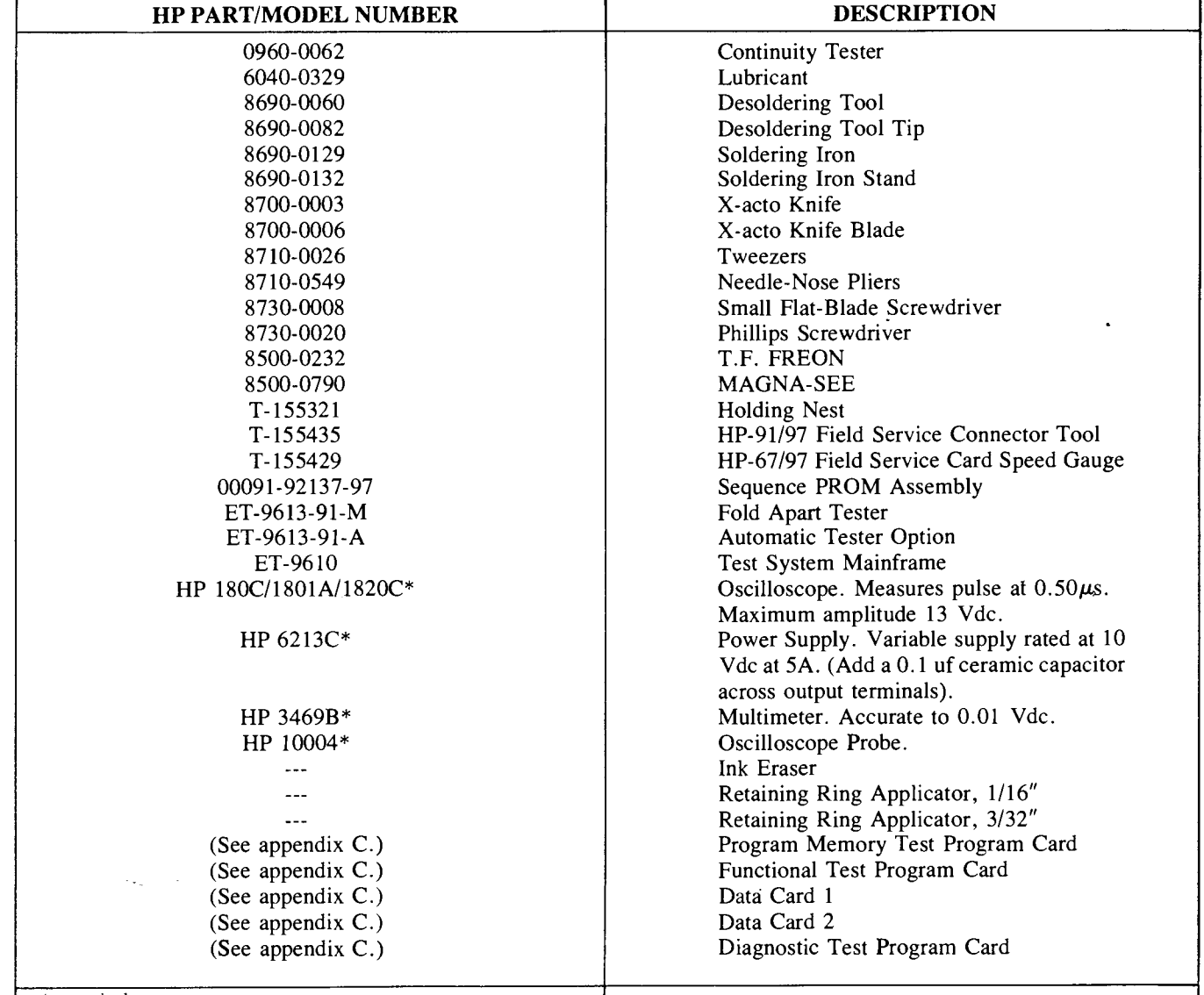

\*or equivalent

### 4-8. **FAULTY FUNCTION VERIFICATION AND REPAIR**

4-9. To verify (and repair if necessary) a suspected faulty function on the HP-97, follow the procedures of figure 4-1, which refers to table 4-1.

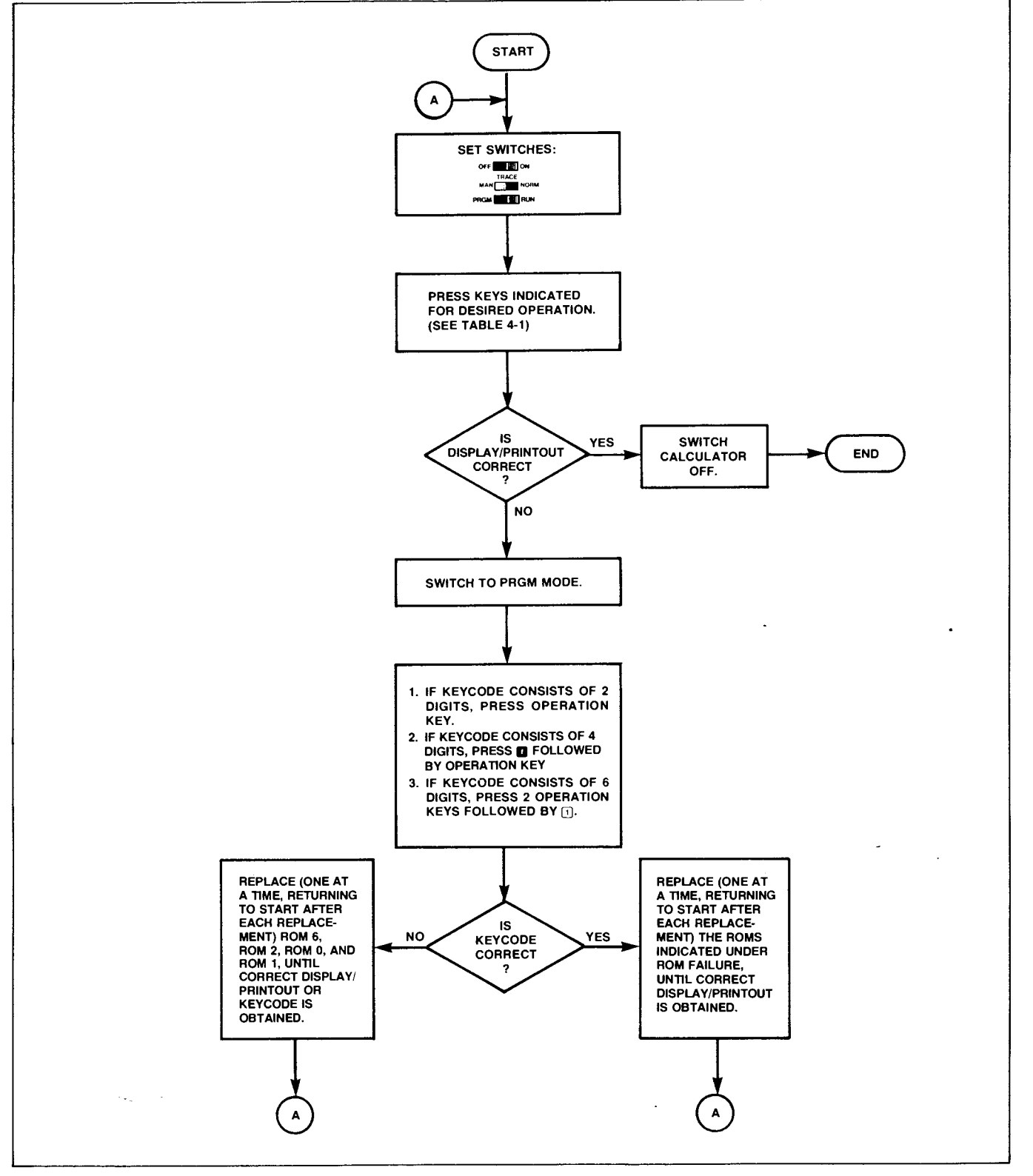

Figure 4-1. Faulty Function Verification and Repair

•

 $\mathcal{L}$ 

 $\frac{1}{2}$ 

 $\sigma$ 

 $\ddot{\phantom{1}}$ 

 $\overline{()}$ 

 $\int_{\frac{1}{2}}^{\frac{1}{2}}\frac{1}{\sqrt{2}}\left(\frac{1}{2}\left(\frac{1}{2}\right)^2\right)\frac{dx}{dx}dx$ 

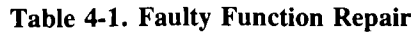

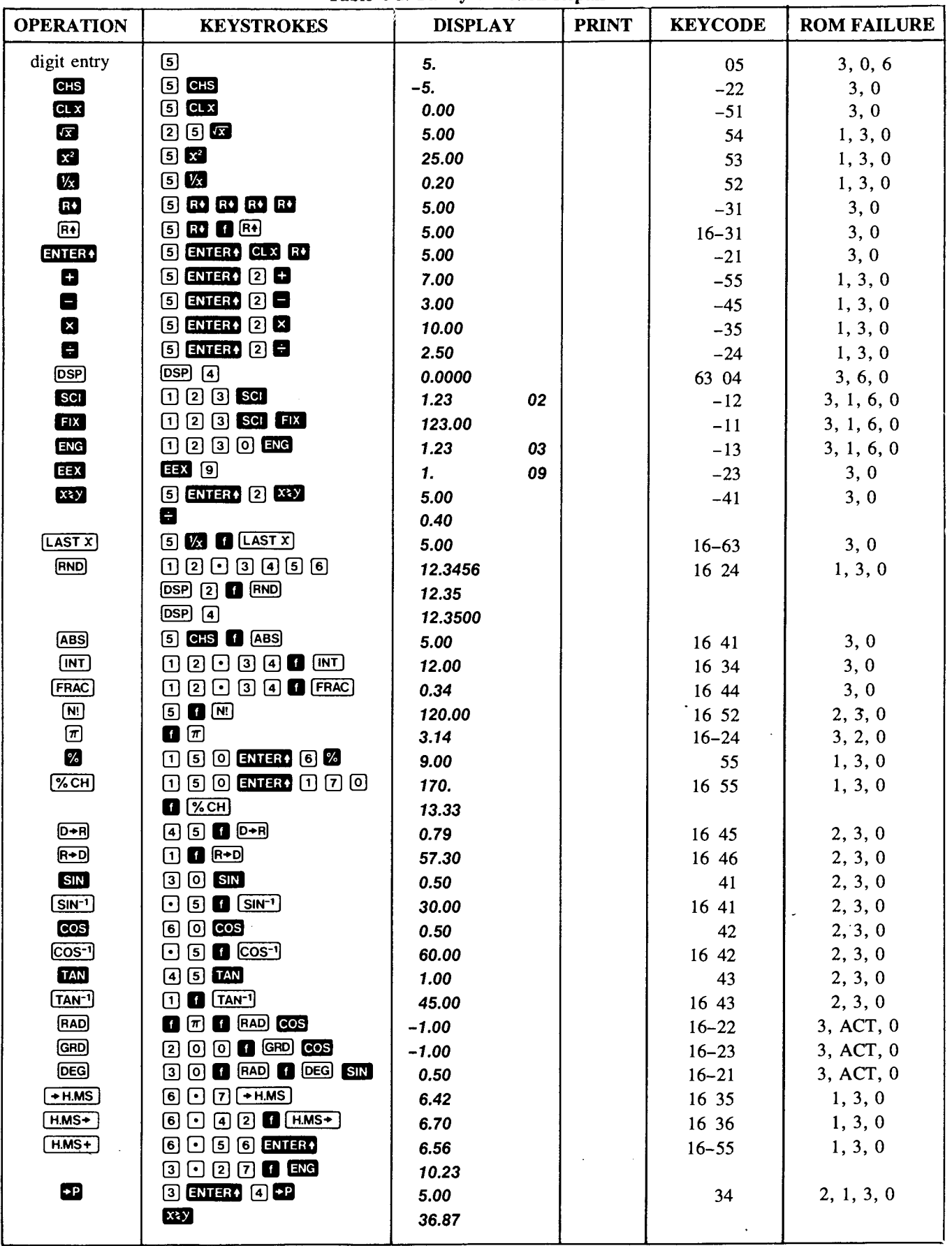

 $4 - 3$ 

 $\ddot{\phantom{a}}$ 

 $\bar{f}$ 

 $\vec{B}$ 

 $\frac{1}{2}$  ,  $\frac{1}{2}$ 

| <b>OPERATION</b>                  | <b>KEYSTROKES</b>              | <b>DISPLAY</b> | <b>PRINT</b>                | <b>KEYCODE</b> | <b>ROM FAILURE</b> |
|-----------------------------------|--------------------------------|----------------|-----------------------------|----------------|--------------------|
| $\blacksquare$                    | $360007$ enter                 | 36.87          |                             | 44             | 2, 1, 3, 0         |
|                                   | 6 <b>a</b>                     | 4.00           |                             |                |                    |
|                                   | XXY                            | 3.00           |                             |                |                    |
| $e^{x}$                           | $\Box$ $C^*$                   | 2.72           |                             | 33             | 1, 2, 3, 0         |
| $\blacksquare$                    | $\Box$ $e^x$ $\Box$            | 1.00           |                             | 32             | 2, 1, 3, 0         |
| $\boxed{\mathbf{D}^{\mathbf{x}}}$ | 3000                           | 1000.00        |                             | 16 33          | 1, 2, 3, 0         |
| $\overline{cca}$                  | $200$ $\blacksquare$ $\boxdot$ | 1.30           |                             | 16 32          | 2, 1, 3, 0         |
| $\mathbf{y}$                      | 2 ENTER 8 23                   | 256.00         |                             | 31             | 1, 2, 3, 0         |
| <b>PRINT X</b>                    | $\Box$ PRINT $\bf{x}$          | 1.00           | 1.00                        | $-14$          | 0, PIK, 3          |
| PRINT: (STACK)                    | 1 ENTER1 2 ENTER1              | 2.00           |                             |                |                    |
|                                   | $3$ ENTERP $\overline{a}$      | 4.             |                             |                |                    |
|                                   | PRINT: [STACK]                 | 4.00           | Ţ<br>1.00<br>$\overline{Z}$ |                |                    |
|                                   |                                |                | 2.00<br>Ÿ<br>3.06           |                |                    |
|                                   |                                |                | $\mathbf{x}$<br>4.00        | $16 - 14$      | 0, PIK, 3          |
|                                   |                                |                |                             |                |                    |
| <b>STO</b>                        | 2505                           | 2.00           |                             | 35 05          | 3, 0               |
| <b>RCL</b>                        | <b>CLX RCLI</b> 5              | 2.00           |                             | 36 05          | 3, 0               |
| PRINT: [REG]                      | $10$ $50$ $1$                  | 1.00           |                             | $16 - 13$      | 0, PIK, 3          |
|                                   | 2502                           | 2.00           |                             |                |                    |
|                                   | 3503                           | 3.00           |                             |                |                    |
|                                   | 4504                           | 4.00           |                             |                |                    |
|                                   | <b>PRINT:</b> (REG)            | 4.00           | 0. OU<br>Ü                  |                |                    |
|                                   |                                |                | 1.00<br>1                   |                |                    |
|                                   |                                |                | 2<br>2.00                   |                |                    |
|                                   |                                |                | 3<br>3.00<br>4.00           |                |                    |
|                                   |                                |                | 4<br>5<br>0.00              |                |                    |
|                                   |                                |                | 6<br>9.00                   |                |                    |
|                                   |                                |                | 7<br>0. OO                  |                |                    |
|                                   |                                |                | $\partial$<br>0.00          |                |                    |
|                                   |                                |                | 9<br>0.00                   |                |                    |
|                                   |                                |                | 0.00<br>Ĥ                   |                |                    |
|                                   |                                |                | <b>0.00</b><br>Β            |                |                    |
|                                   |                                |                | 0. OO<br>Û.<br>0.00<br>D    |                |                    |
|                                   |                                |                | 8.00<br>E                   |                |                    |
|                                   |                                |                | 0.00<br>I                   |                |                    |
| $CL$ REG                          |                                | 5.00           |                             | $16 - 53$      | 3, 1, 0            |
|                                   | <b>CLREG</b> CLX RGL 8         | 0.00           |                             |                |                    |
| $5T^{\circ}$ $\Box$               | $0$ $60$ $1$                   | 8.00           |                             | $35 - 55$ 01   | 3, 1, 0            |
|                                   | $2$ 600 $\bf{C}$ $\bf{D}$      | 2.00           |                             |                |                    |
|                                   | $RCD$ $\Box$                   | 10.00          |                             |                |                    |
| 50C                               | $0$ $60$ $1$                   | 8.00           |                             | $35 - 45$ 01   | 3, 1, 0            |
|                                   | 250日0                          | 2.00           |                             |                |                    |
|                                   | $rel$ $\Box$                   | 6.00           |                             |                |                    |
| 50K                               | $0$ $60$ $1$                   | 8.00           |                             | $35 - 35$ 01   | 3, 1, 0            |
|                                   | 250Z                           | 2.00           |                             |                |                    |
|                                   | $R_1$ $\Box$                   | 16.00          |                             |                |                    |
| 50E                               | $0 \, 50 \, 1$                 | 8.00           |                             | 35-24 01       | 3, 1, 0            |
|                                   | $250E_0$                       | 2.00           |                             |                |                    |
|                                   | $RC$ $\Box$                    | 4.00           |                             |                |                    |

Table 4-1. Faulty Function Repair (Continued)

 $\mathcal{L}(\mathbf{d}\mathbf{b})$  .

 $\begin{pmatrix} 1 \\ 1 \end{pmatrix}$ 

 $\label{eq:1} \hat{\mathcal{K}}_{\text{eff}} = \hat{\mathcal{K}}_{\text{eff}}^{\text{eff}}$ 

| <b>OPERATION</b>           | <b>KEYSTROKES</b>                                                                                                    | <b>DISPLAY</b>  | <b>PRINT</b> | <b>KEYCODE</b> | <b>ROM FAILURE</b> |
|----------------------------|----------------------------------------------------------------------------------------------------|-----------------|--------------|----------------|--------------------|
| P <sub>3</sub>             | $\mathfrak{D} \mathfrak{S}$ 50 $\mathfrak{S}$ 0                                                                                                    |                 |              | $16 - 51$      | 3, 0, 1, 6         |
|                            | $P$ $S$ $R$ $I$ $I$                                                                                                    | 0.00            |              |                |                    |
| $\bf{z}$                   | ENTER+ 2+ 2+                                                                                                    |                 |              | 56             | 1, 3, 0            |
| Σ∃                         | <b>ZIDE</b>                                                                                                    | 2.00            |              | 16 56          | 1, 3, 0, 6         |
| 囥                          | $\blacksquare$                                                                                                    | 12.50           |              | 16 53          | $-1, 3, 0, 6$      |
| $\textcircled{\textbf{s}}$ | $\blacksquare$                                                                                                    | 17.79           |              | 16 54          | 1, 3, 0, 6         |
| <b>SST</b>                 | <b>SST</b> (key down)                                                                                                    | 51<br>001       |              |                | 0, 1, 5, CRC       |
|                            | (key up)                                                                                                    | 0.00            |              |                |                    |
| <b>BST</b>                 | <b>BST</b> (key down)                                                                                                    | 51<br>224       |              |                | 0, 1, 5, CRC       |
|                            | (key up)                                                                                                    | 0.00            |              |                |                    |
| <b>GO</b> @OO @            | 000000                                                                                                    |                 |              |                | 6, 1               |
|                            | PRGM <b>III</b><br><b>RUN</b>                                                                                                    | 51<br>123       |              |                |                    |
| 600                        | <b>PRGM</b><br><b>RUN</b>                                                                                                    |                 |              | 22 45          | 3, 2, 5, 6, 0      |
| (positive i)               | $\mathbf{E}$ $\mathbf{E}$ $\mathbf{$                                                                                                 |                 |              |                |                    |
|                            | $\mathbf{E}$ 3                                                                                                    |                 |              |                |                    |
|                            | <b>FOR SILLER</b><br>PRGM                                                                                                    |                 |              |                |                    |
|                            | 2 STO <b>B</b> GTO                                                                                                    |                 |              |                |                    |
|                            | <b>OD</b> PRGM <b>[IIII]</b><br><b>RUN</b>                                                                                                    | 21 02<br>002    |              |                |                    |
| GTO M                      | <b>5 CHS STO ED</b>                                                                                                    |                 |              | 22 45          | 3, 1, 2, 5, 6, 0   |
| (negative i)               | GTO (i) PRGM [III]<br><b>RUN</b>                                                                                                    | 51<br>220       |              |                |                    |
| [LBL]                      | PRGM <b>III</b> RUN<br><b>ED</b> A                                                                                                    |                 |              | 21 11          | 3, 0               |
|                            | 困日四日                                                                                                    | 21 13<br>003    |              |                |                    |
|                            | <b>HILL</b> RUN<br><b>PRGM</b><br>GTO B                                                                                                    |                 |              | 22 12          |                    |
| <b>GTO</b>                 | PRGM <sup>[III</sup> ]<br><b>RUN</b>                                                                                                    |                 |              |                | 3, 2, 5, 6, 0      |
|                            | <b>PRGM</b><br><b>RUN</b><br><b>EEI</b> A                                                                                                    | 002<br>21 12    |              |                |                    |
| <b>GSB</b>                 | $10$ (2) (3) (638 (8) (3)                                                                                                    |                 |              |                |                    |
| <b>RTN</b>                 | <b>BIN LBL B</b> 0 2                                                                                                    |                 |              | 23 12          | 3, 2, 5, 6, 0      |
|                            | <b>ENTERUN A</b><br>$[3]$ <b>EVIN</b> PRGM                                                                                                    | 246.00          |              | 24             | 3, 0, 6            |
| $\sqrt{x}$                 | $\bullet$ $(x \neq 0$ ? [5] $\bullet$ $(x = 0)$                                                                                                    |                 |              | $16 - 32$      | 3, 0               |
| $\sqrt{x=y}$               | $\blacksquare$ $\overline{x}$ <0? $\blacksquare$ $\overline{x}$ $\overline{x}$ $\overline{y}$ $\Omega$                                                                                                    |                 |              | $16 - 33$      | 3, 0               |
| [x=0?]                     | $x = y$ ? ENTERA $\blacksquare$                                                                                                    |                 |              | $16 - 43$      | 3, 0               |
| [x>0?]                     | $(x > y ?)$ GHS $\qquad \qquad$ $(x > 0 ?)$                                                                                                    |                 |              | $16 - 44$      | 3, 0               |
| [x <0?]                    | $\bullet$ $\overline{x}$ $\rightarrow$ $\bullet$ $\bullet$ $\overline{x}$ $\overline{x}$ |                 |              | $16 - 45$      | 3, 0               |
| $x \leq y$ ?               | <b>PRGM</b><br>RUN                                                                                                    | 51<br>008       |              | $16 - 35$      | 3, 1, 0            |
| $x > y$ ?                  |                                                                                                    |                 |              | $16 - 34$      | 3, 1, 0            |
| $\overline{x \neq 0?}$     |                                                                                                    |                 |              | $16 - 42$      | 3, 0               |
|                            | $\blacksquare$ (STE) $\lhd$ $\blacksquare$ (STE) $\lhd$                                                                                                    |                 |              |                |                    |
|                            | $\blacksquare$ $\blacksquare$ $\blacksquare$ $\blacksquare$ $\blacksquare$ $\blacksquare$                                                                                                    |                 |              |                |                    |
| STF                        | $0$ $0$ $0$ $0$ $\alpha$ $0$                                                                                                    |                 |              | 21 01          | 3, 6, 0            |
| CLF                        | 000000                                                                                                    |                 |              | 22 01          | 3, 6, 0            |
|                            | 3 PRGM<br><b>RUN</b>                                                                                                    | 51<br>002       |              |                |                    |
| <b>PAUSE</b>               | PRGM <sup>[III</sup> ]<br><b>RUN</b><br><b>EEI A</b>                                                                                                    |                 |              | 16 51          | 0, 3, CRC          |
|                            | <b>R</b> [ PAUSE ]<br>GTO <sub>A</sub>                                                                                                    |                 |              |                |                    |
|                            | 50<br>PRGM<br><b>III</b> RUN                                                                                                    | 5.00 (blinking) |              |                |                    |
| $\boldsymbol{\Theta}$      | $\bm \Theta$ ග                                                                                                    | $.5\,$          |              | $-62$          | 3, 0, 6            |
|                            |                                                                                                    |                 |              |                |                    |
| <u>(ফা</u>                 | 50x                                                                                                    | 5.00            |              | $16 - 41$      | 3, 1, 0            |
|                            |                                                                                                    |                 |              |                |                    |
|                            |                                                                                                    |                 |              |                |                    |
|                            |                                                                                                    |                 |              |                |                    |

**Eunction Repair (Continued)** 

| <b>OPERATION</b>               | <b>KEYSTROKES</b>                                                                                                    | <b>DISPLAY</b>    | <b>PRINT</b>     | <b>KEYCODE</b> | <b>ROM FAILURE</b> |
|--------------------------------|----------------------------------------------------------------------------------------------------|-------------------|------------------|----------------|--------------------|
|                                | <b>6 60 1 60 2 8</b><br>W/DATA<br>(insert data card 1)<br>OFF <sup>[]]</sup><br>ON                                                                            | Crd<br>5.00       |                  |                |                    |
| W/DATA                         | <b>TILL</b> ON<br>OFF <sup>1</sup>                                                                                                    | 0.00              |                  | $16 - 61$      | $6,$ CRC, $3, 0,$  |
| <b>MERGE</b>                   | STO <b>D D MERGE</b><br>$\lceil \cdot \rceil$                                                                                                    |                   |                  | $16-62$        | 3, 0, CRC          |
|                                | (insert card again)                                                                                                    | 1.00              |                  |                |                    |
|                                | $\mathbf{m} \ \mathbf{0}$                                                                                                    | 5.00              |                  |                |                    |
|                                | $\mathbb{R}$ $\Box$                                                                                                    | 0.00              |                  |                |                    |
| SPACE)                         | PRINT: (SPACE)                                                                                                    |                   | (paper<br>moves) | $16 - 11$      | 0, PIK, 3          |
| $RC$ $\Sigma$ +                | 5 ENTERO 2+ 2+                                                                                                    | 2.00              |                  | 36 56          | 3, 0               |
|                                | $FC$ $E$ +                                                                                                    | 6.00              |                  |                |                    |
|                                | xzy                                                                                                    | 10.00             |                  |                |                    |
| 600 O                          | 5600 00 CLX RCL 0                                                                                                    | 5.00              |                  | 35 45          | 3, 0               |
| $RC$ $0$                       | $E_1$ $\Box$                                                                                                    | 5.00              |                  | 36 45          | 3, 0               |
| $\boxed{0}$ sz) $\blacksquare$ | <b>STO D D G</b> [652] <b>D</b><br>$[1]$                                                                                                    | 1.00              |                  | 16 25 46       | 3, 1, 0            |
|                                | <b>PRGM</b><br><b>RUN</b>                                                                                                    | 001<br>51         |                  |                |                    |
| $E$ $\blacksquare$             | $\begin{smallmatrix}\n 1 \\  0\n \end{smallmatrix}$ CHS $\begin{smallmatrix}\n 60 \\  0\n \end{smallmatrix}$ D $\begin{smallmatrix}\n 62\n \end{smallmatrix}$ |                   |                  | 16 26 46       | 3, 1, 0            |
|                                | 0 O<br>PRGM <b>III</b><br><b>RUN</b>                                                                                                    | 0.00<br>001<br>51 |                  |                |                    |
|                                |                                                                                                    |                   |                  |                |                    |
|                                |                                                                                                    |                   |                  |                |                    |

Table 4-1. Faulty Function Repair (Continued)

#### **LOGIC PCA OPERATIONAL TEST** 4-10.

This test is used to identify faulty integrated circuits  $4-11.$ on the logic PCA. It is comprised of the following separate tests, which should be run in the order shown:

- a. Initial test.
- b. Program memory test.
- Functional test. c.

#### 4-12. **INITIAL TEST**

- $4-13.$ To run this test:
- a. Set switches as follows:

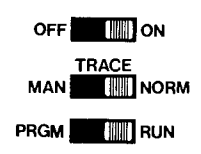

 $\mathcal{L}_{\mathbf{w}_\mathrm{in}}$ 

- b. Enter the key sequence of table 4-2. After each keystroke, compare the number in the calculator display to that in the DISPLAY column. If they are not the same, one of the ROM's indicated by number in the ROM FAILURE column is probably faulty. Replace these ROM's in the order indicated; after each replacement, return to the beginning of the test and run it again, replacing additional ROM's as indicated until the number in the calculator's display agrees with that in the DISPLAY column.
- $c_{+}$ Compare the calculator printout to the PRINTOUT column of table 4-2. If they are not identical, replace (one at a time) ROM 5, ROM 0, and the PIK chip until the proper printout is obtained when the entire initial test is run after each replacement.

#### $4 - 14.$ PROGRAM MEMORY TEST

 $4 - 15.$ To run the program memory test, follow the procedures detailed in the flowchart of figure 4-2.

 $\dot{\rm e}$ 

 $($   $)$ 

 $\hat{\mu}^{\rm S}$ eğ

 $\sim 20^{\circ}$ 

 $\mathcal{L}_{\text{max}}$  ,  $\mathcal{L}_{\text{max}}$ 

 $\bar{\beta}$ 

 $\sim 10$ 

| <b>KEYSTROKE</b>   | <b>DISPLAY</b>      | <b>ROM FAILURE</b> | <b>PRINTOUT</b>                   |
|--------------------|---------------------|--------------------|-----------------------------------|
| ◙                  | 9.                  | 3, 6, 0            |                                   |
| $V_{X}$            | 0.11                | 1, 3, 6, 0         | $9.00 - 1/X$                      |
| $\bm{\mathcal{D}}$ | 7.                  | 3, 6, 0            |                                   |
| 8                  | 0.78                | 1, 3, 6, 0         | 7.00<br>$\boldsymbol{\mathsf{X}}$ |
| CHS                | $-0.78$             | 3, 6, 0            | CH <sub>5</sub>                   |
| EEX                | 00<br>1.            | 3, 6, 0            |                                   |
| $\bm{\mathcal{D}}$ | 1.<br>07            | 3, 6, 0            |                                   |
| $\circledcirc$     | 1.<br>76            | 3, 6, 0            |                                   |
| $\blacksquare$     | $-7.777777777-77$   | 1, 3, 6, 0         | $1. + 76$<br>$\div$               |
| $\blacksquare$     | $-7.777777777-77$   | 6, 0               |                                   |
| <u>স্ম</u> ে       | 0.00                | 3, 6, 0            | ZI                                |
| O                  | $-7.777777777-77$   | 1, 3, 6, 0         | <b>RCLI</b>                       |
| <b>TAN</b>         | $-1.357478307 - 78$ | 2, 3, 6, 0         | TAN                               |
| $\blacksquare$     | $-1.357478307 - 78$ | 6, 6, 0            |                                   |
| $TAN^{-1}$         | $-7.777777777-77$   | 2, 3, 6, 0         | TAN <sup>-1</sup>                 |
| <b>STO</b>         | $-7.777777777-77$   | 6, 0               |                                   |
| $\boxed{1}$        | $-7.777777777-77$   | 3, 6, 0            | 5701                              |
| $\blacksquare$     | $-7.777777777-77$   | 6, 0               |                                   |
| $\boxed{ISZ}$      | $-7.777777777-77$   | 6, 0               |                                   |
| O                  | $-7.777777777-77$   | 3, 1, 6, 0         | IS21                              |
| <b>CLX</b>         | 0.00                | 3, 6, 0            | <b>CLX</b>                        |
| −                  | $-7.777777777-77$   | 3, 1, 6, 0         | RCLi                              |

Table 4-2. Initial Test

 $\ddot{\phantom{a}}$ 

 $\mathcal{L}(\mathcal{A})$  and  $\mathcal{L}(\mathcal{A})$ 

Component-Level Maintenance HP-97

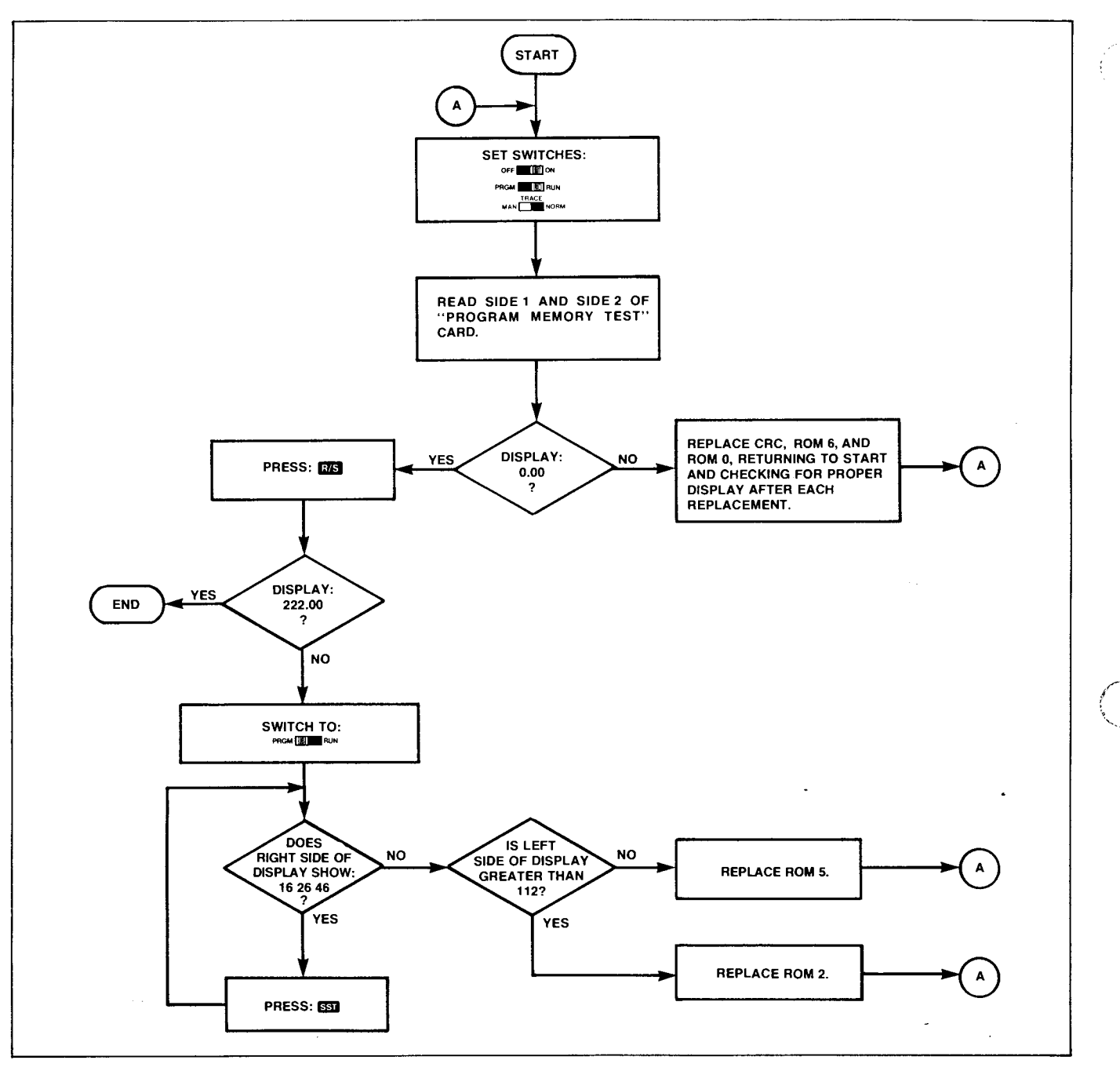

Figure 4-2. Program Memory Test

#### 4-16. **FUNCTIONAL TEST**

4-17. To run the functional test, follow the step-by-step procedures shown in table 4-3.

4-18. When the indicated display is not obtained, replace IC's (CRC, PIK, or ROM's designated by number) one at a time. After each replacement, return to step 1 of the functional test and reiterate, replacing the indicated IC's until the proper display is obtained.

4-19. Before using data card 1 in step 12, erase it using the following procedures (to save time, a number of cards

can be erased at the same time and all labeled data card 1 for use in later repairs):

- a. Switch a working calculator ON.
- b. Switch to PROM mode.
- c. Feed both sides of data card 1 through the card reader.

4-20. Steps 16A, 16B, and 16C are checkpoints to identify the point at which the functional test program halts or begins to loop endlessly. This location is needed to isolate the probable ROM failure, as given in table 4-4. The numbers are oisplayed only to indicate these checkpoints and need not be checked for accuracy; this is done internally by the functional test program.

 $\epsilon$ 

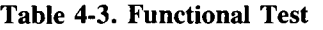

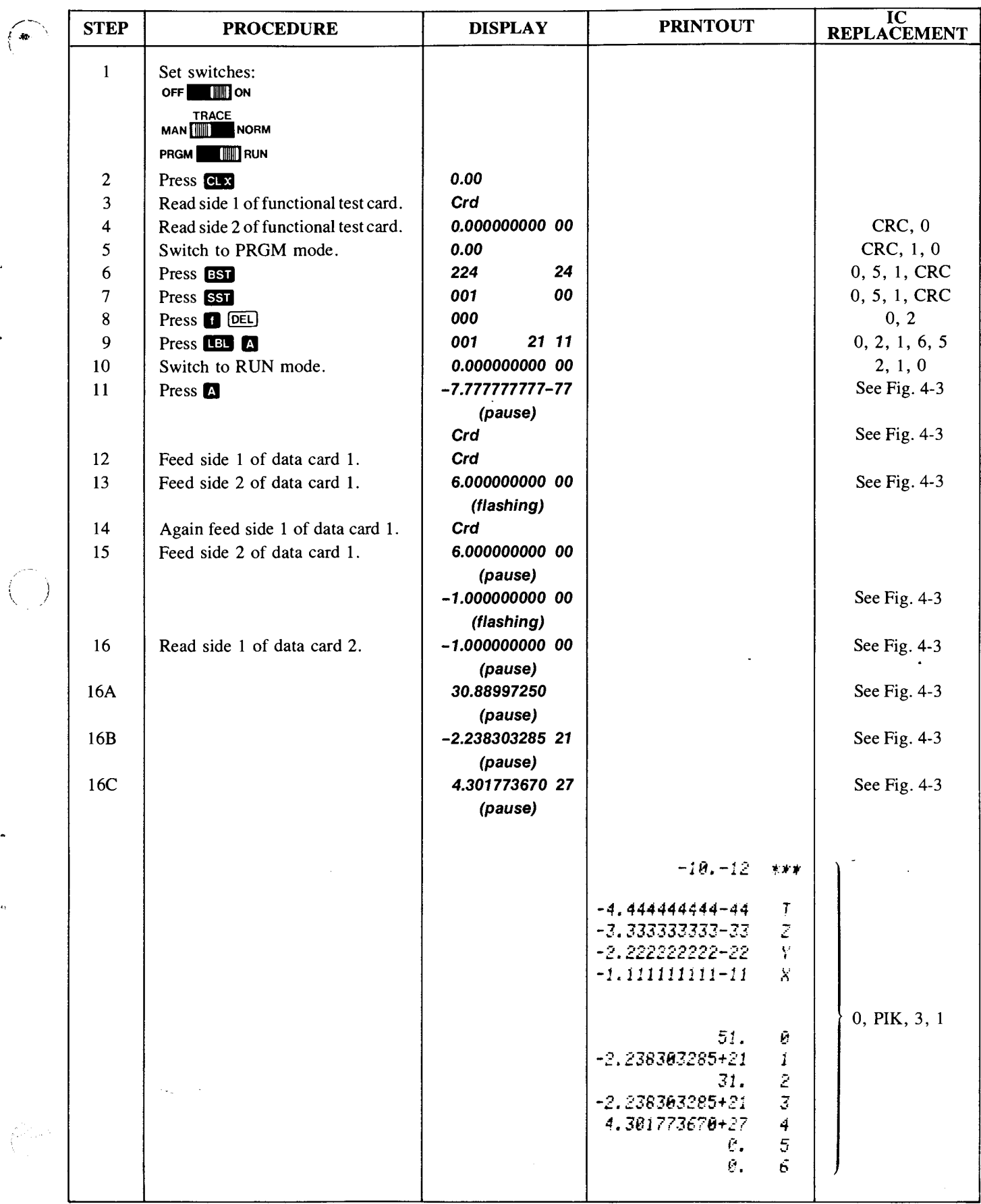

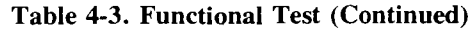

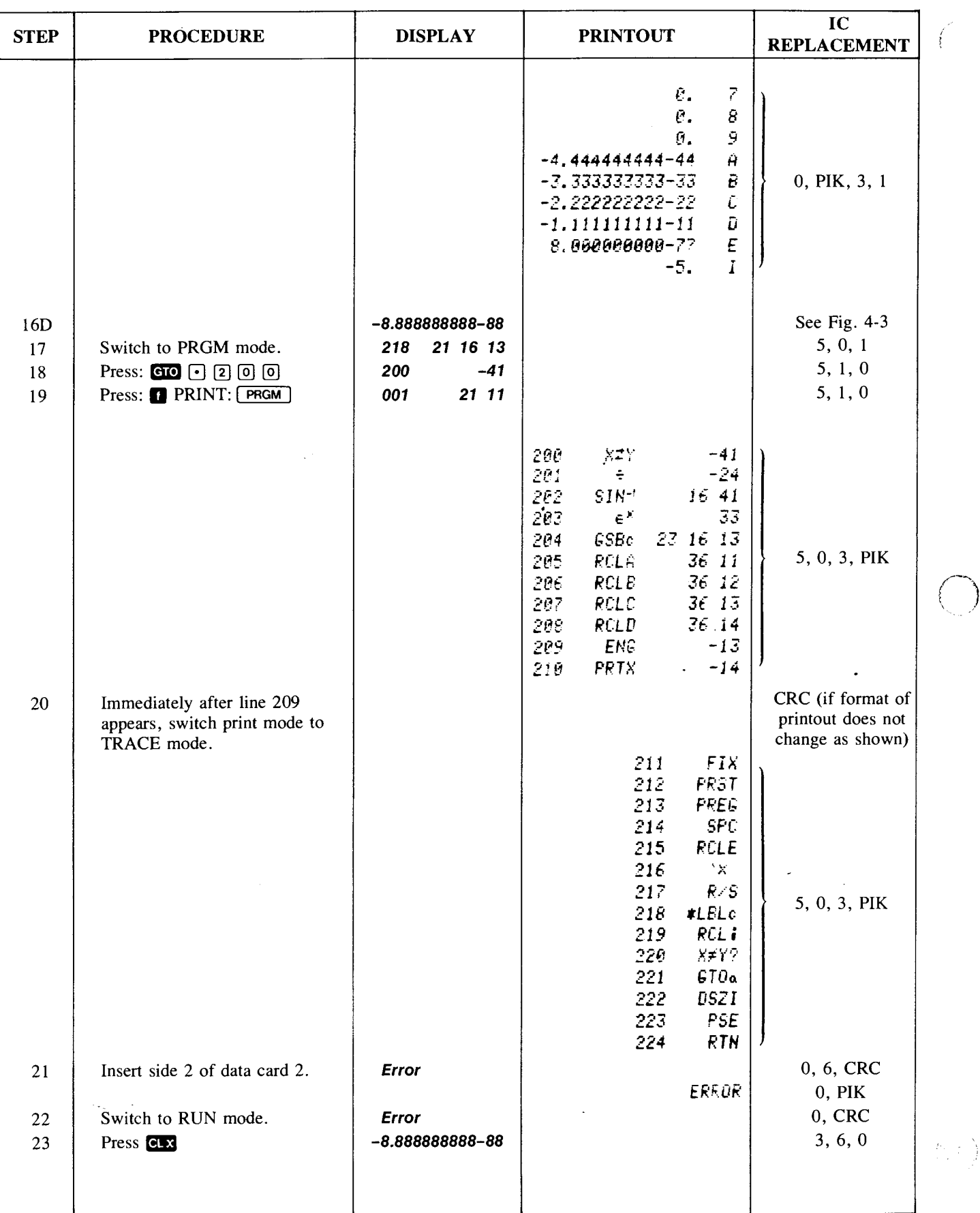

 $\alpha$ 

 $\begin{cases} \frac{1}{\left\| \mathbf{1} \right\|^{2}} \leq \mathbf{e}^{2} \\ \frac{1}{\left\| \mathbf{1} \right\|^{2}} \leq \mathbf{e}^{2} \end{cases}$ 

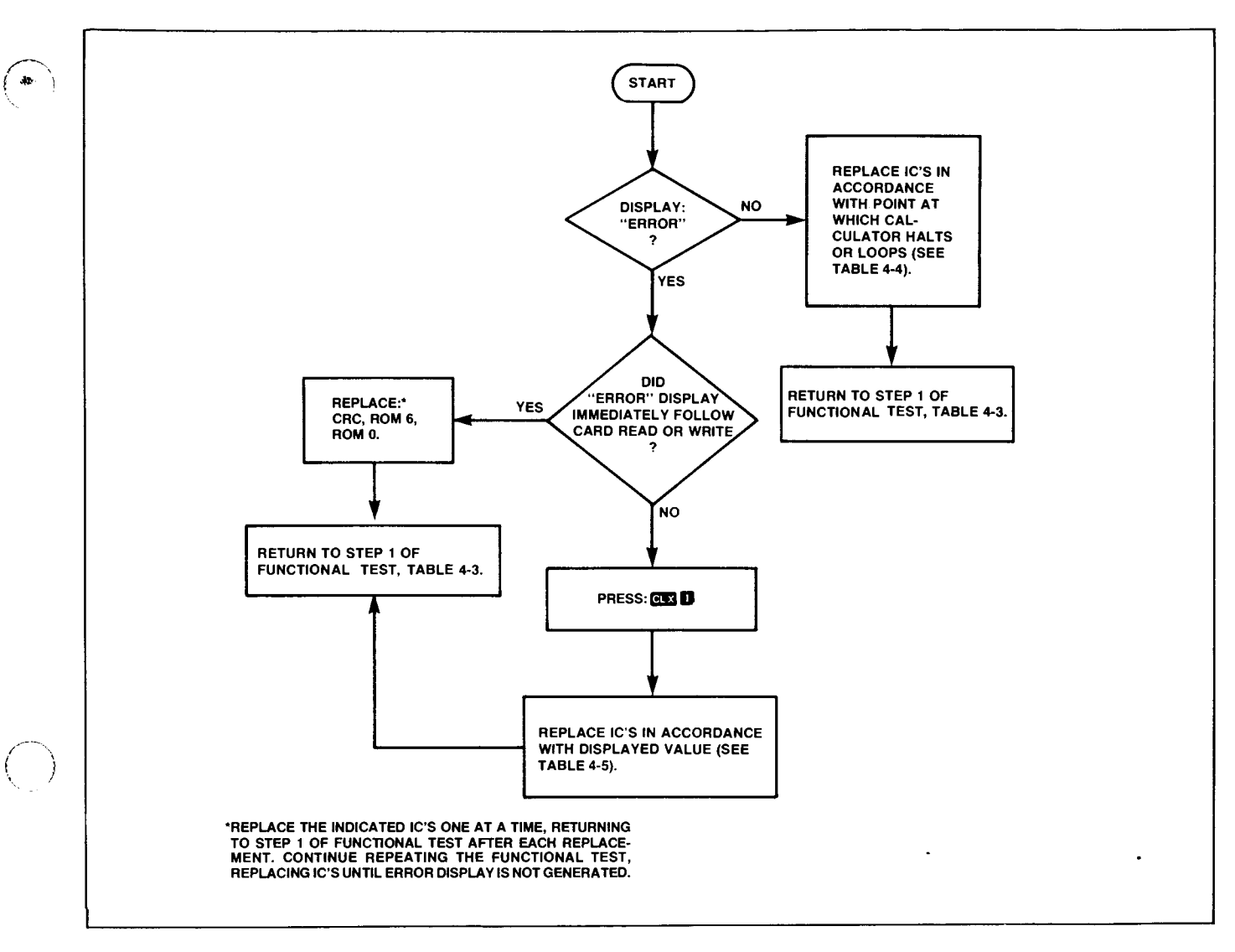

Figure 4-3. IC Replacement Flowchart, Functional Test

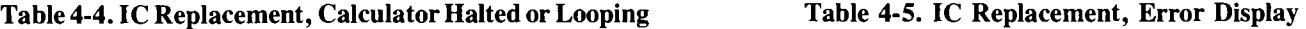

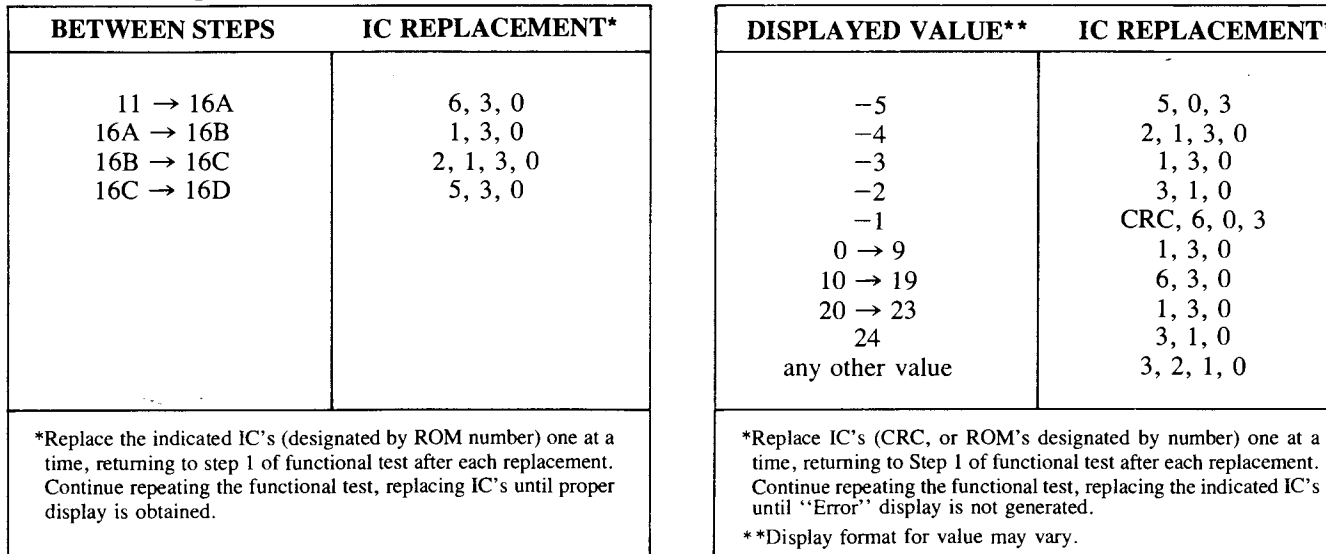

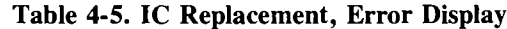

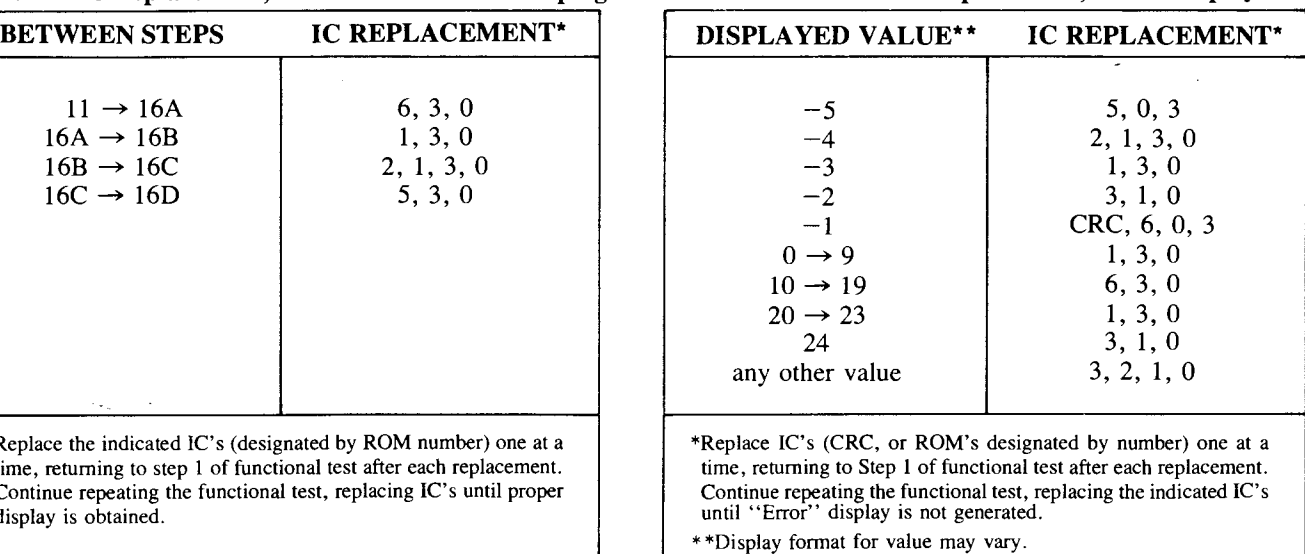

Component-Level Maintenance

/ (

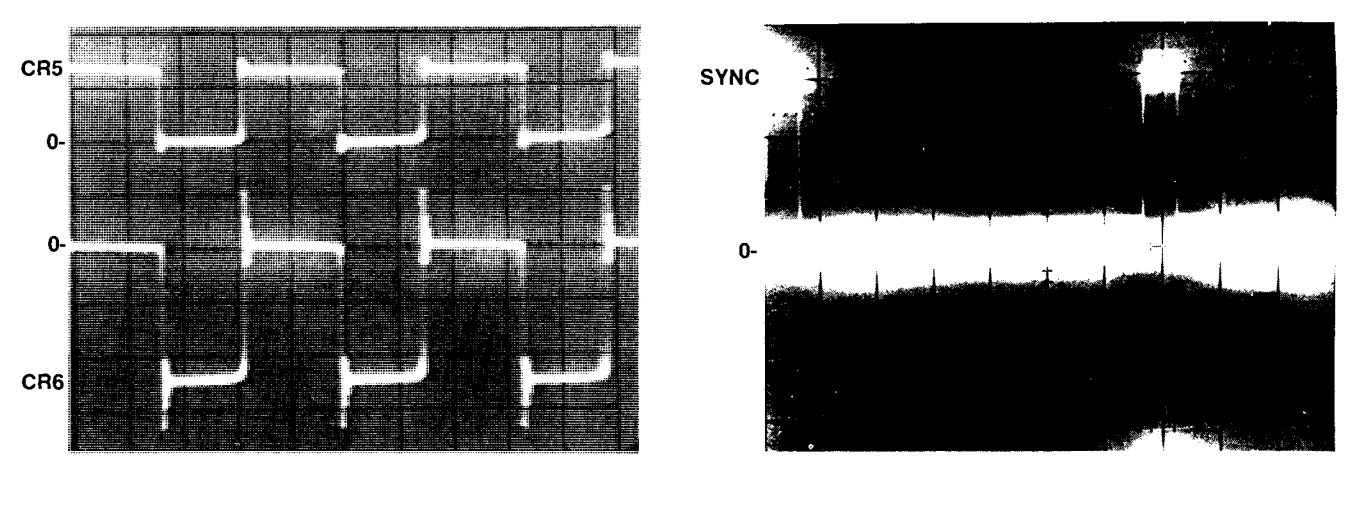

Test points: Anodes of CR5 and CR6 Oscilloscope time base:  $2 \mu s/cm$ Vertical gain: 5 V/cm

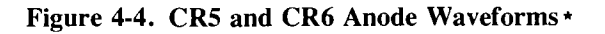

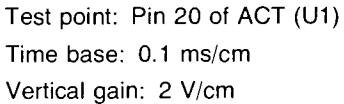

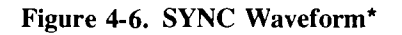

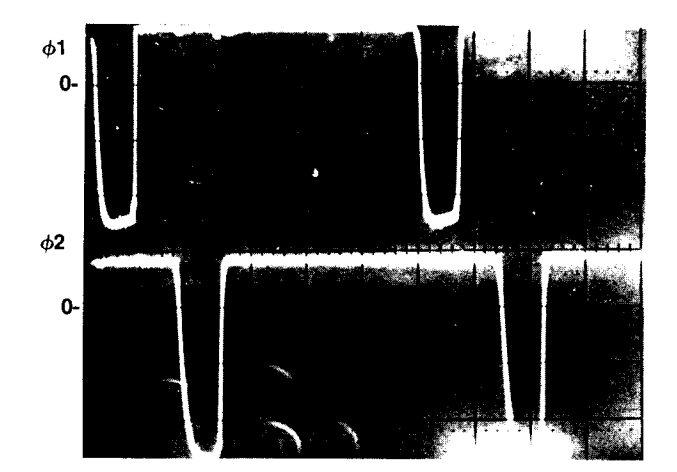

Test point: Pins 16 and 17 of ACT (U1) Oscilloscope time base: 1  $\mu$ s/cm Vertical gain: 5 V/cm

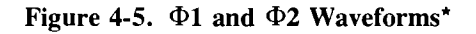

 $\alpha_{\rm{min}} = 1$  .

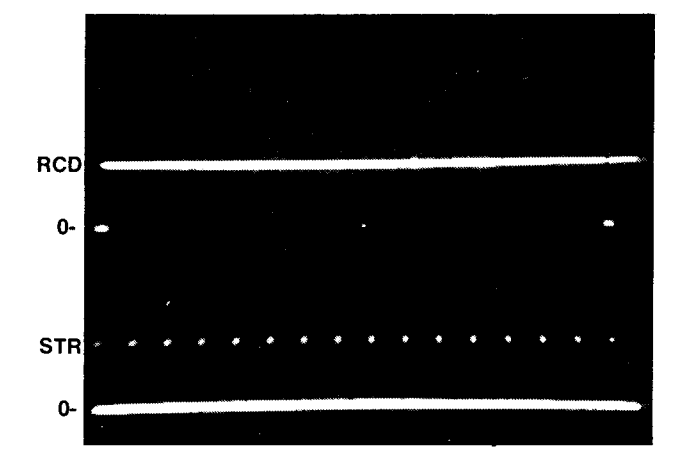

Test points: RCD: Pin 21 of ACT (U1) STR: Pin 11 of ROM  $0$  (U2) Time base: 5 ms/cm Vertical gain: 2 V/cm

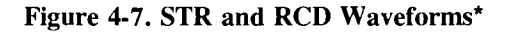

 $\mathbf{v}$ 

\*These wavefonns are as seen with an HP 182C Oscilloscope, HP 1804A Vertical amplifier Plug-In. Vertical bandwidth: 50 MHz. Calculator ON, with 0.00 in display.

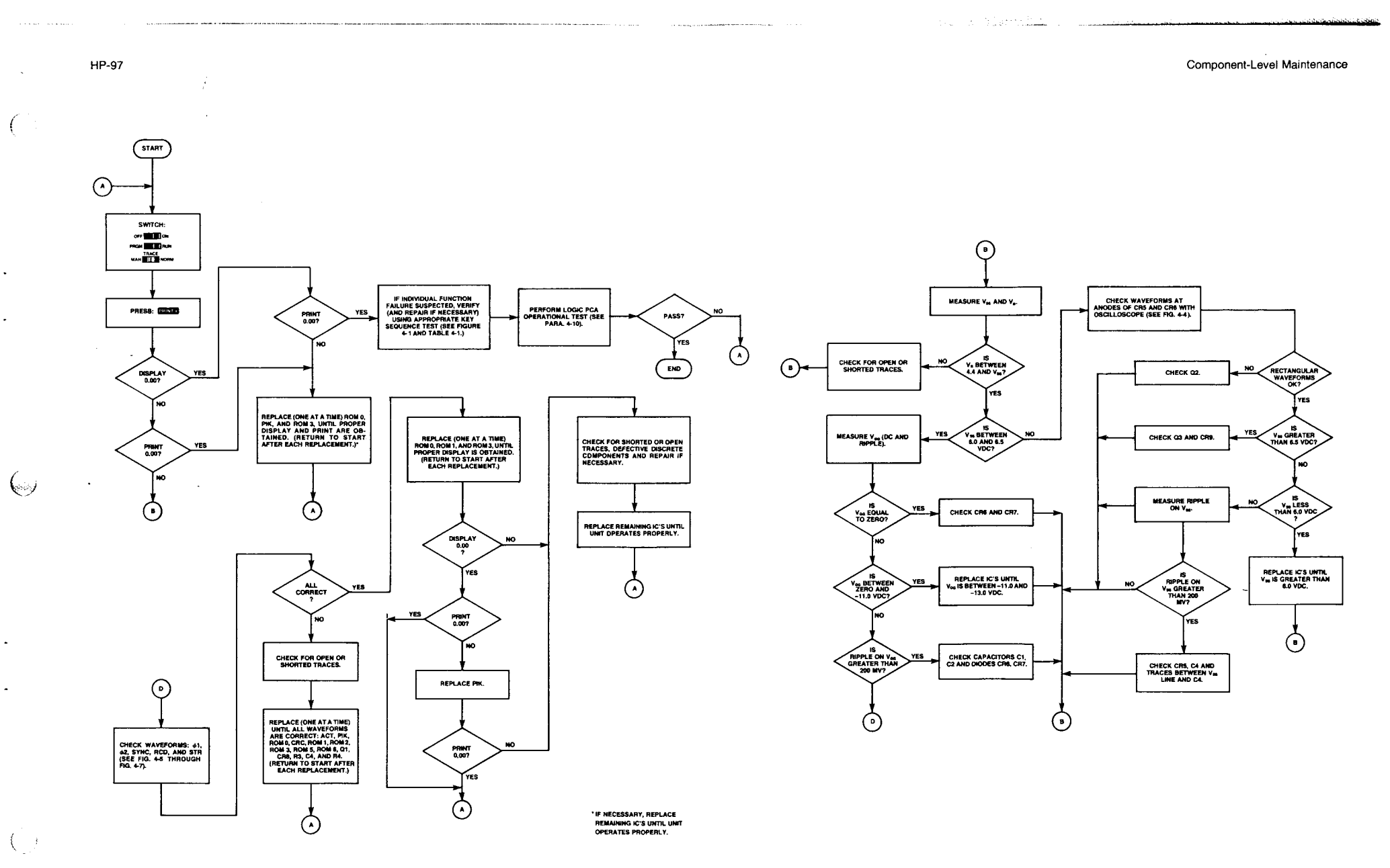

Figure 4-8. Logic PCA Troubleshooting Flowchart

 $4-13/4-14$ 

 $\sim 3\omega$  ,  $\sim 10^{-1}$ 

 $\left( \bullet \right)$ 

 $\epsilon$ 

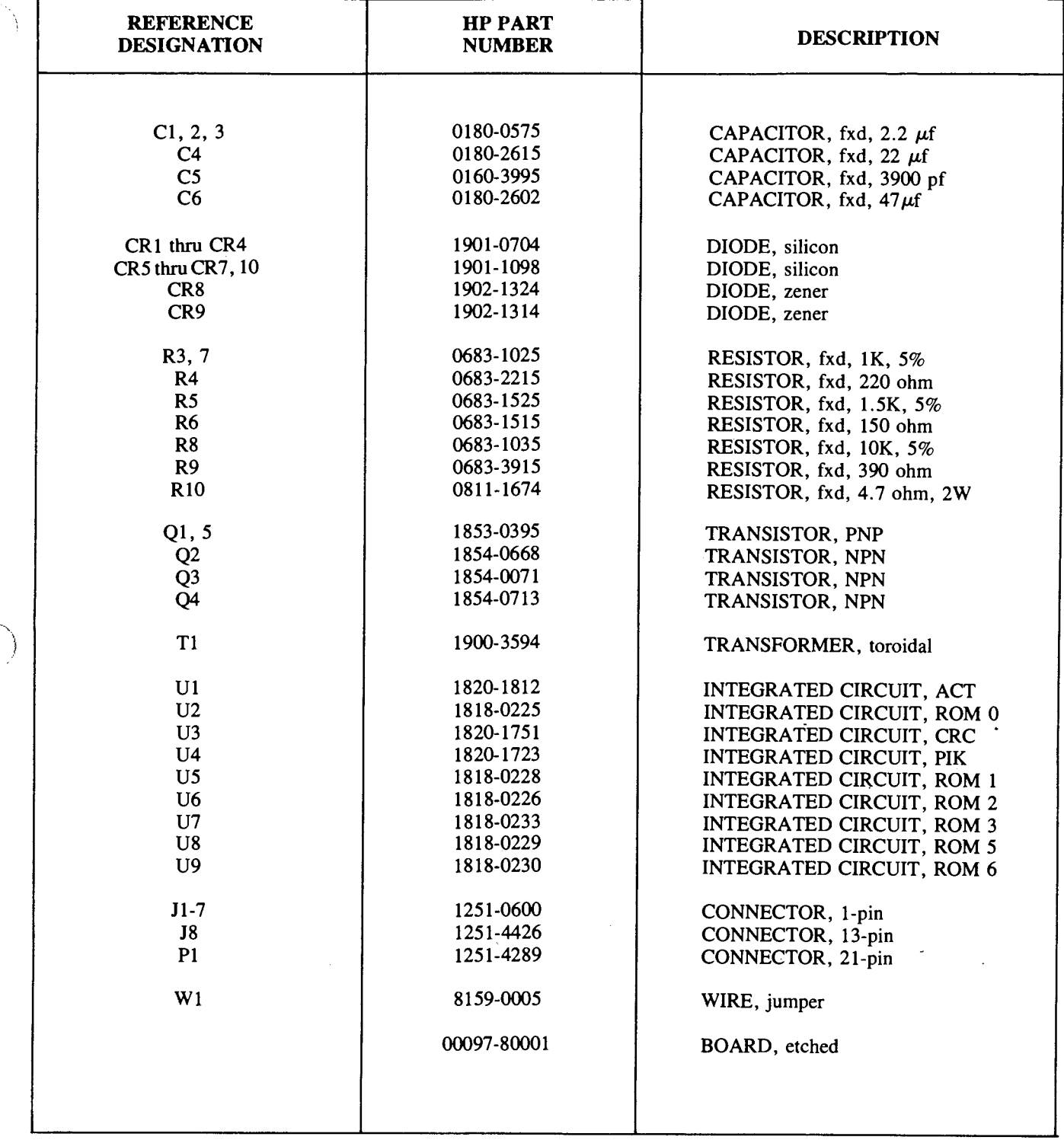

 $\sim$ 

 $\lambda$ 

**Table 4-6. Logic Printed-Circuit Assembly Al (00097-60001) Replaceable Parts** 

 $\frac{1}{2} \mathbf{1} \left( \mathbf{1} - \mathbf{e}^T \right)$  .

 $\sim 8\,r_{\rm g}$  (  $\sim 8\,r_{\rm g}$ 

f

•

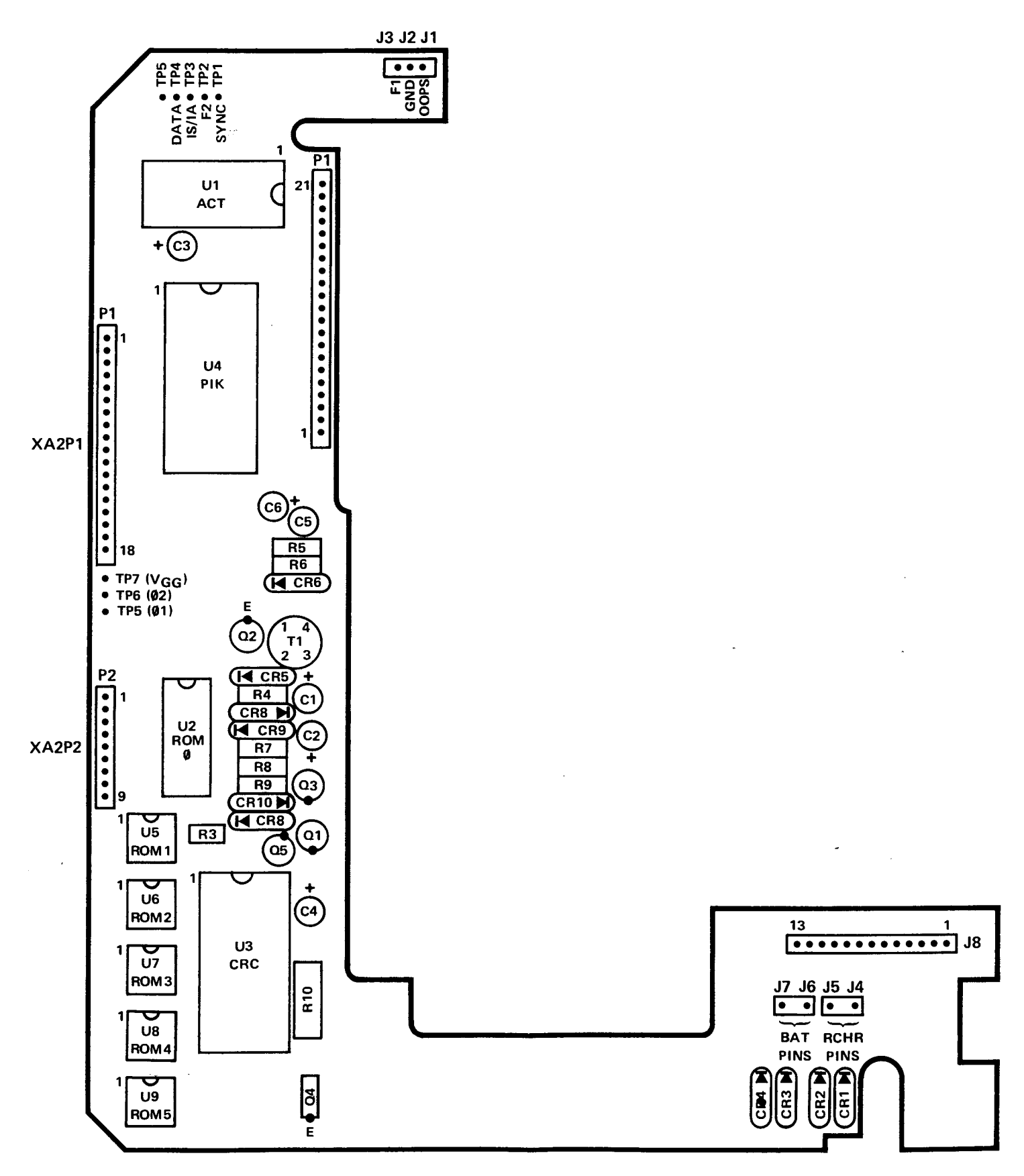

Figure 4-9. Logic PCA (AI) Component Location Diagram

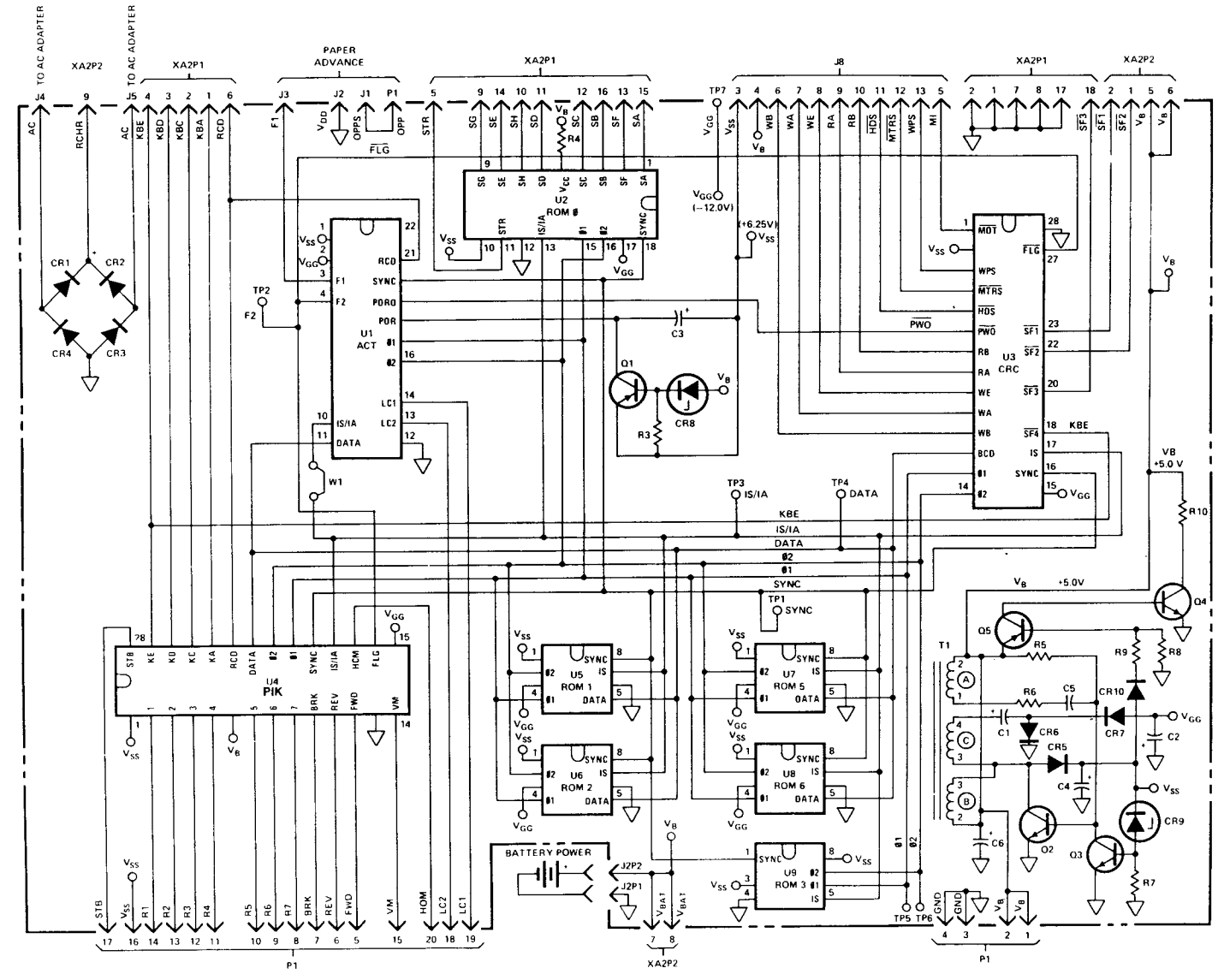

 $\sim 1.2\pm 1.0$ 

 $\ddot{\phantom{a}}$  .

Figure 4-10. Logic PCA (A1) Schematic Diagram

4-15

 $\langle\cdot,\cdot\rangle_{\mathcal{A}}$  ,  $\langle\cdot,\cdot\rangle_{\mathcal{A}}$  ,

 $\mathbf{r}$ 

~ ~

# 4-21. PRINTER ASSEMBLY MAINTENANCE

4-22. The maintenance procedures for the HP-97 printer assembly are divided into two sections; printer mechanical maintenance and printer electrical maintenance. It is very important that the mechanical portion of the printer assembly (print head, dc motor, reed switch, head cable connector, gears and associated parts) be repaired before the mechanical and electrical portions are connected together and a print command is given. Printer mechanical assembly parts replacement is accomplished with the aid of the exploded view drawing of the assembly. (See figure 6-2.)

4-23. Once the mechanical portion of the printer assembly has been repaired, reconnect the head connector, motor leads, and reed switch leads to the printer printed-circuit assembly and follow the electrical troubleshooting and adjustment procedures as outlined in figure 4-18.

## 4-24 Printer Mechanical Maintenance

4-25 To perform printer mechanical maintenance perform the following steps:

- a. Test the out-of-paper switch as follows:
	- (1) Remove paper from the printer and press  $\overline{PRM}$ . The display should show "Error," and the printer should not attempt to print. If the out-of-paper switch passes this test, proceed to step b; otherwise, continue troubleshooting the problem at step (2).
	- (2) If the out-of-paper switch does not inhibit printing as described above, disconnect the two red leads from the printer PCA near the "0" (see figure 4-11) and insert a continuity tester between them. If the tester does not light with paper out of the printer, clean or-if necessary-replace the out-ofpaper switch after disassembling the printer using steps band c and figure 6-2.
	- (3) If step (2) shows the out-of-paper switch to be functioning properly, disconnect the red and black leads to the paper advance switch from the logic PCA (see step 6 of the HP-97 assembly removal and replacement procedures, paragraph 3-24) and insert a continuity tester between them. If the tester does not light (when the paper advance switch is not pressed), replace the switch by following the procedures given in step 12 of the procedures referenced above, paragraph 3-24.
	- (4) If steps (2) and (3) show the out-of-paper switch and the paper advance switch to be functioning properly, replace ROM 0 on the logic PCA.
- b. Disconnect the dc motor leads (one red and one black), out-of-paper switch leads (two red), and reed switch leads (two white) from the printer PCA. (See figure 4-11.)

# CAUTION

Do not put any sharp bends in the head cable, motor leads, or reed and out-of-paper switch leads. Do not bend or scratch any printer parts. To do so would degrade printer performance.

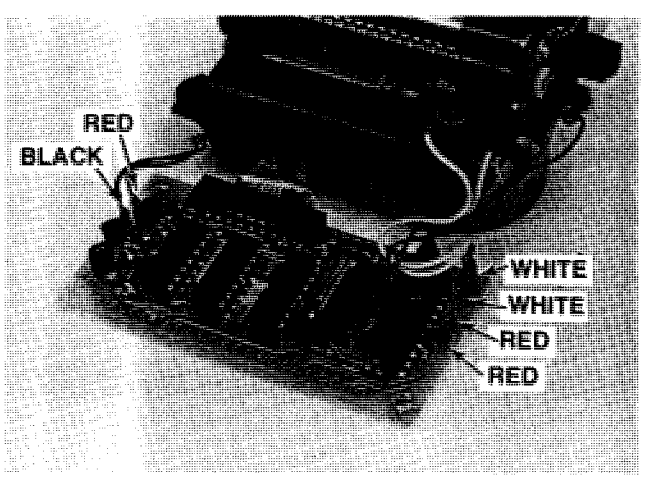

Figure 4-11. Printer PCA Lead Location

c. Disconnect the head cable from the printer PCA by inserting the small end of the connector tool into the head connector, positioned between the connector pins and the cable, and pulling out on the cable. (See figure 4-12.) To reinsert the cable, place the connector tool in the fold of the cable and carefully insert them together into the connector with the fold facing the circuit side of the board (see figure  $4-13$ ). Ensure that the cable con-

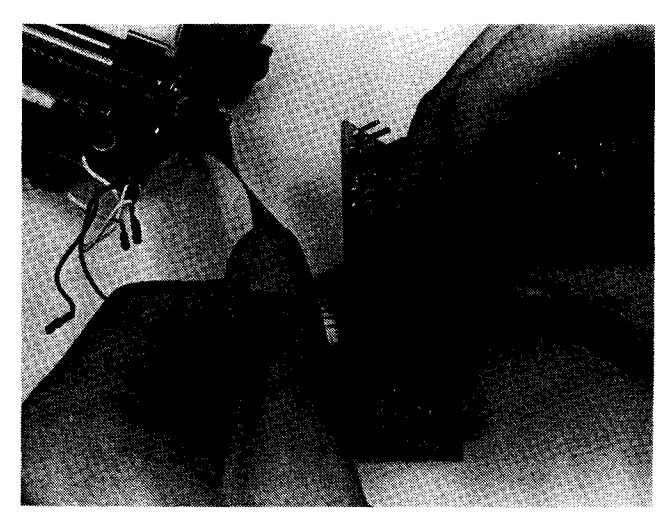

Figure 4-12. Print Head Cable Removal

 $\left($   $\ast$ 

 $\bigcap$ 

 $\gamma_{\rm{max}} = 10$ 

tacts are properly aligned with the connector contacts as (4) Excessive lead-screw end-play.<br>
shown in figure 4-14. Remove the connector tool.

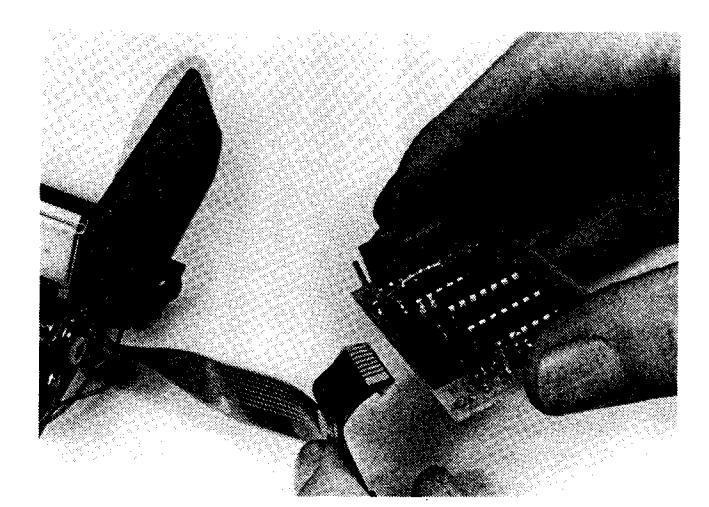

**Figure 4-13. Print Head Cable Insertion** 

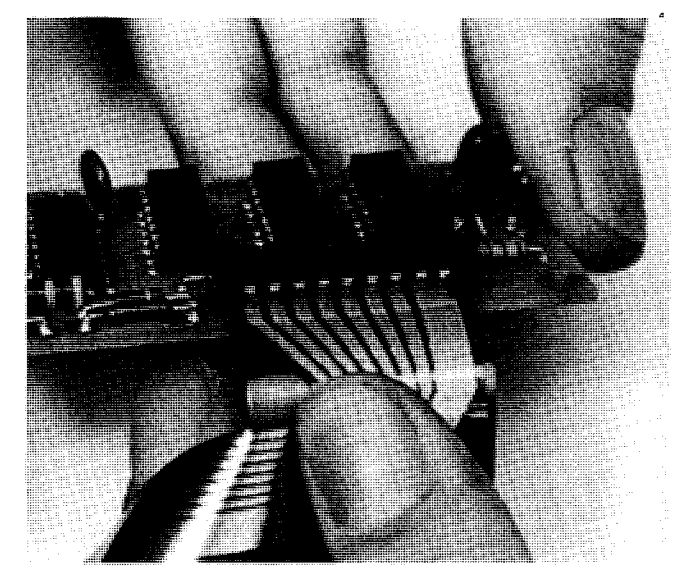

**Figure 4-14. Print Head Cable Contacts** 

- d. Visually inspect the unit for:
	- (1) Worn or defective gears.
	- (2) Broken/bent leads.

чų

(3) Stretched or missing springs.

- 
- $(5)$  Excessive play in the paper advance assembly.
- e. Replace any worn or defective parts.
- f. When reassembling the printer, be sure to lubricate the four points indicated in figure 6-2.
- g. Test the home position reed switch:
	- (1) Manually rotate the lead-screw until the head carriage is positioned near, but not touching, the righthand wall as shown in figure 4-15.
	- (2) Connect an ohmmeter to the reed switch leads. When the head carriage is positioned near the righthand wall as shown in figure 4-15, the ohmmeter should measure less than 1 ohm.
- h. Test the motor for open or shorted windings and/or open or shorted C2. Connect an ohmmeter to the de motor leads. If the meter reads less than 9.0 ohms, carefully disconnect one lead of C2 and measure again. Replace the defective capacitor/de motor assembly if necessary .

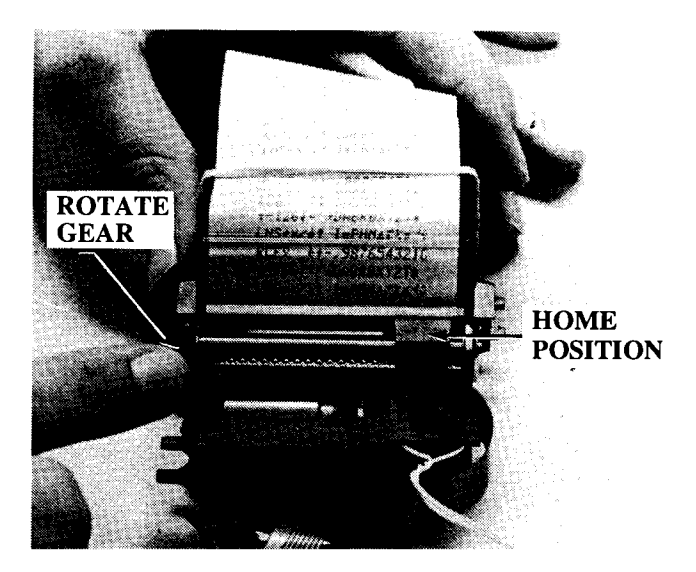

**Figure 4-15. Head Carriage Home Position** 

### **4-26. Printer Electrical Maintenance**

4-27. To test the electrical portion of the printer assembly, follow the procedures as outlined in figure 4-18.

Component-Level Maintenance

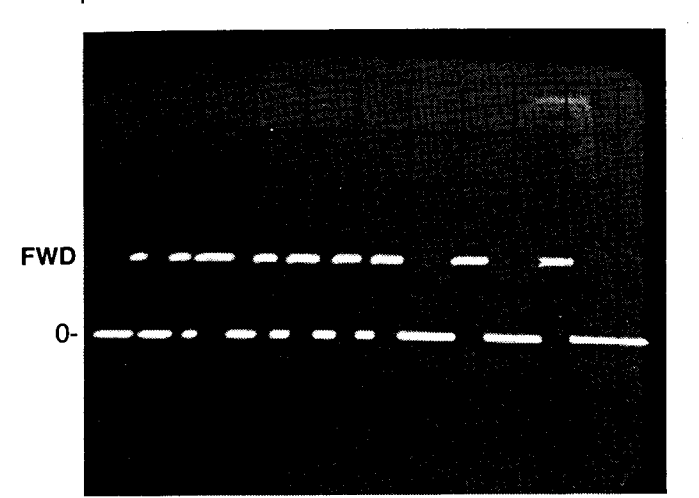

Test point: FWD (Pin 5 of XA1P1) Time base: 2 ms/cm Vertical gain: 1 V/cm

**Figure4-16. FWD Waveform** 

 $\bar{z}$ 

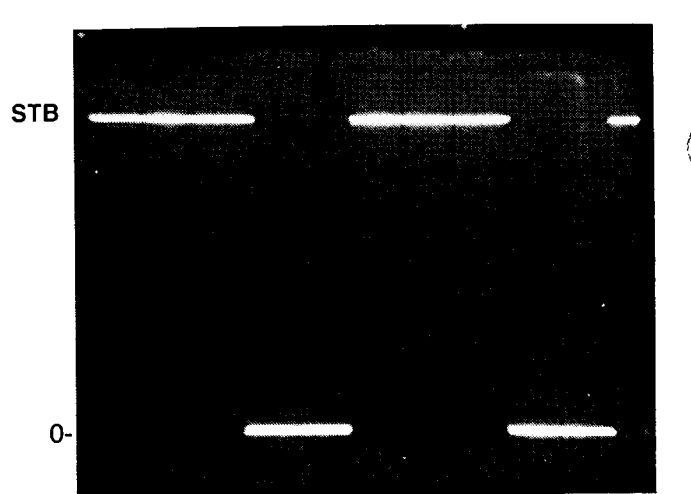

Test point: STB (Pin 17 of XA1P1) Time base: 20  $\mu$ s/cm Vertical gain: 1 V/cm

**Figure 4-17. STB Waveform** 

 $\langle\phi_{\sigma\sigma}^{\dagger}\rangle=0$ 

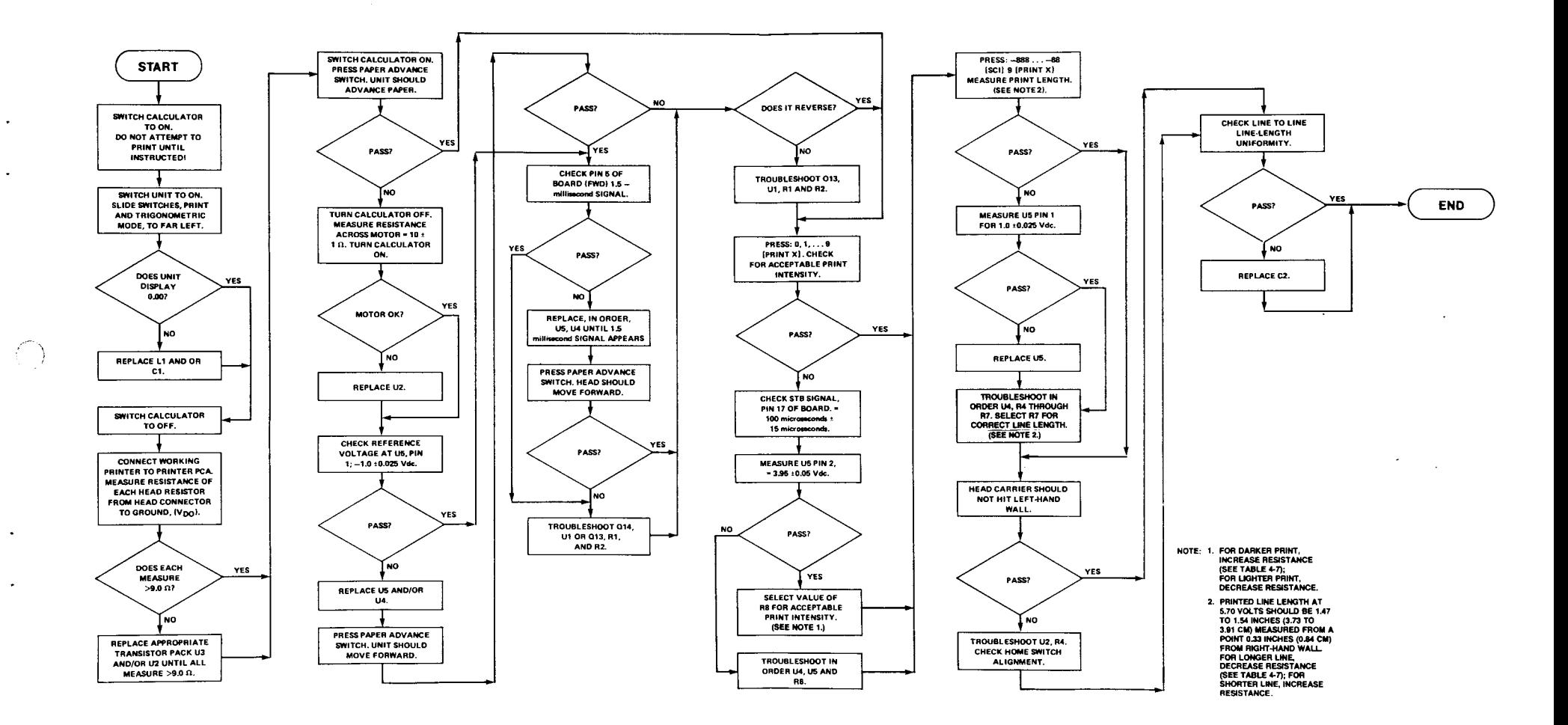

Figure 4-18. Printer PCA Troubleshooting Flowchart

4-19/4-20

HP-97

- i

 $\hat{C}$ 

 $\mathcal{L}^{\text{max}}_{\text{max}}$  , where  $\mathcal{L}^{\text{max}}_{\text{max}}$ 

Ť. Y

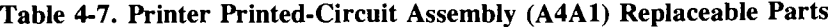

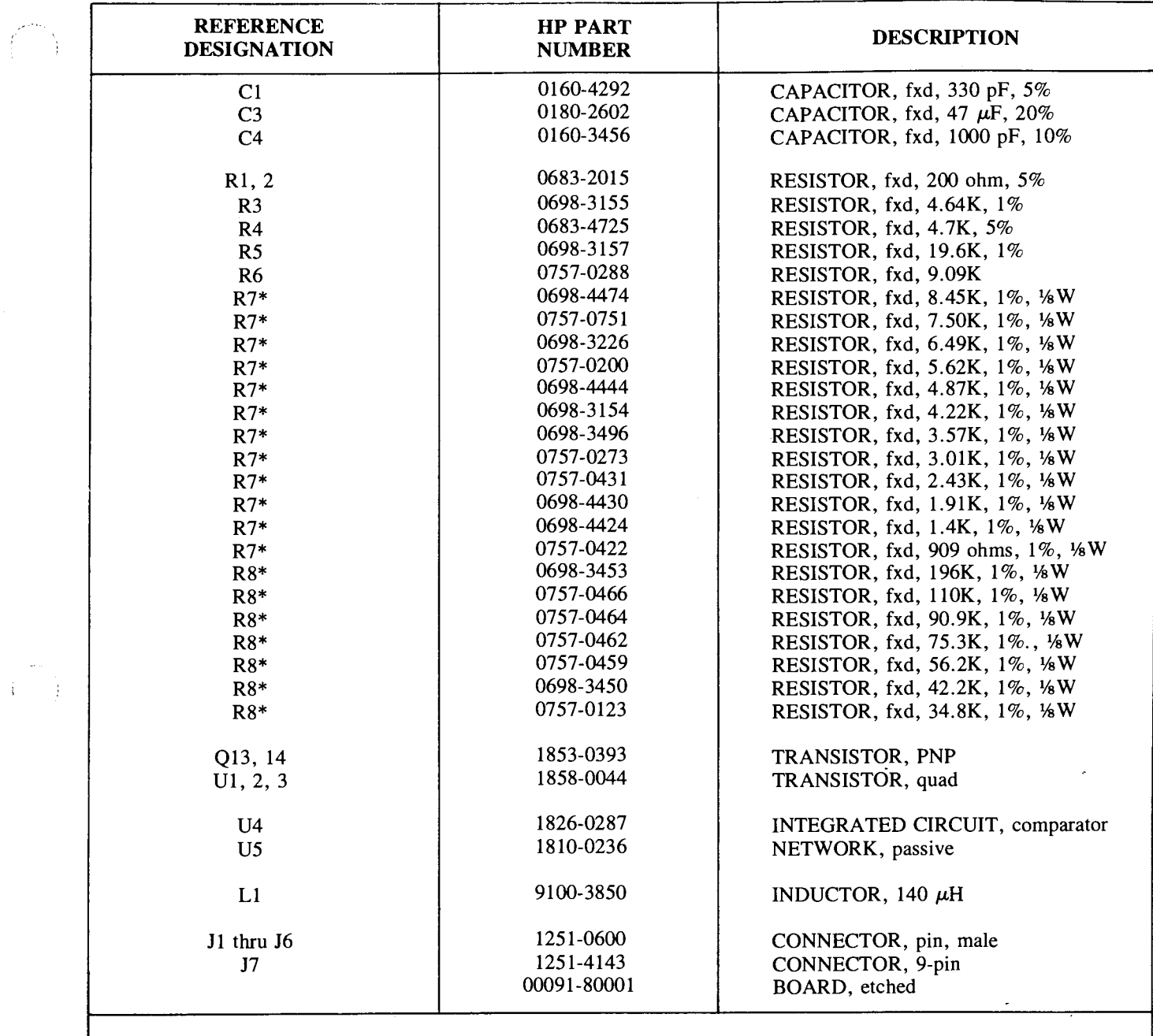

 $\bar{\mathcal{A}}$ 

 $\bar{\zeta}$ 

\*Values of R7 and R8 are selected.

 $\langle \phi_{\bullet\downarrow} \rangle = \langle \phi \rangle$ 

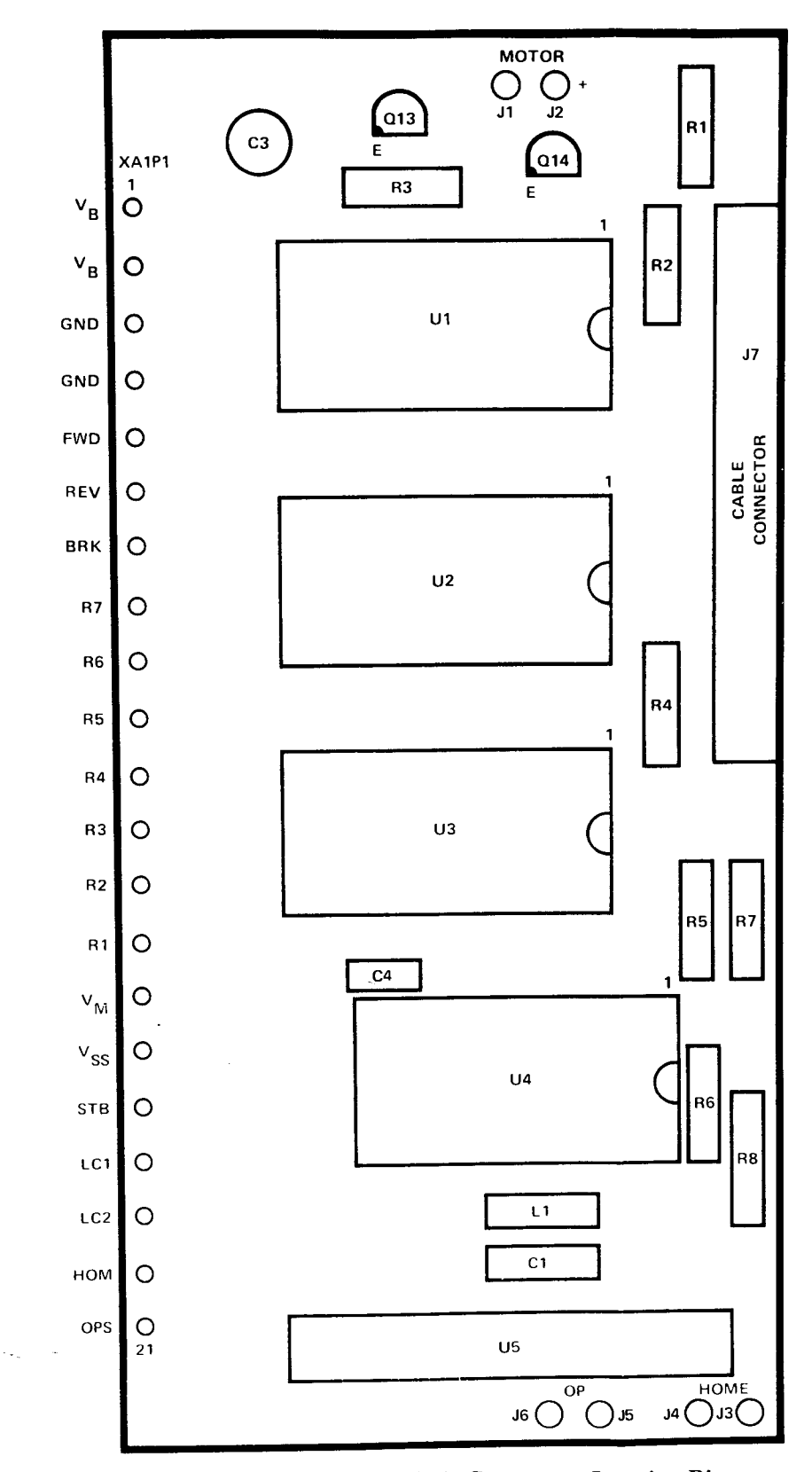

I

**Figure 4-19. Printer PCA (A4Al) Component Location Diagram** 

 $\cdot$ 

 $\tilde{\zeta}$ 

 $\bar{\mathbf{v}}$ 

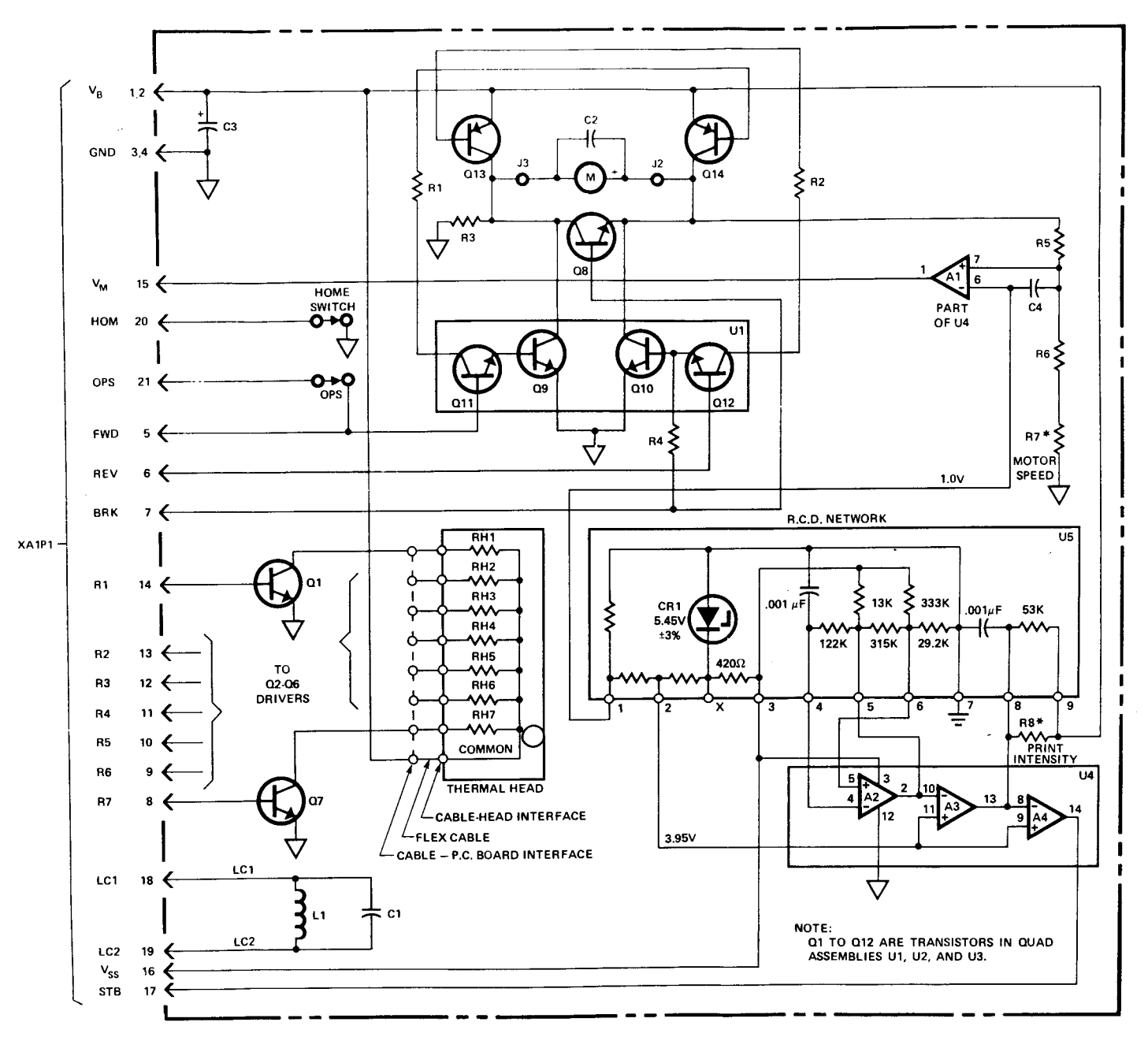

l.<br>N

Figure 4-20. Printer PCA (A4A1) Schematic Diagram

 $4 - 21$ 

# **4-28. KEYBOARD TROUBLESHOOTING**

4-29. If keyboard does not respond when any key is pressed, check for:

- (1) Bad connection between logic board and keyboard.
- (2) Bent connector pins.
- (3) Bad keyboard.

# **4-30. DISPLAY TROUBLESHOOTING**

4-31. Figure 4-11 shows the LED digit structure. To test, key in -8.888888888-88. Display should correspond to the numbers keyed in. Possible problems are:

- a. Digit over bright on display.
- b. Digit has tendency to turn on next digit, causing ghost image to appear.
- 
- 
- d. All digits missing same segments.<br>
e. Single digits missing from display.
- 

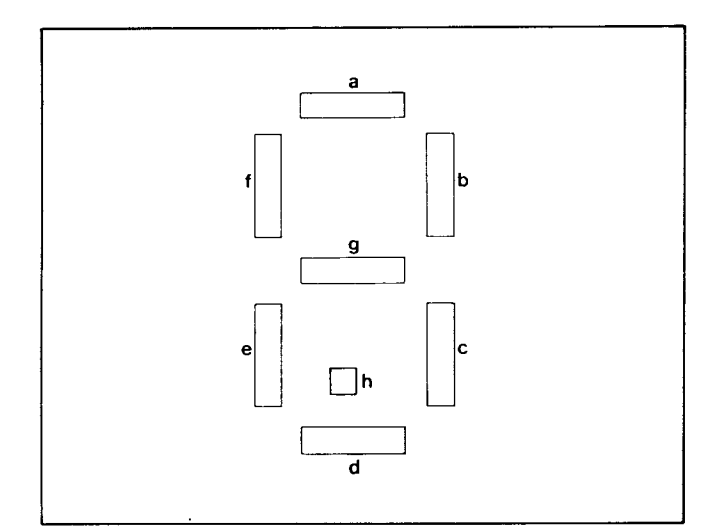

**Figure 4-11. LED Digit** 

4-32. Probable causes for problems listed above are:

## **Problem Item**

# **Caused By**

- d, f a, b, c ROM 0 Cathode Driver. (See paragraph 4-33.)
- c, e, f LED Module.
	- d. Anode Buffers:
		- $(1)$  Segments a, b, c, or d missingreplace U4.
		- (2) Segments e, f, g, or h missingreplace U3.

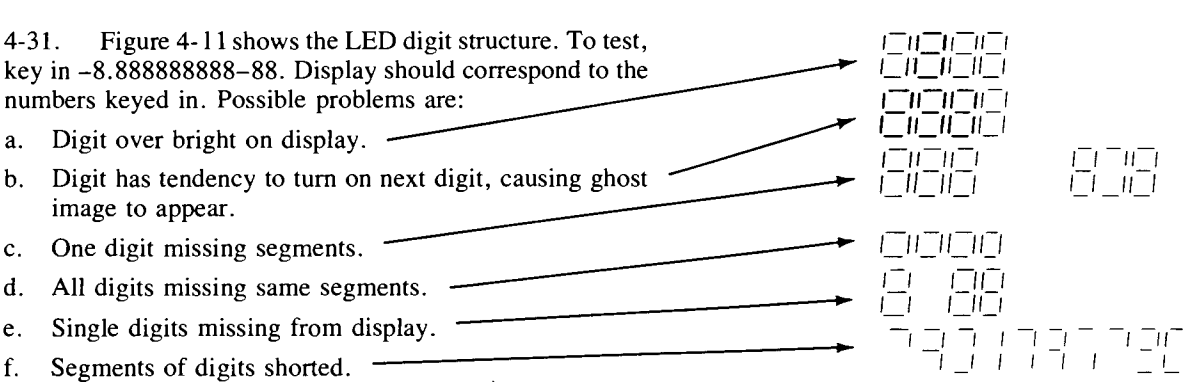

# **4-33. CATHODE DRIVER IC REPLACEMENT**

4-34. After replacing cathode driver integrated circuit Ul, a new value for resistor R2 may have to be selected. Refer to table 4-8.

#### **Table 4-8. Cathode Driver Resistor Selection Chart**

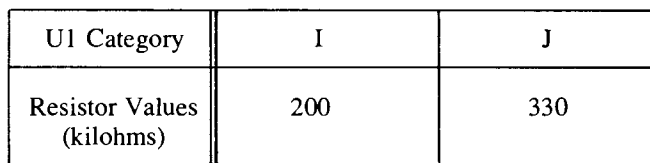

 $\langle\cdot,\varphi_{\mu}\rangle\in\langle\cdot,\cdot\rangle$ 

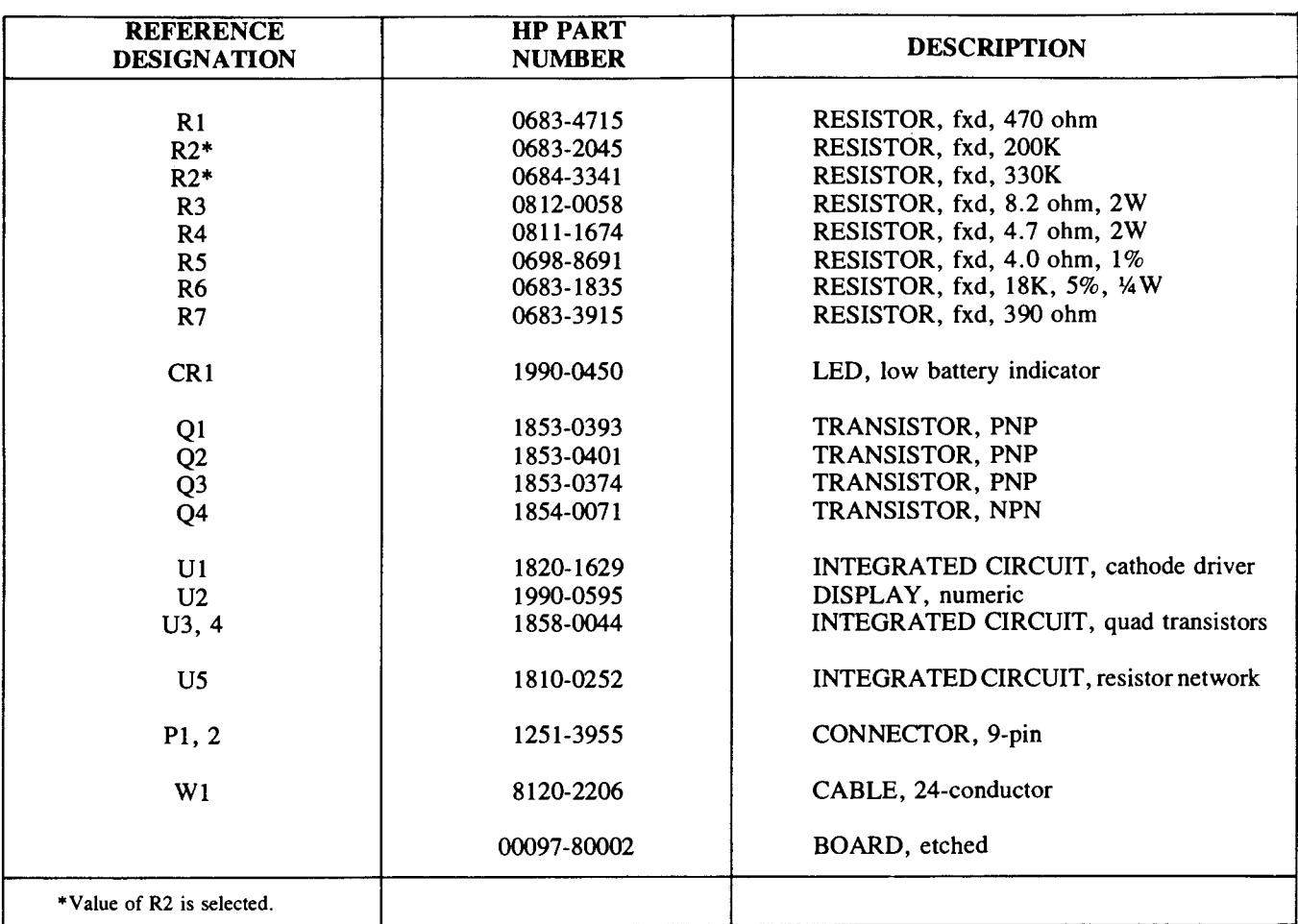

 $\epsilon$ 

 $\ddot{\phantom{a}}$ 

 $\mathcal{L}$ 

 $\label{eq:2} \frac{1}{\sqrt{2}}\sum_{i=1}^n\frac{1}{\sqrt{2}}\sum_{j=1}^n\frac{1}{\sqrt{2}}\sum_{j=1}^n\frac{1}{\sqrt{2}}\sum_{j=1}^n\frac{1}{\sqrt{2}}\sum_{j=1}^n\frac{1}{\sqrt{2}}\sum_{j=1}^n\frac{1}{\sqrt{2}}\sum_{j=1}^n\frac{1}{\sqrt{2}}\sum_{j=1}^n\frac{1}{\sqrt{2}}\sum_{j=1}^n\frac{1}{\sqrt{2}}\sum_{j=1}^n\frac{1}{\sqrt{2}}\sum_{j=1}^n\frac{1$ 

 $\mathcal{O}(\log n)$ 

Table 4-9. Keyboard Printed-Circuit Assembly A2AI (00097-60002) Replaceable Parts

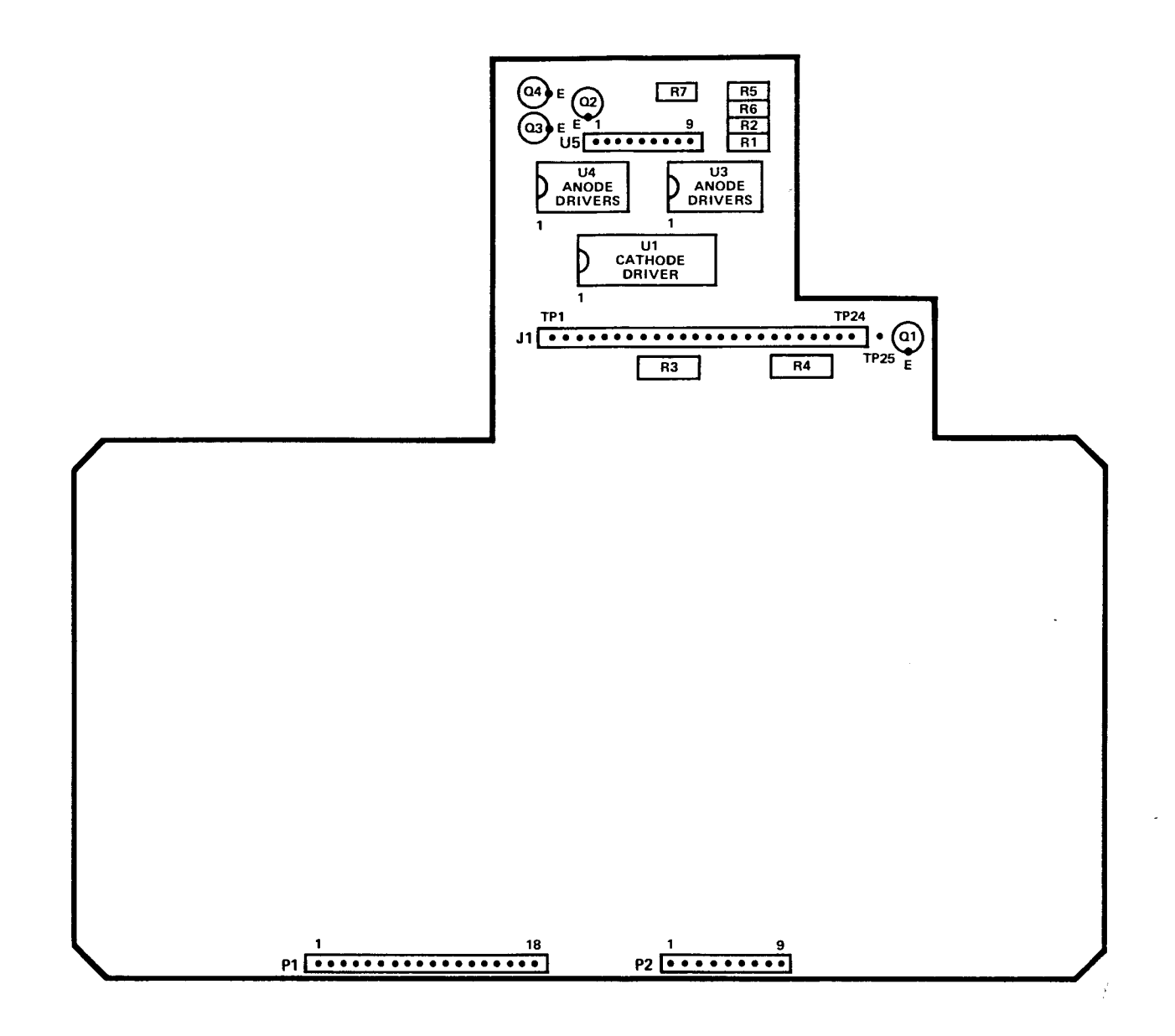

Figure 4-22. Keyboard PCA (A2A1) Component Location Diagram

 $\mathcal{R}^{\pm}$ 

 $\sim$ 

Component-Level Maintenance

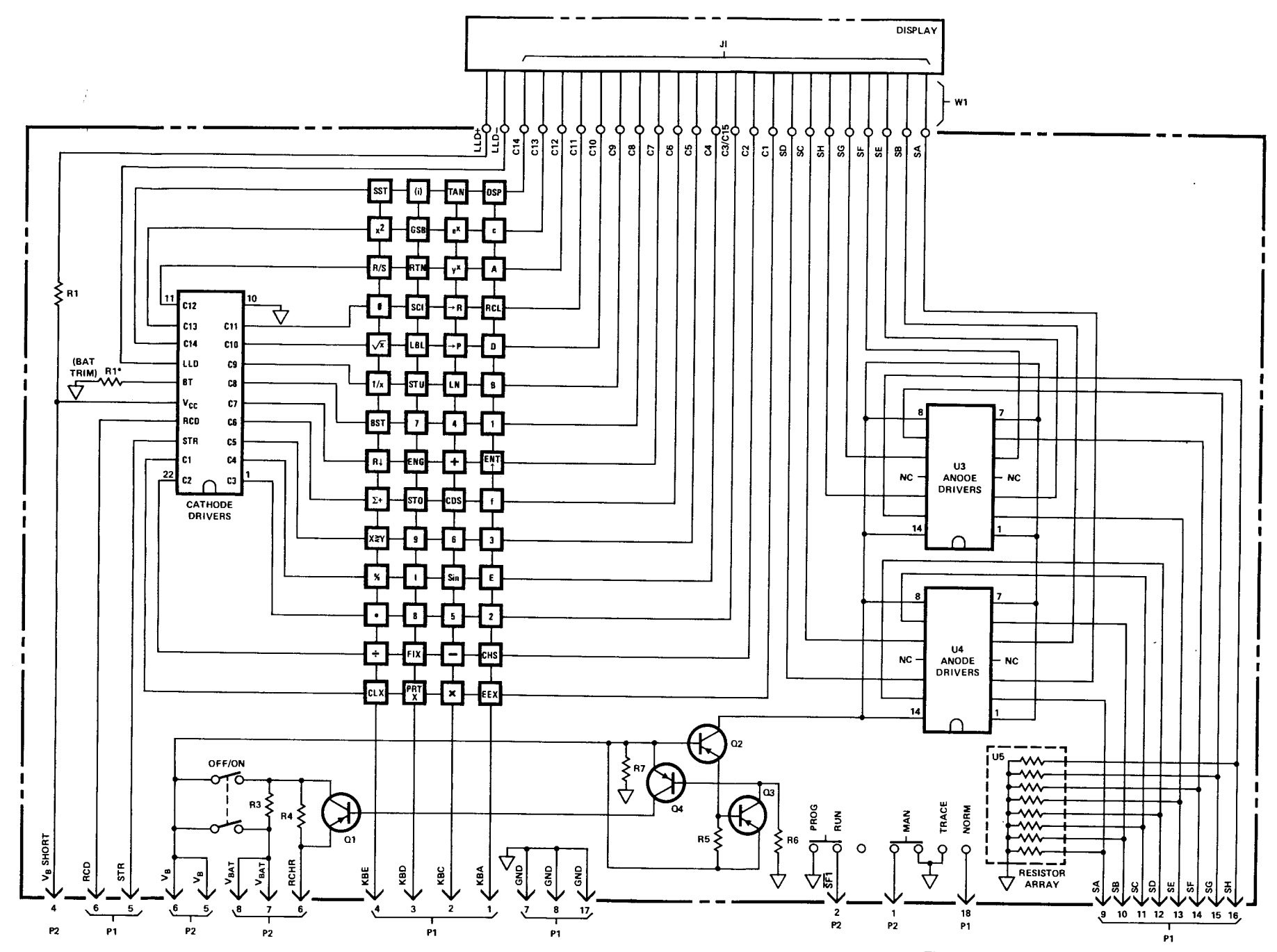

Figure 4-23. Keyboard PCA (A2A1) Schematic Diagram

#### 4-35. CARD READER TROUBLESHOOTING

4-36. To repair a malfunctioning card reader, follow the troubleshooting flowchart given in figure 4-29. Refer to the card reader exploded view in figure 6-3 for aid in disassembly.

4-37. When removing or reinserting the card reader cable, use the HP-91/97 connector tool (part number T-155435) as described in section 3-24, step 6b.

4-38. Note that the HP-97 card reader is a precision electrical/mechanical assembly containing several small and delicate parts. Handle with care. During disassembly and reassembly, be sure the card reader motor is facing upward; otherwise, small parts may fall out.

4-39. Avoid excessive handling of the leaf switch contacts on the card reader frame assembly; dirt or grease on them prevents proper electrical contact. During reassembly, clean them while the head assembly is separate from the card reader support by lightly rubbing the contacts with an ink eraser. Rub each only toward the end of the contact. If any of the switch contacts are bent, replace the leaf switch contacts rather than attempting to bend them into position.

4-40. When the card reader motor speed cannot be adjusted to within the proper limits, as described in the procedures of figure 4-29, the eccentric cam must be replaced and/or adjusted as follows:

a. Carefully unsolder the red motor lead from the card reader printed-circuit board and connect a current meter between the lead and its pad.

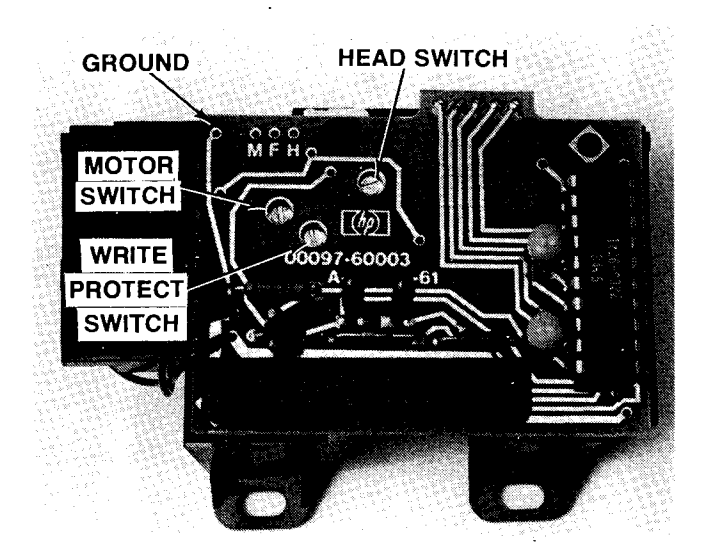

Figure 4-24. Card Reader Switch Adjustment Screws and Test Points

- b. Insert a card into the card reader slot until the motor engages and starts to pull the card, but do not allow the card to be pulled through.
- c. Adjust the eccentric cam (see figure 6-3) until the current meter reads  $180 \pm 20$  mA.
- d. Perfonn the fine adjustment of motor speed using the procedures of figure 4-29.

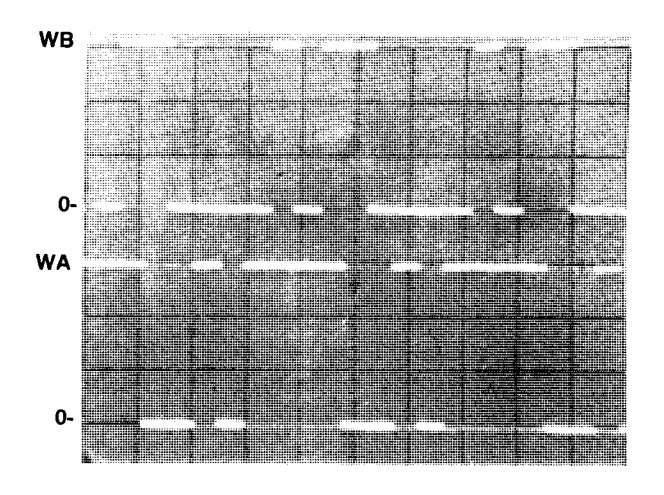

Test points: Pins 11 (WB) and 10 (WA) of CRC (A1U3) Oscilloscope time base: 2 msec/div Vertical gain: 2 V/div

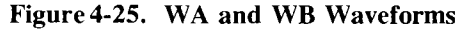

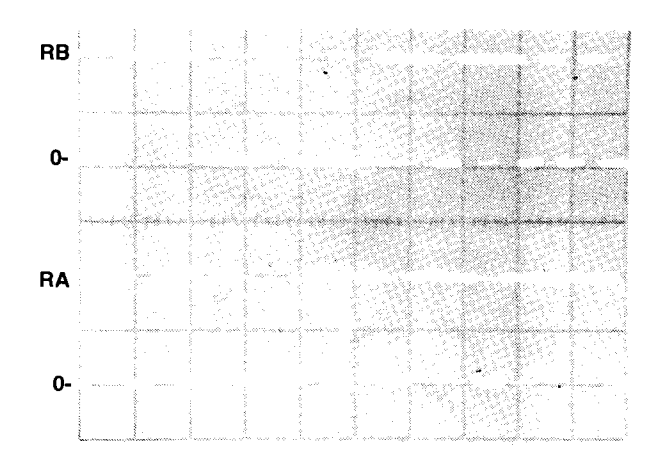

Test points: Pins 7 (RB) and 8 (RA) of CRC (A1U3) Oscilloscope time base: 2 msec/div Vertical gain: 2 V/div

Figure 4-26. RA and RB Waveforms

 $\mathcal{S}^{\mathcal{S}}$ 

 $\overline{a}$ 

 $\ddot{\phantom{0}}$ 

 $\frac{1}{\lambda}=\frac{1}{\lambda}$ 

 $\bar{\bar{z}}$ 

 $\ddot{\phantom{a}}$ 

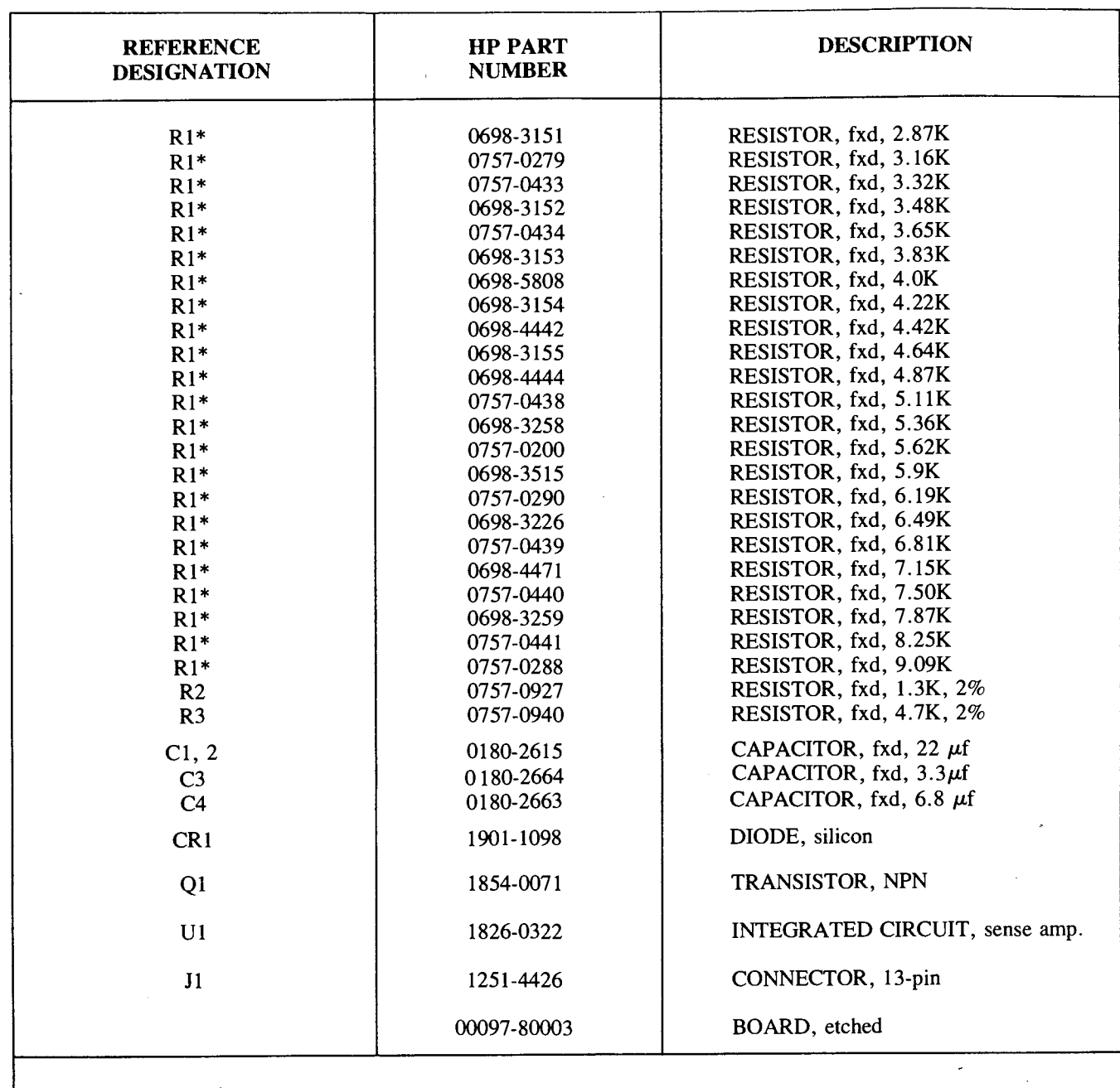

 $\overline{\phantom{a}}$ 

 $\ddot{\phantom{0}}$ 

Table 4-10. Card Reader Printed-Circuit Assembly A3Al Replaceable Parts

\*Value of Rl is selected.

 $\langle \phi_{\rm{in}} \rangle = 1$ 

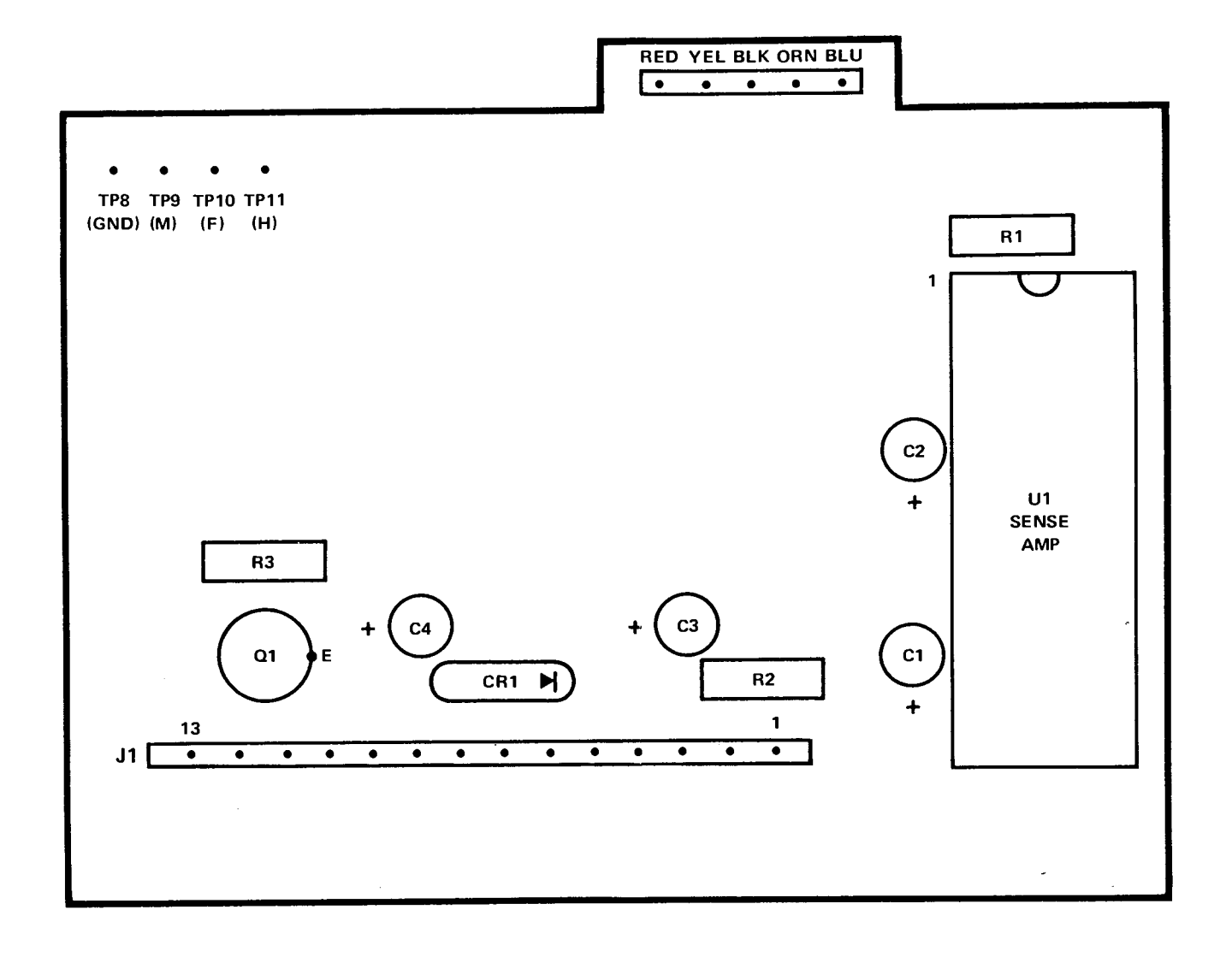

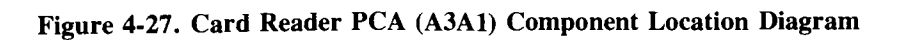

 $\bar{\mathcal{S}}$ 

 $\hat{\mathcal{F}}$ 

 $\omega_{\rm{eff}}=-\omega$ 

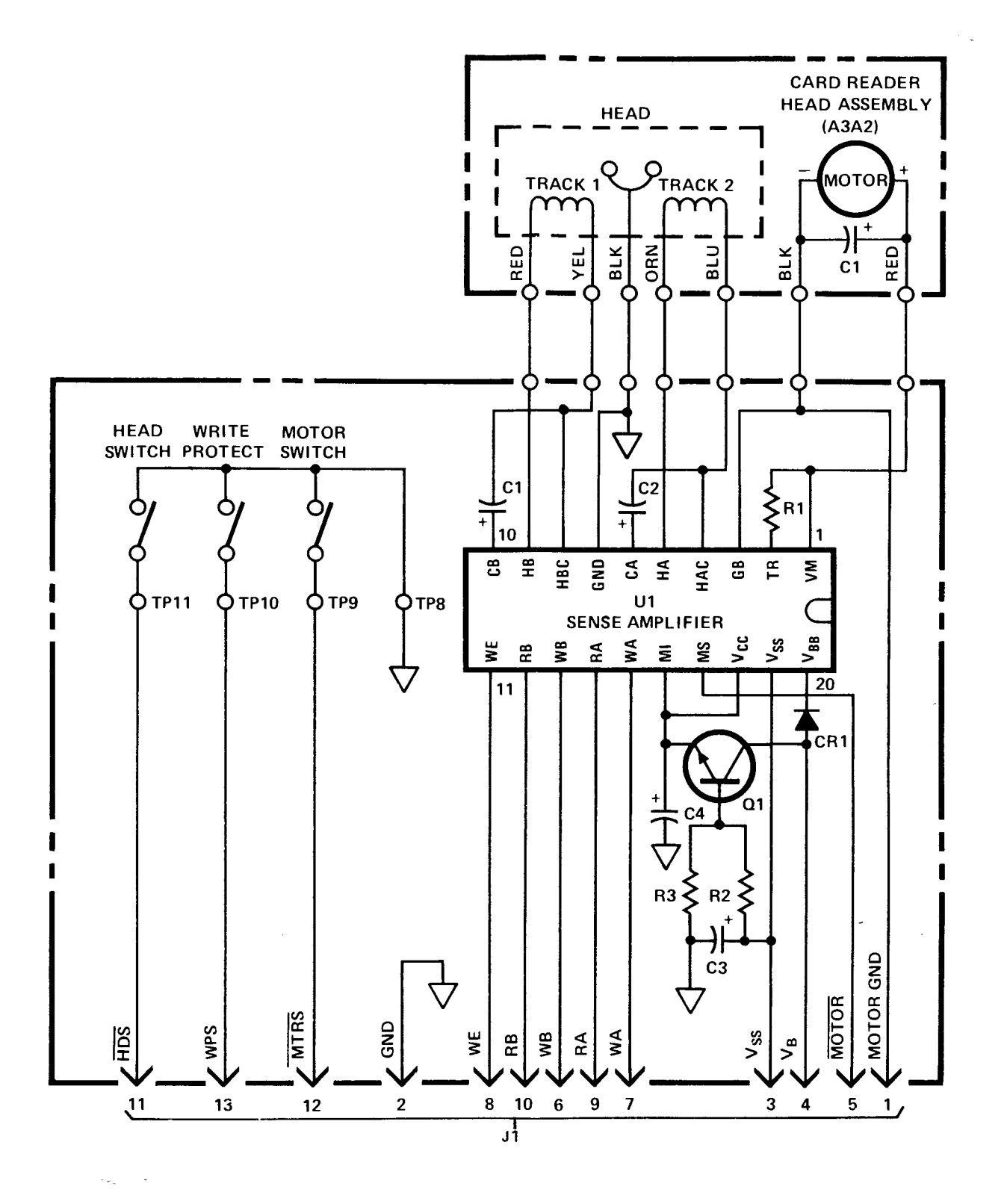

Figure 4-28. Card Reader PCA (A3A1) Schematic Diagram

 $4 - 25$ 

# $\label{eq:1} \mathcal{L}_{\mathcal{A}} = \mathcal{L}_{\mathcal{A}} \left( \mathcal{L}_{\mathcal{A}} \right)$

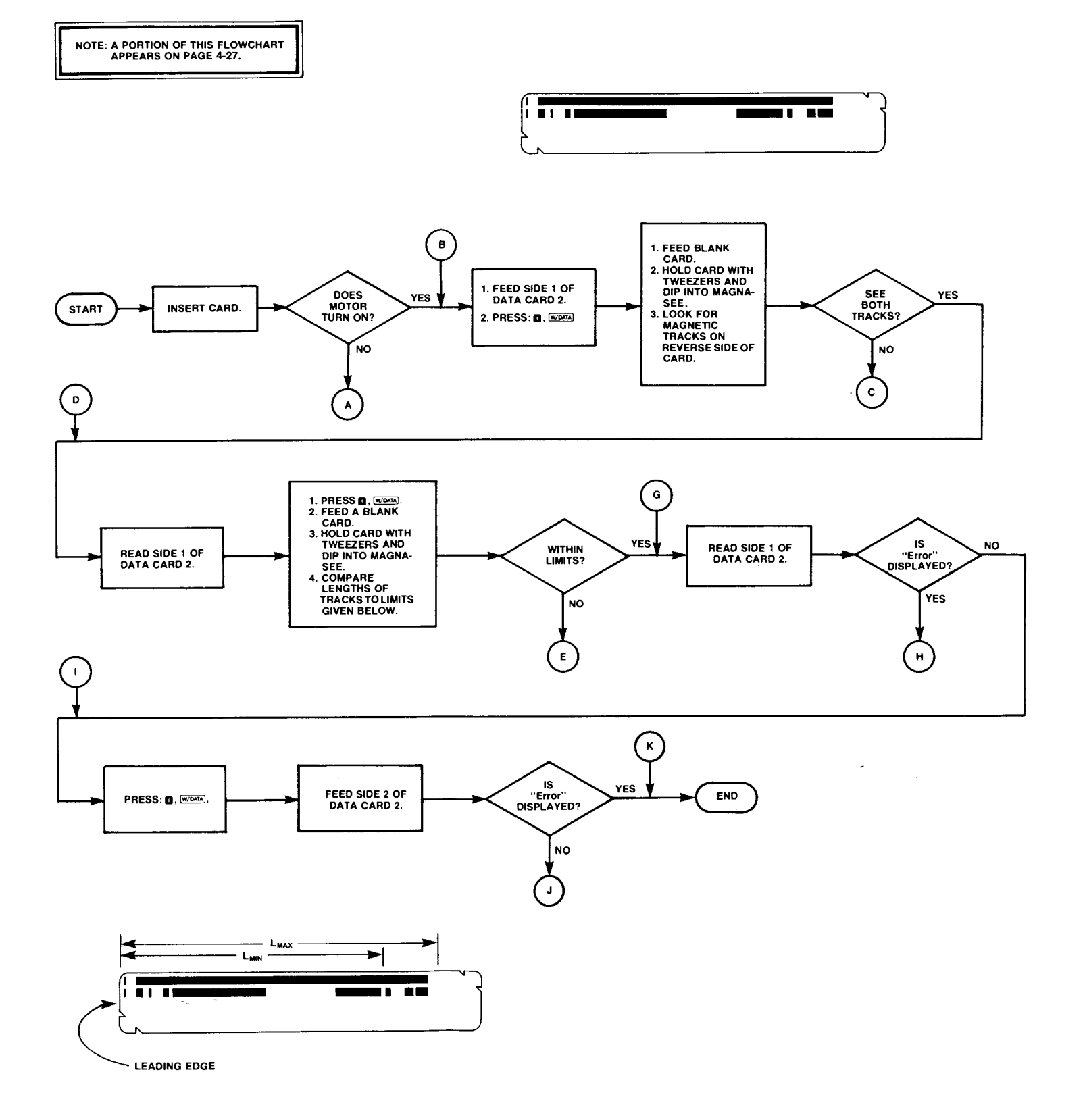

 $\hat{\mathcal{F}}$ 

 $\hat{\mathbf{r}}$ 

'. I /

 $\begin{array}{c} \mathbf{y} \\ \mathbf{y} \end{array}$ 

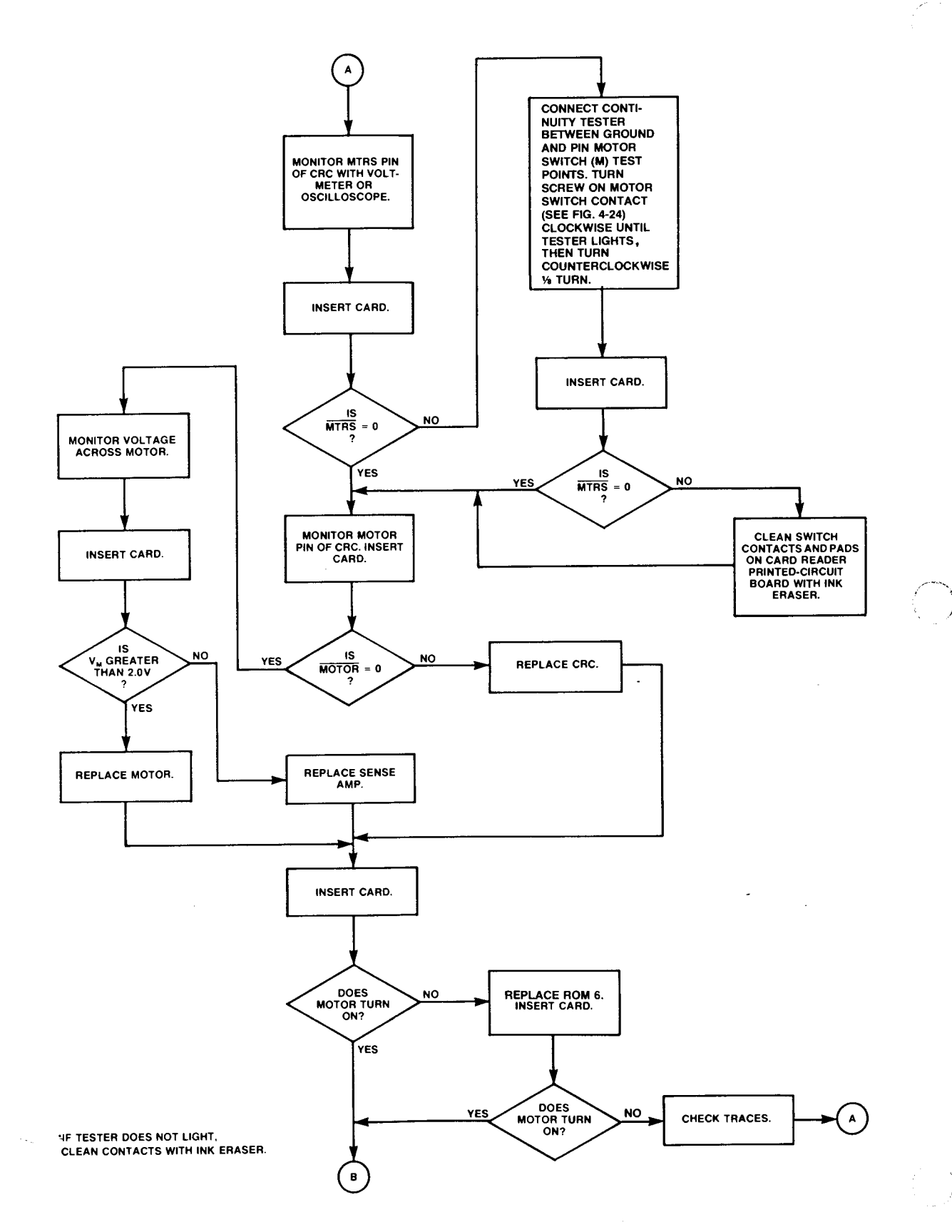

Figure 4-29. Card Reader Troubleshooting Flowchart
HEPLACE SENSE

READ SIDE 1 OF<br>DATA CARD 2.

**ARE** 

CORRECT<br>(MOTE 4)

REPLACE CRC.

RA AND RB<br>CORRECT<br>(NOTE 4)

CHECK TRACES.

 $\bigodot$ 

.<br>NO

.<br>NO

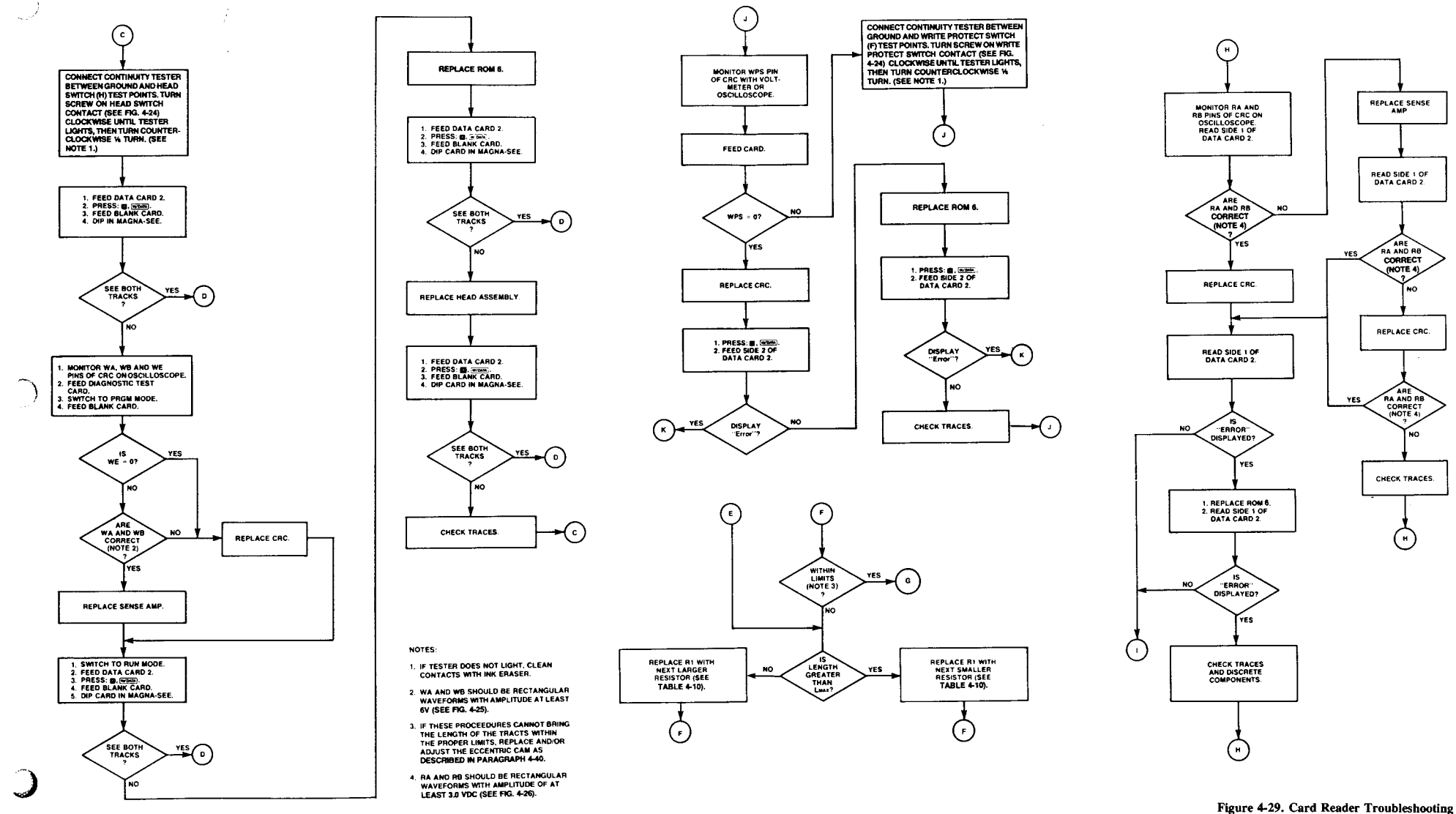

**Flowchart** (Continued)  $4 - 27/4 - 28$ 

# $\label{eq:1} \mathcal{L}_{\text{max}} = \mathcal{L}_{\text{max}} = \mathcal{L}_{\text{max}}$

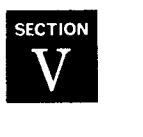

## **Accessories**

#### 5-1. INTRODUCTION

5-2. This section identifies the accessories available for use with the HP-97. Replacement is recommended except at facilities where repair is feasible.

#### 5-3. BATTERY PACK

5-4. Figure 5-1 shows the HP 82033A battery pack. A checkout procedure is given in figure 3-1.

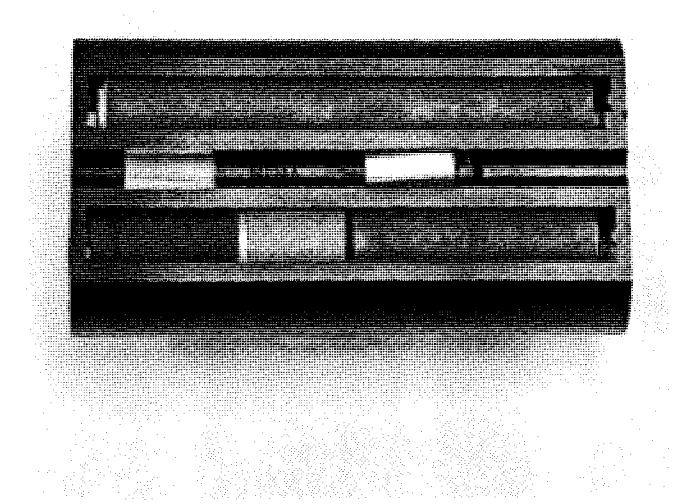

Figure 5-1. HP 82033A Battery Pack

#### 5-5. AC ADAPTER/RECHARGER

5-6. Table 5-1 lists the various ac adapter/rechargers available for use with the HP-97. Figures 5-2 through 5-7 show the plug configuration and location of the part number. A checkout procedure is given in figure 3-1.

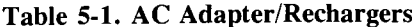

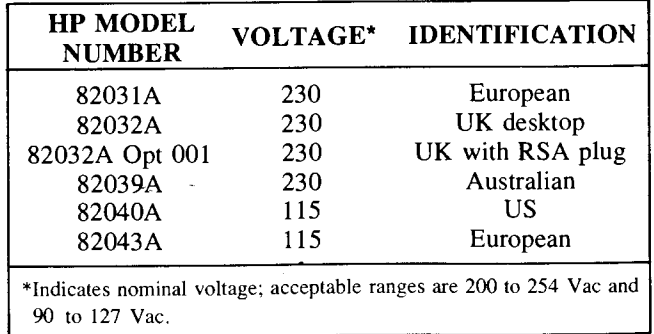

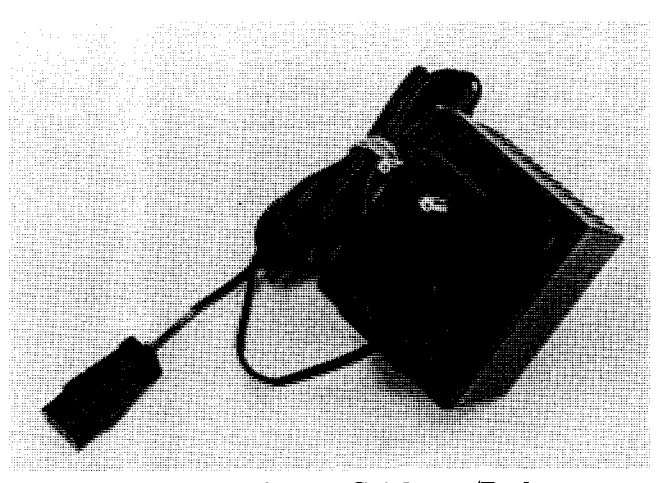

Figure 5-2. HP 82031A AC Adapter/Recharger

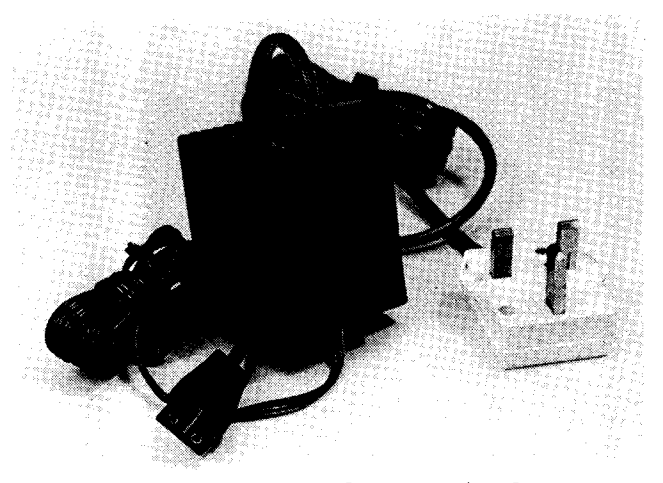

Figure 5-3. HP 82032A AC Adapter/Recharger

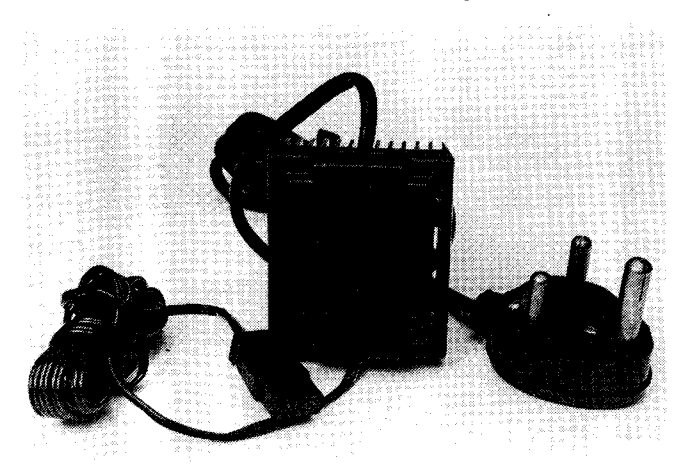

Figure 5-4. HP 82032A Opt 001 AC Adapter/Recharger

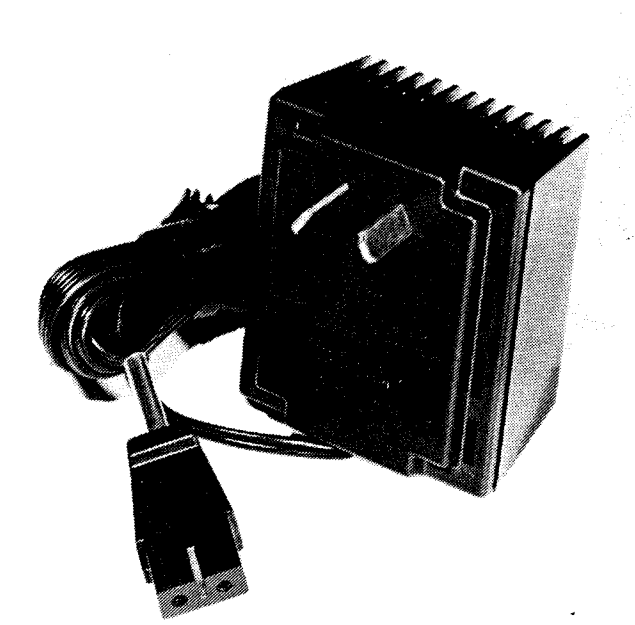

Figure 5-5. HP 82039A AC Adapter/Recharger

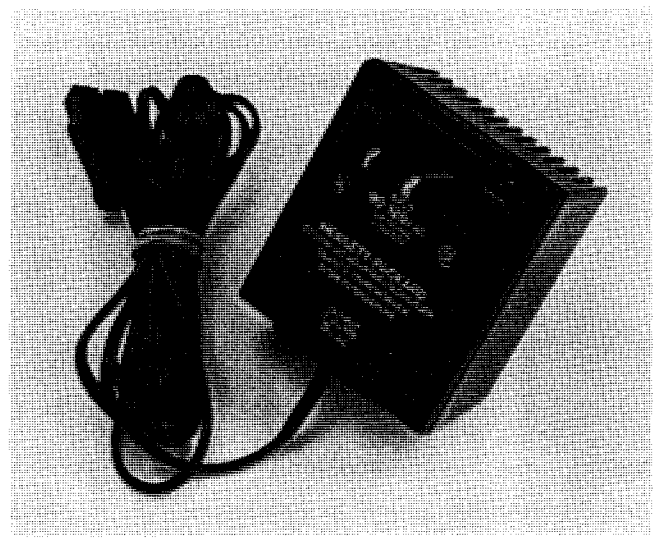

Figure 5-6. HP 82040A AC Adapter/Recharger

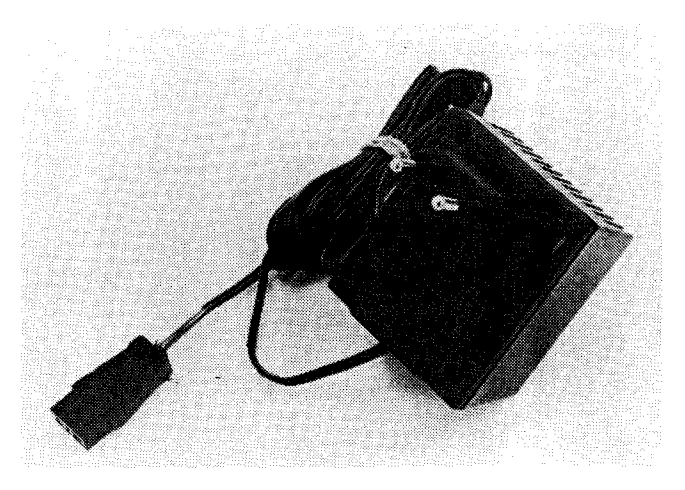

Figure 5-7. HP 82043A AC Adapter/Recharger

### 5-7. HP 82044A Security Cable and Lock

#### 5-8. Description

5-9. Located on the back of the HP-97 is a permanently mounted slide-out hasp. This hasp provides a convenient, strong point of attachment to the calculator. The use of the HP 82044A security cable and lock connected to the HP-97 hasp, securely ties down the calculator to prevent theft. (See figure 5-8.)

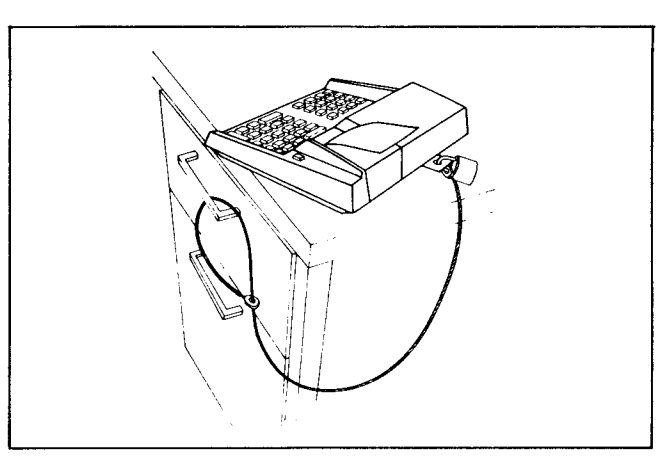

Figure 5-8. HP 82044 Security Cable and Lock

### 5-10. Conditions of Replacement

5-11. Replace when cable, lock or hasp broken.

5-12. HP does not stock replacement keys. For replacement, consult local locksmith.

### 5-13. HP 82037A RESERVE POWER PACK

### 5-14. Description

5-15. The HP 82037A Reserve Power Pack:

- a. Allows spare battery recharge while calculator is in use.
- b. Is especially useful where calculator is in constant field use.

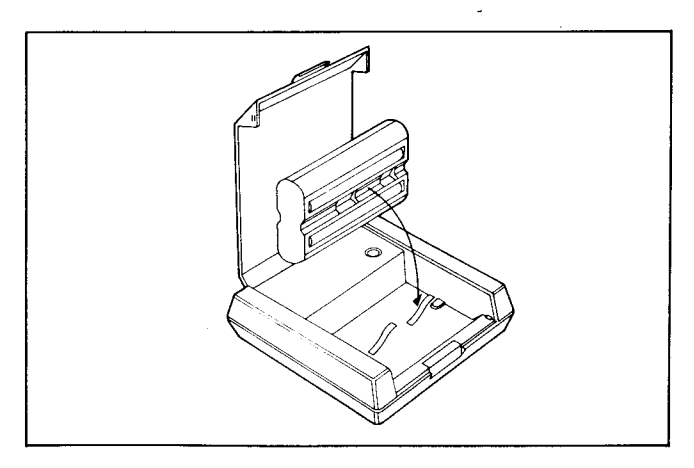

Figure 5-9. Reserve Power Pack

- c. Attaches to standard ac adapter/recharger.
- d. Built-in indicator shows battery is charging. Uses standard battery pack (one supplied).
- e. Allows charging extra packs for extended usage of calculator.
- f. Provides extra portability around the user's facility.

#### **5-16. Specifications**

÷.

5-17. The following are specifications for the **HP** 82037 A Reserve Power Pack:

- a. Dimensions: length 4.63 inches, width 3.81 inches, height 1.38 inch.
- b. Weight:  $3\frac{1}{2}$  ounces (including battery pack).
- c. Material: High-impact plastic.
- d. Battery Charging Indicator: Light-emitting diode (LED).
- e. Temperature Operating Range  $15°$  to  $40°C$  (59° to  $104 \degree F$ ).
- f. Power Input: From ac adapter/recharger.

#### **5-18. Service Support**

5-19. Complete replacement is recommended.

#### **5-20. Conditions of Replacement or Repair**

5-21. Replace plastic parts if cracked or broken. If unit is damaged beyond repair, consider a replacement unit.

**Note:** Keep in mind repair cost versus that of a new unit.

#### **5-22. Operation**

5-23. Guide battery pack into reserve power pack so that the exposed metal battery contacts face the metal contacts in the reserve power pack. Plug the two-prong female connector from an ac adapter/recharger into the bottom of the reserve power pack. Then plug the ac adapter/recharger into a wall outlet.

5-24. A red light (LED) will glow when the proper connections have been made and the batteries are charging. The light *does not* go out when charging is complete.

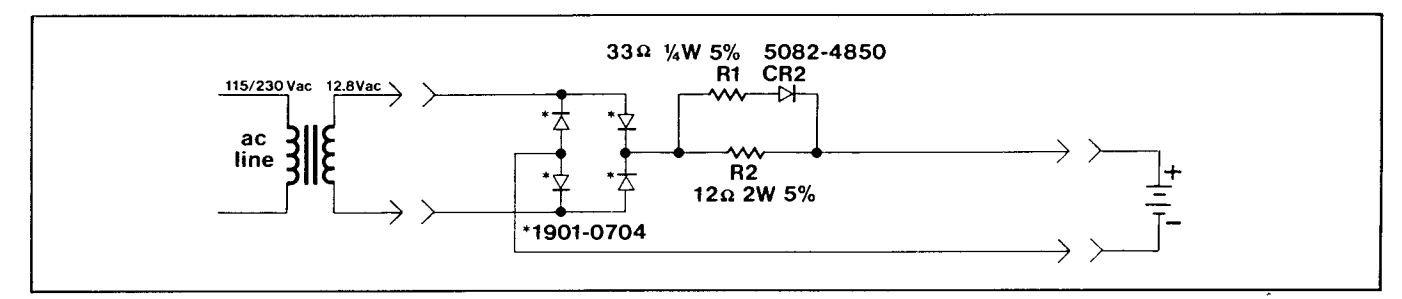

**Figure 5-10. Reserve Power Pack Schematic Diagram** 

## $\label{eq:1} \frac{1}{\sqrt{2\pi}}\left(\frac{1}{\sqrt{2\pi}}\sum_{i=1}^n\frac{1}{\sqrt{2\pi}}\left(\frac{1}{\sqrt{2\pi}}\sum_{i=1}^n\frac{1}{\sqrt{2\pi}}\right)\right)^2\right)^2\,.$

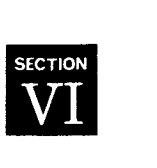

## **Replaceable Parts**

6-2. This section contains information pertaining to the parts used in the HP-97. Parts descriptions, quantities, HP stock numbers, reference designations (where applicable) and assembly breakdowns are given.

6-3. Symbols used in the schematics may be identified by using figure B-1. Table B-1 lists reference designations and abbreviations.

6-4. Replaceable parts for the logic PCA, printer PCA, keyboard PCA, and card reader PCA are listed for convenience alongside each appropriate schematic diagram in section IV.

#### **6-1. INTRODUCTION 6-5. ORDERING INFORMATION**

6-6. To order replacement assemblies, address order or inquiry to Corporate Parts Center, Parts Center Europe, or International Operations. Specify the following information for each part ordered:

- a. Calculator model and serial number.
- b. Hewlett-Packard stock number for each part.
- c. Description of each part.
- d. Circuit reference designation (if applicable).

6-7. Assemblies listed without an HP part number are named for reference only and cannot be ordered as assembled units. If needed, the parts comprising them can be ordered individually using the part numbers given in the appropriate table.

| <b>FIGURE</b><br>& INDEX<br><b>NUMBER</b> | <b>HP PART</b><br><b>NUMBER</b> | <b>DESCRIPTION</b>                            | <b>QTY</b>              |
|-------------------------------------------|---------------------------------|-----------------------------------------------|-------------------------|
| $6 - 1 -$                                 |                                 |                                               |                         |
|                                           | 00097-60001                     | PCA A1, logic (refer to table $4-6$ )         | 1                       |
|                                           |                                 | ASSEMBLY A2, keyboard (refer to table 6-2)    |                         |
| $\frac{2}{3}$                             | 00097-60004                     | ASSEMBLY A3, card reader (refer to table 6-4) | $\cdot$ 1               |
| 4                                         | 00097-60010                     | ASSEMBLY A4, printer (refer to table 6-3)     |                         |
| 5                                         |                                 | ASSEMBLY A5, bottom case                      |                         |
|                                           | 00091-60013                     | ASSEMBLY, power pack                          |                         |
|                                           | 5040-9204                       | DOOR, battery<br>$\bullet$                    |                         |
|                                           | 5040-9440                       | LATCH, battery door<br>$\bullet$              | $\overline{2}$          |
|                                           | 0460-1218                       | TAPE, battery door<br>$\bullet$               |                         |
|                                           | 5040-9202                       | CASE, bottom<br>$\bullet$                     |                         |
|                                           | 5040-9207                       | FOOT                                          |                         |
| 6                                         |                                 | ASSEMBLY A6, support plate                    |                         |
|                                           | 5040-9206                       | PLATE, support<br>$\bullet$                   |                         |
|                                           | 0363-0067                       | CONTACT, battery<br>$\bullet$                 | $\mathbf{2}$            |
|                                           | 1600-0525                       | HASP, security<br>$\bullet$                   | 1                       |
|                                           | 0624-0354                       | SCREW, $4-20 \times 0.5$<br>$\bullet$         | $\overline{\mathbf{c}}$ |
|                                           | 3050-0227                       | <b>WASHER, 0.149 ID</b>                       | $\overline{2}$          |
| 7                                         |                                 | ASSEMBLY A7, top case                         |                         |
|                                           | 5040-9709                       | $\bullet$ CASE, top                           |                         |
|                                           | 00091-60016                     | ASSEMBLY, paper advance switch<br>٠           |                         |
|                                           | 1460-1465                       | SPRING, compression<br>$\bullet$              |                         |
|                                           | 5040-9213                       | BUTTON, paper advance switch<br>$\bullet$     |                         |
|                                           | 00097-60008                     | ASSEMBLY, recharger pin holder                |                         |
|                                           | 5040-9208                       | COVER, paper                                  |                         |
|                                           | 2190-0891                       | <b>WASHER</b>                                 | 3                       |
|                                           | 0400-0009                       | GROMMETT, vinyl                               | 3                       |
|                                           | 0624-0354                       | SCREW, $4-20 \times 0.5$                      | 20                      |
|                                           | 0624-0355                       | SCREW, $4-20 \times 0.375$                    | 8                       |
|                                           |                                 |                                               |                         |
|                                           |                                 |                                               |                         |

**Table 6-1. HP-97 Replaceable Parts** 

Ť

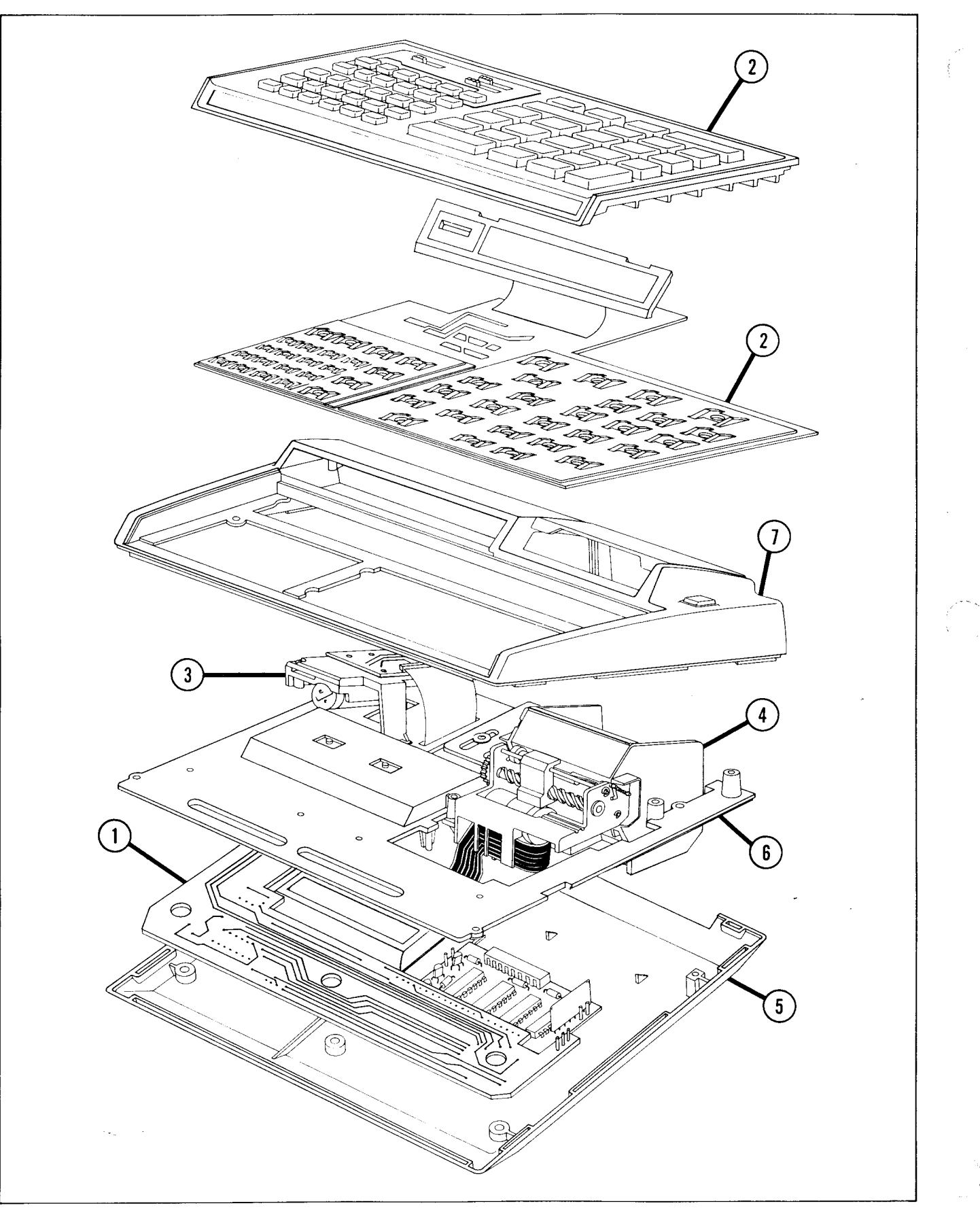

Figure 6-1. **HP-97 Exploded View** 

 $\mathcal{A}^{\mathcal{A}}$  ,  $\mathcal{A}^{\mathcal{A}}$ 

 $\bullet$ 

 $\star$ 

 $\hat{V}^{\text{eq}}$ 

 $\bullet$ 

 $\lambda$ 

### Table 6-2. Keyboard Assembly (A2) Replaceable Parts

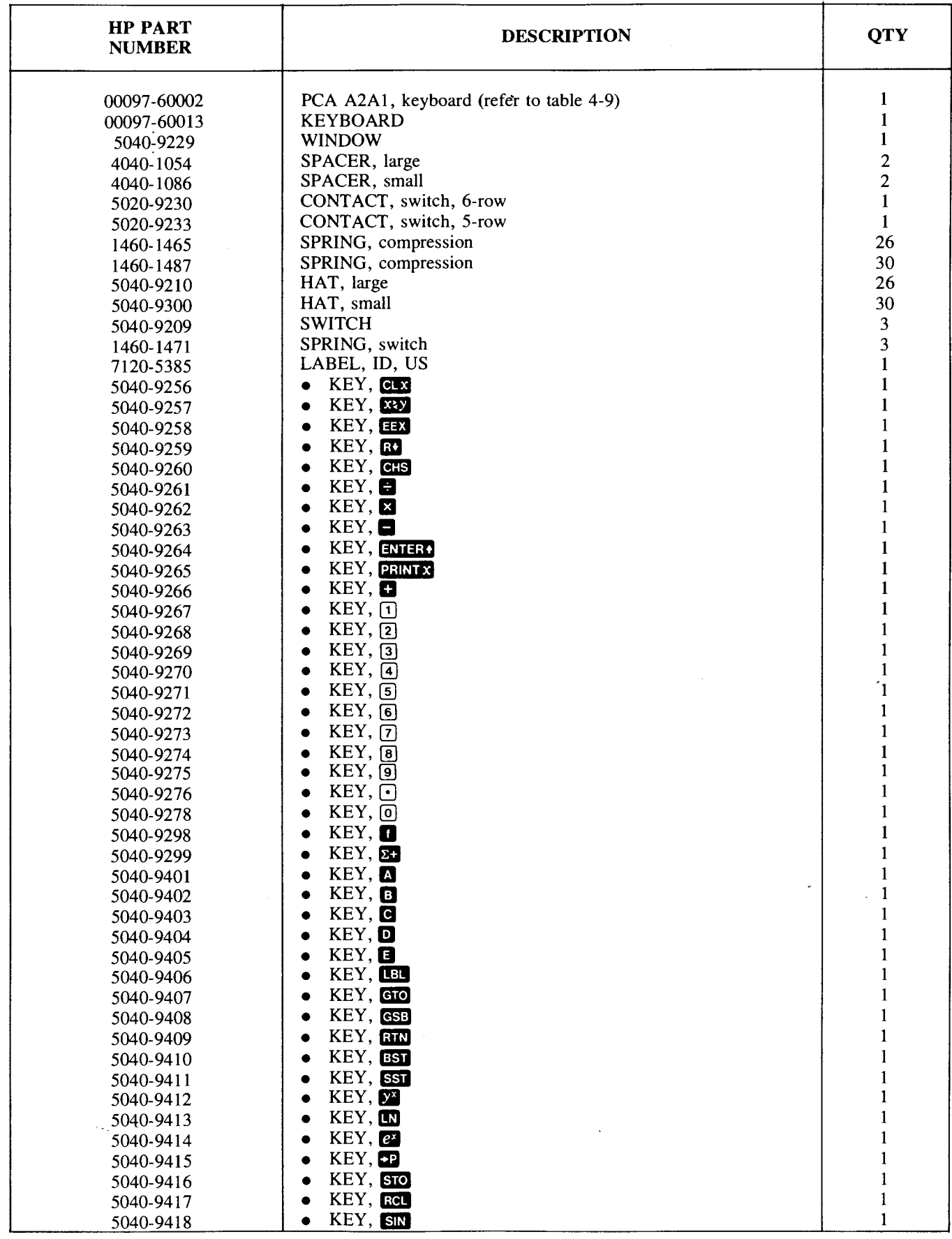

 $\ddot{\phantom{1}}$ 

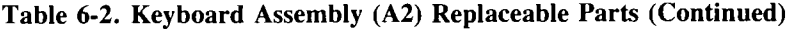

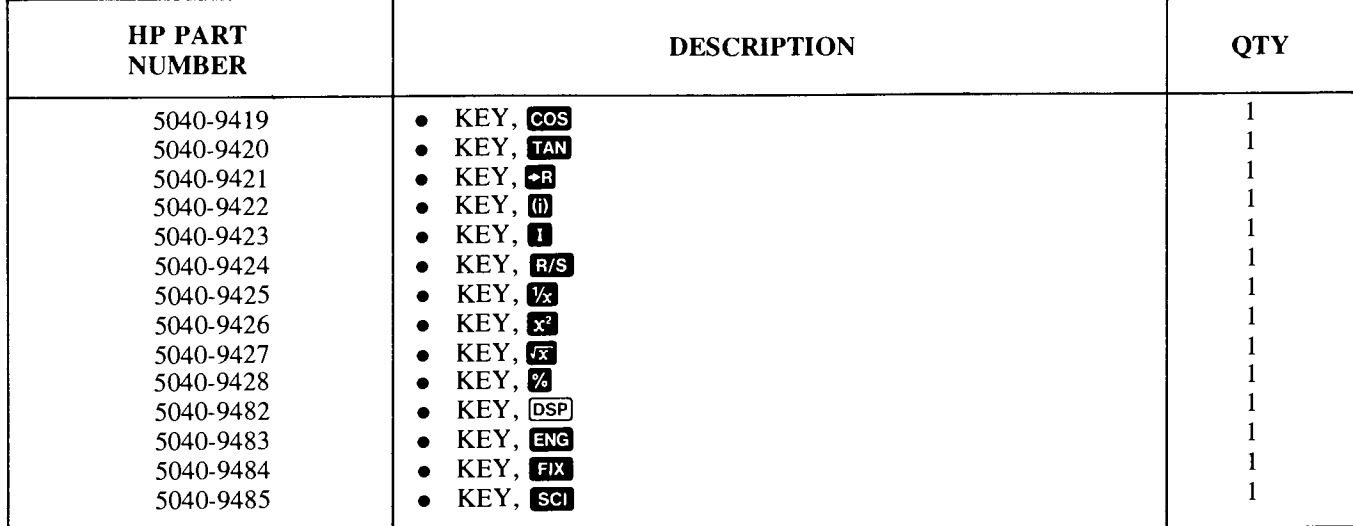

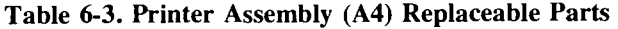

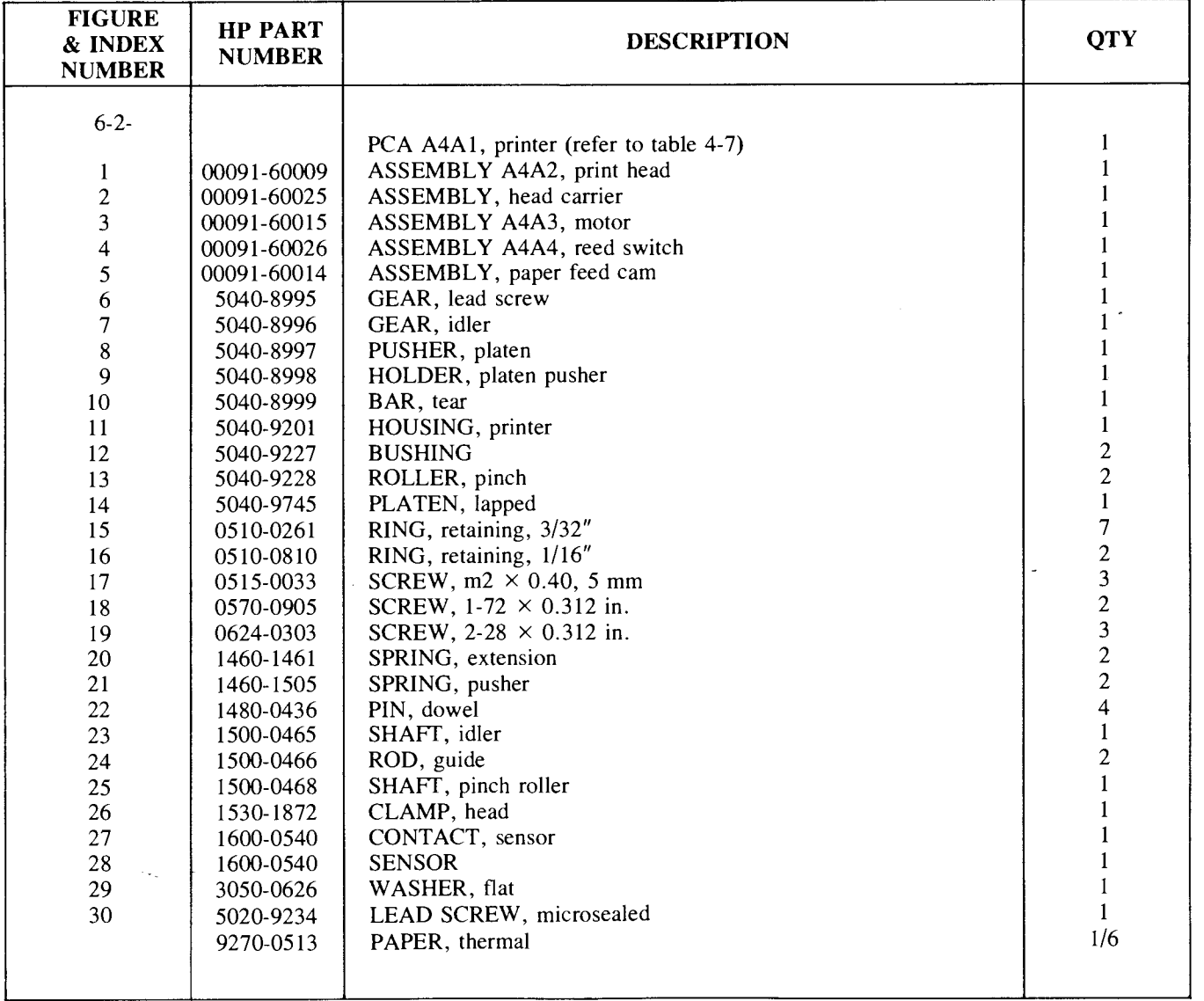

1 ,.

I !  $\mathcal{E}$ 

 $\ddot{\text{c}}$ 

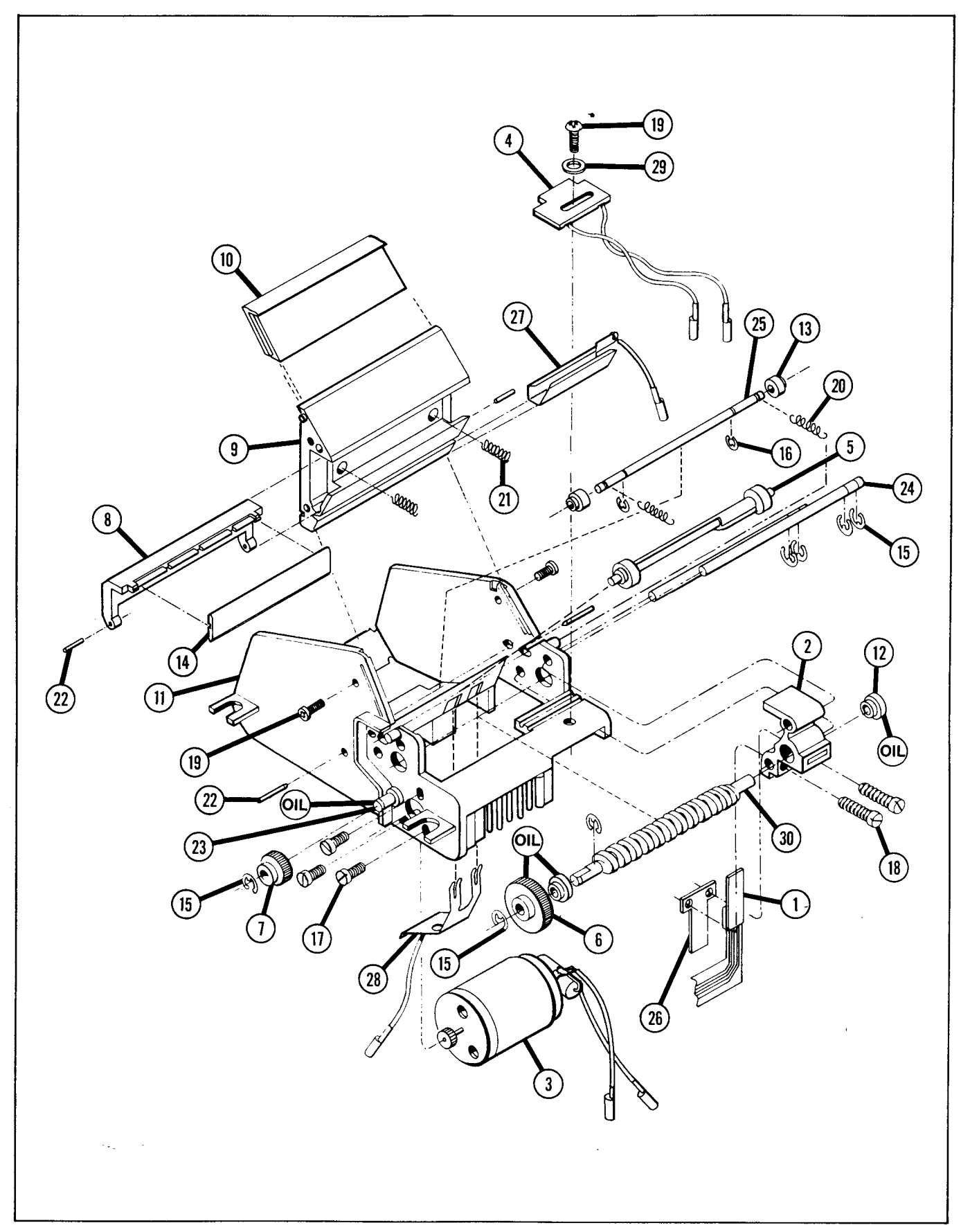

Figure 6-2. Printer Assembly Exploded View

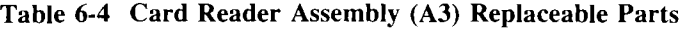

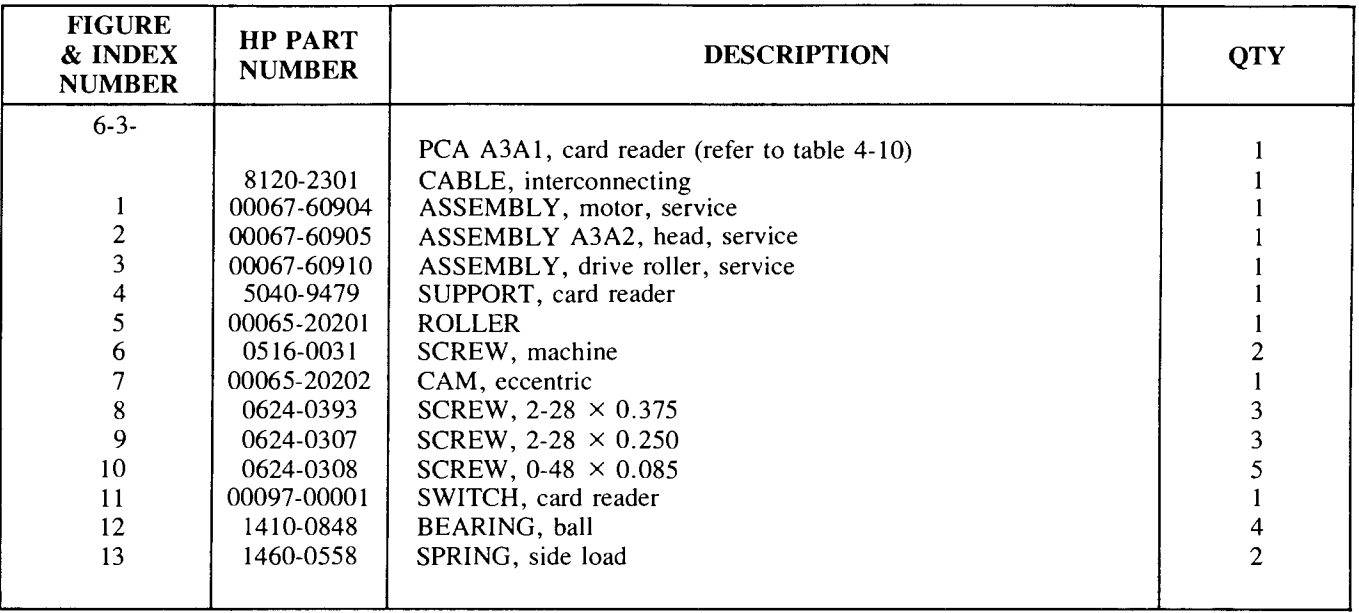

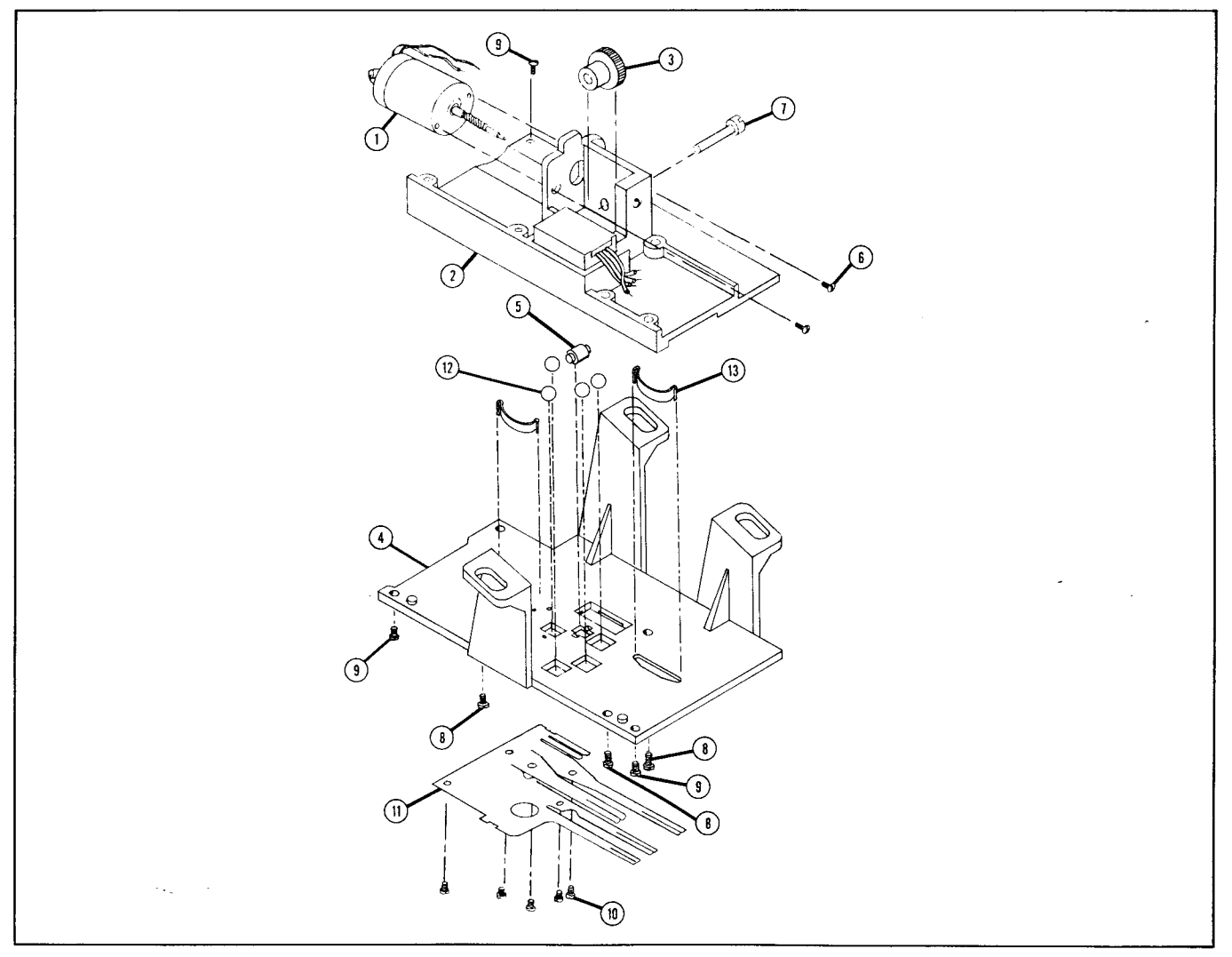

Figure 6-3. Card Reader Exploded View

 $\bar{\mathcal{A}}$ 

 $\hat{u}$ 

 $\overline{ }$ 

£.

 $\hat{\mathcal{A}}$ 

## **Improper Operations**

If you attempt a calculation containing an improper operation -say, division by zero-the calculator display will show

Error . In addition, if the Print Mode switch **TRACE** is set to NORM or TRACE, the word MAN **WE NORM** Error will be printed (unless the calculator is out of paper). The following are improper operations:

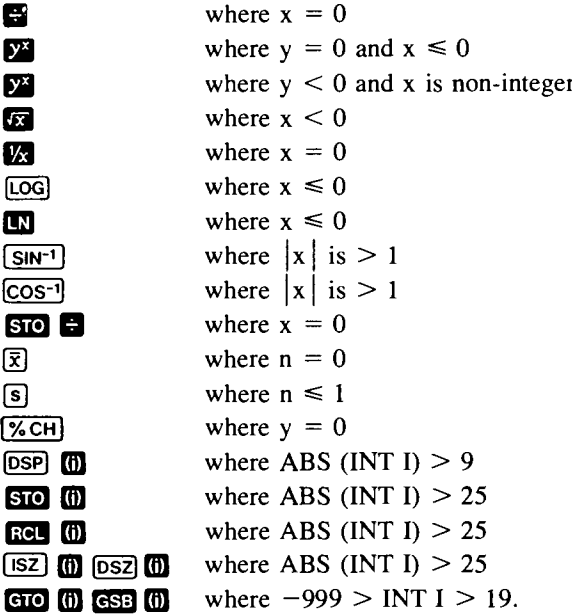

 $\overline{SO}$   $\overline{O}$   $\overline{O}$ ,  $\overline{SO}$   $\overline{O}$   $\overline{O}$ ,  $\overline{SO}$   $\overline{O}$   $\overline{O}$ ,  $\overline{SO}$   $\overline{O}$   $\overline{O}$ , where magnitude of number in storage register  $\cdot \cdot$  would then be larger than 9.999999999  $\times 10^{99}$ .

 $\overline{SO}$   $\overline{H}$   $\overline{O}$ ,  $\overline{SO}$   $\overline{C}$   $\overline{O}$ ,  $\overline{SO}$   $\overline{X}$   $\overline{O}$ ,  $\overline{SO}$   $\overline{C}$   $\overline{O}$ , where ABS (INT I)  $> 25$ , or where magnitude of number in storage register addressed by I would be larger than 9.9999999999  $\times$  10<sup>99</sup>.

Card Reader malfunction.

чų

PRINTRI, PRINT: [PRGM], PRINT: [STACK], PRINT: [REG], PRINT: [SPACE], where there is no paper in calculator.

Attempting to record on a protected side of a magnetic card.

 $\langle \cdot, \cdot \rangle_{\mathcal{F}_{\mathcal{S}}^{(n)}(\mathbb{R}^d)}$ 

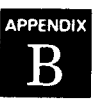

## **Symbols and Abbreviations**

Ť

 $\bar{1}$ 

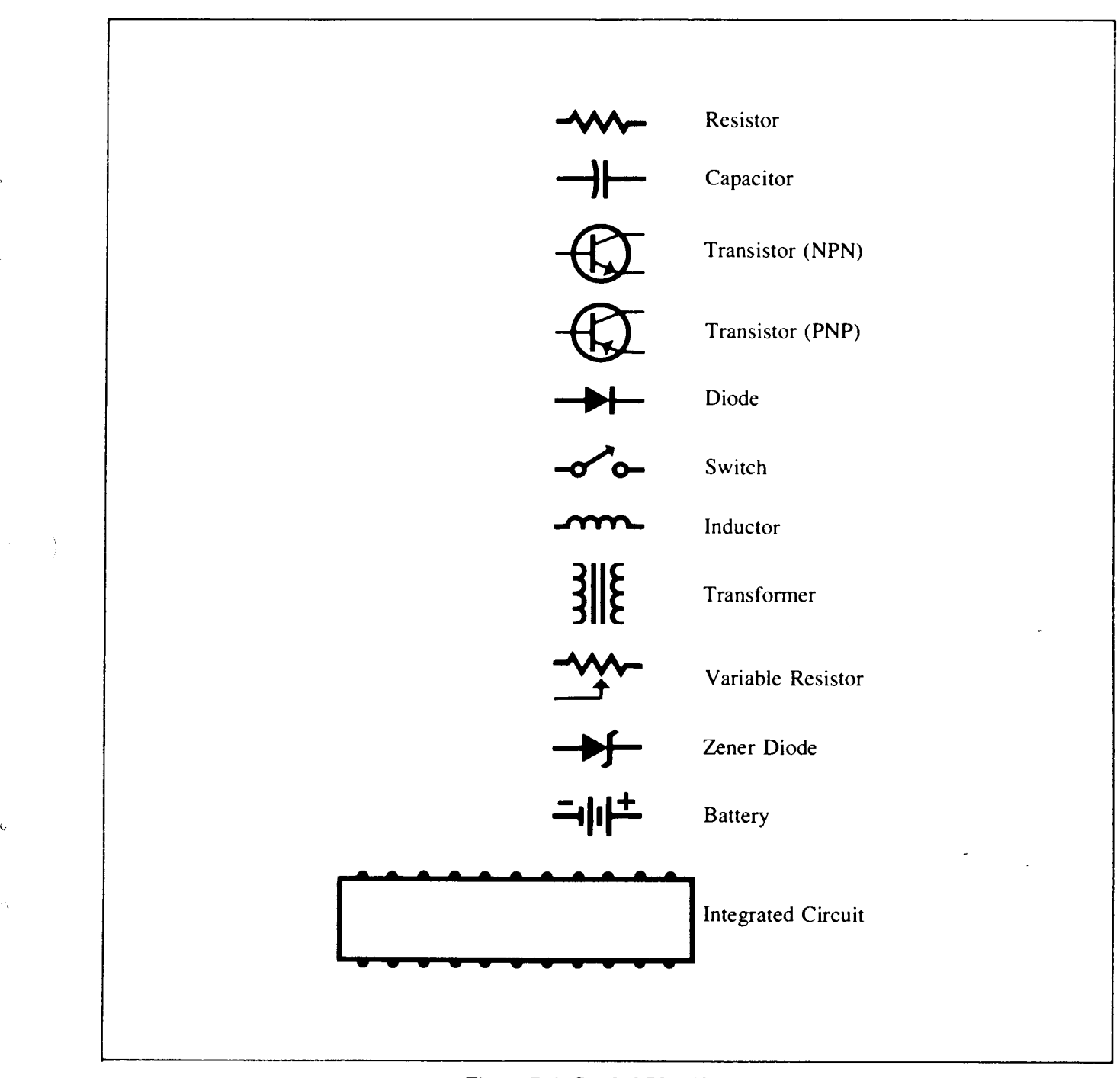

Figure B-1. Symbol Identification

 $\ddot{\phantom{0}}$ 

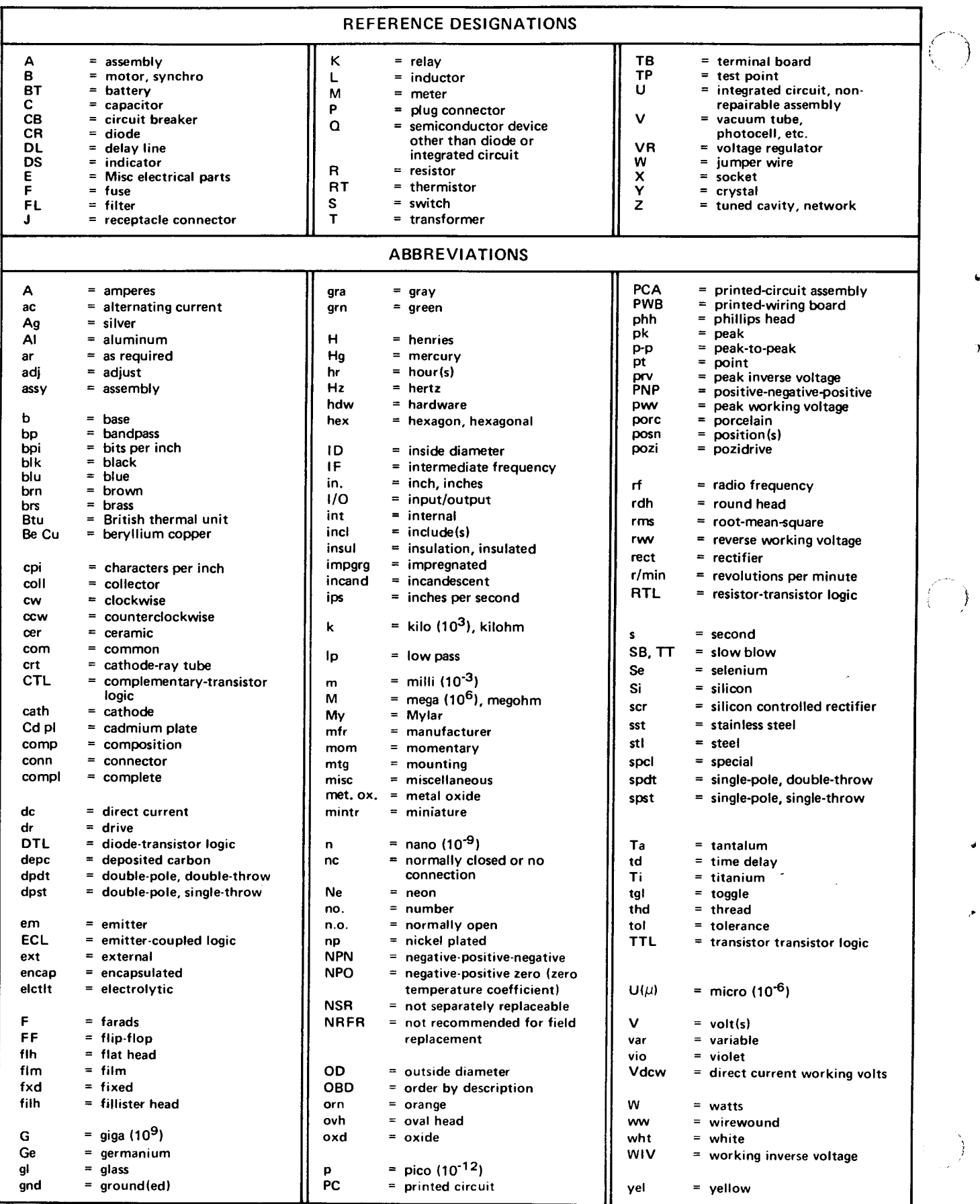

 $\mathbf{A}_i$ 

## **Service Cards**

#### **C-1. INTRODUCTION**

C-2. The HP-97 is a powerful and complex electronic device containing many components, including nine  $IC$ 's which are used by the calculator's internal programming in a sophisticated, systematic manner. Accordingly, the HP-97 is liable to malfunction due to faults in one or more of a number of components (primarily the  $IC$ 's). Identifying which of these  $IC$ 's is responsible for a particular malfunction can be costly (in both parts and labor) if the trial-and-error approach to troubleshooting is used on this complex calculator.

C-3. Fortunately, this inherent sophistication enables the calculator effectively to perform diagnostic troubleshooting upon itself, with the aid of suitable programmed procedures. Use of them will expedite the diagnostic process of isolating a calculator malfunction to a particular IC failure.

C-4. The following magnetic cards are required to thoroughly check out and troubleshoot the HP-97:

- a. Program memory test program card.
- b. Functional test program card.
- c. Data card l.
- d. Data card 2.
- e. Diagnostic test program card.

C-5. All five cards are required for assembly-level maintenance; all but the diagnostic test card are required for component-level maintenance of the logic PCA. The diagnostic test card and data card 1-which is the blank (erased) card-are required also for component-level maintenance of the card reader assembly.

C-6. These cards should be prepared by writing onto them, using either an HP-97 or an HP-67, the program or data given in the remainder of this appendix.

#### **C-7. PROGRAM MEMORY TEST PROGRAM CARD**

C-8. The program memory test program is used to check for improper program storage and (during component-level troubleshooting) to isolate this malfunction to a failure in one of two ROM's.

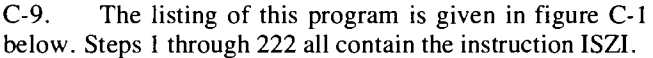

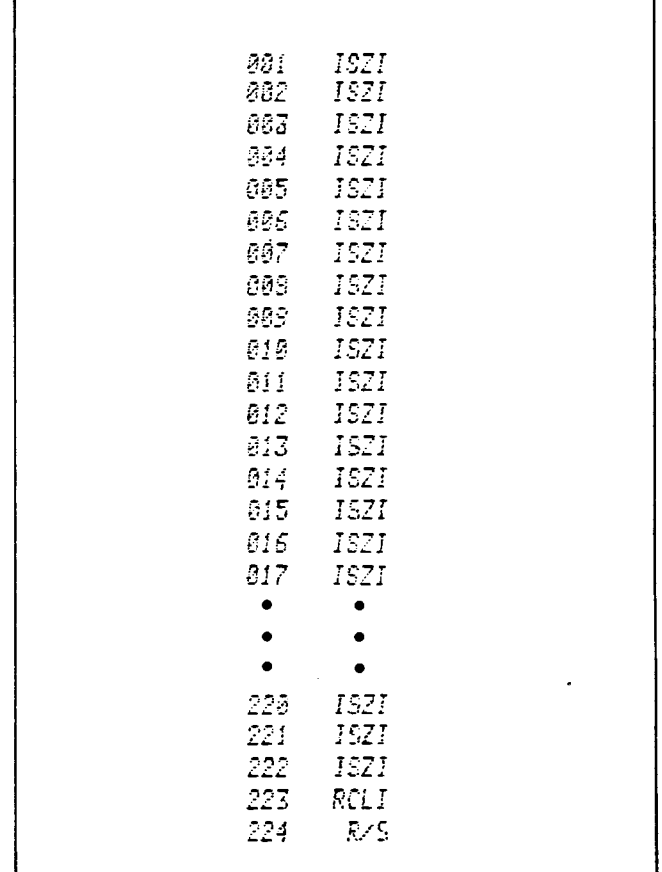

#### **Figure C-l. Program Memory Test Program**

#### **C-10. FUNCTIONAL TEST PROGRAM CARD**

C-II. The functional test program is used to check for improperly operating functions and (during component-level troubleshooting) to isolate such malfunctions to a failure in one of the ROM's.

C-12. The listing of this program is given in table C-l.

 $\pmb{\dot{\bullet}}$ 

 $\bar{\bar{z}}$ 

 $\mathbf{r}$ 

ł

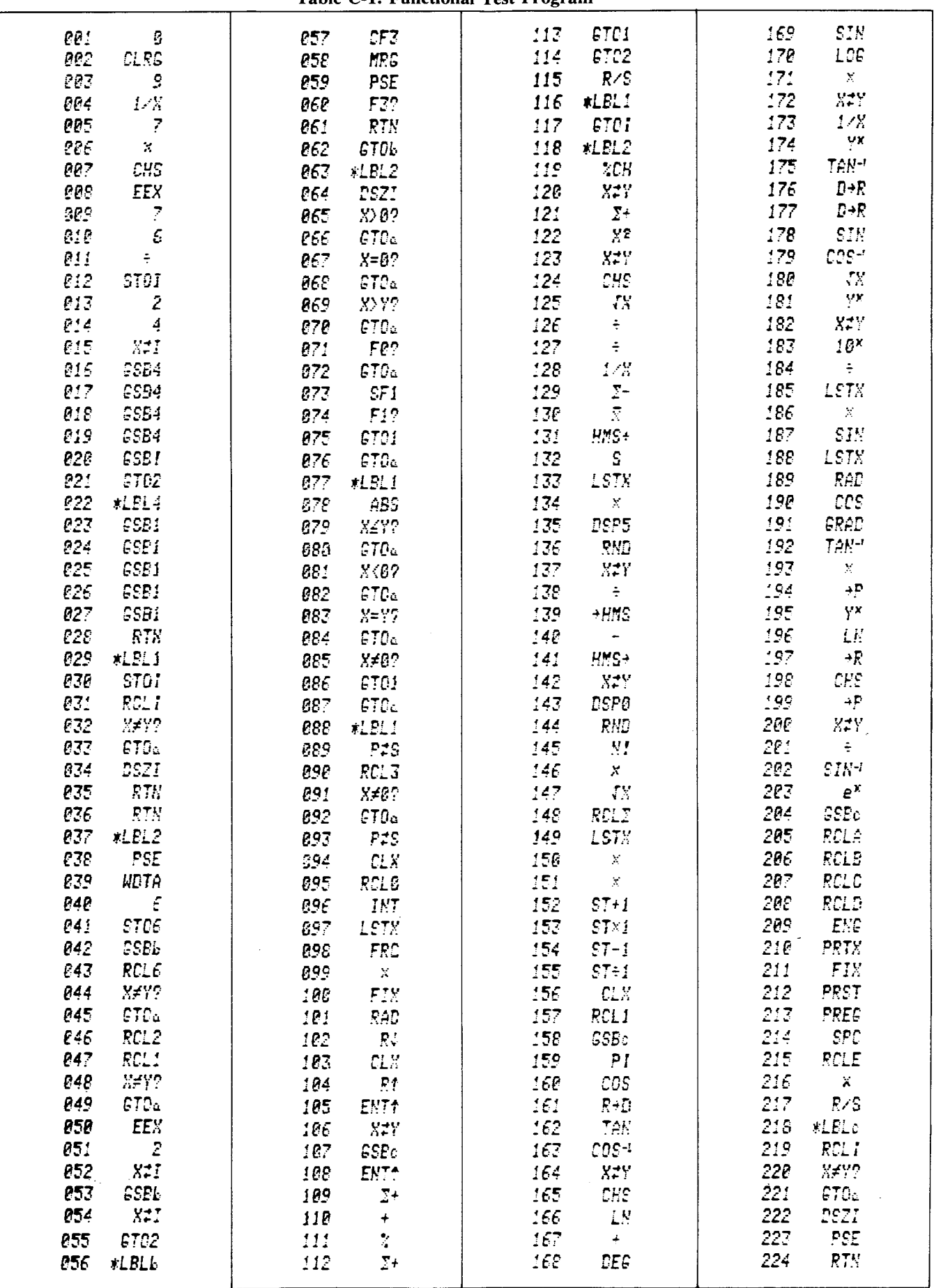

ţ

#### **DATA CARD 1**  $C-13.$

 $C-14.$ Data card 1 is used in conjunction with the functional test and also during troubleshooting of the card reader assembly. This card is employed to check writing and reading capability and therefore should be blank when used.

A number of cards can be erased at one time for  $C-15.$ use in later repairs as data card 1 using the following procedures:

- a. Switch a working calculator ON.
- b. Switch to PRGM mode.
- c. Feed both sides of the card through the card reader.

#### C-16. DATA CARD 2

| 5,861779945+81<br>ē<br>9,900000000+00<br>Í<br>2<br>3.088997250+01<br>3<br>-2.238303285-21<br>4.381773670+27<br>4<br>5<br>B. 800003000+89 |                      |  |
|----------------------------------------------------------------------------------------------------|----------------------|--|
| 7<br>e.eeeeeeee+es<br>8.88000000+00<br>S                                                                                                 | ś<br>0.800300606+00  |  |
| -4.44444444-44<br>А<br>-3,33333333-33<br>Ε                                                                                               | A. PROPEEER2+BB<br>9 |  |
|                                                                                                    |                      |  |

Table C-2. Data Card 2

C-17. Data card 2 is used in conjunction with the functional test. It can be prepared using the following procedures:

- Switch a working calculator ON. a.
- Enter the numbers shown in table C-2 into the indicated h. registers.
- c. Press **II** [W/DATA].
- Feed side 1 of the card through the card reader. d.
- Clip both notched corners of the card.  $e^+$

#### **DIAGNOSTIC TEST PROGRAM CARD**  $C-18.$

 $C-19.$ This diagnostic test program is used to ensure that the calculator will not fail when the user runs the diagnostic program supplied with the HP-97 Standard Pac (of which this program is a modification). A listing of the diagnostic test program for assembly-level maintenance is given in table C-3.

The diagnostic test program card can be generated  $C-20.$ from the diagnostic program card SD-15A supplied with the Standard Pac as follows:

- Switch a working calculator ON. a.
- Switch to RUN mode. b.
- Insert side 1 of the Standard Pac card SD-15A.  $\mathbf{c}$ .
- Insert side 2 of the Standard Pac card SD-15A. d.
- Switch to PRGM mode.  $e_{+}$
- Press:  $G = \bigcup_{n=1}^{\infty}$ f.
- Press:  $9$   $2$   $8$   $2$   $615$ g.
- h. Press: **EEX** [9] [4] **EE E3**
- Feed side 1 of a blank card. i.
- Feed side 2 of the card. j.
- $\mathbf{k}$ . Clip both notched corners of the card and label it appropriately.

 $C - 4$ 

 $\rightarrow$ 

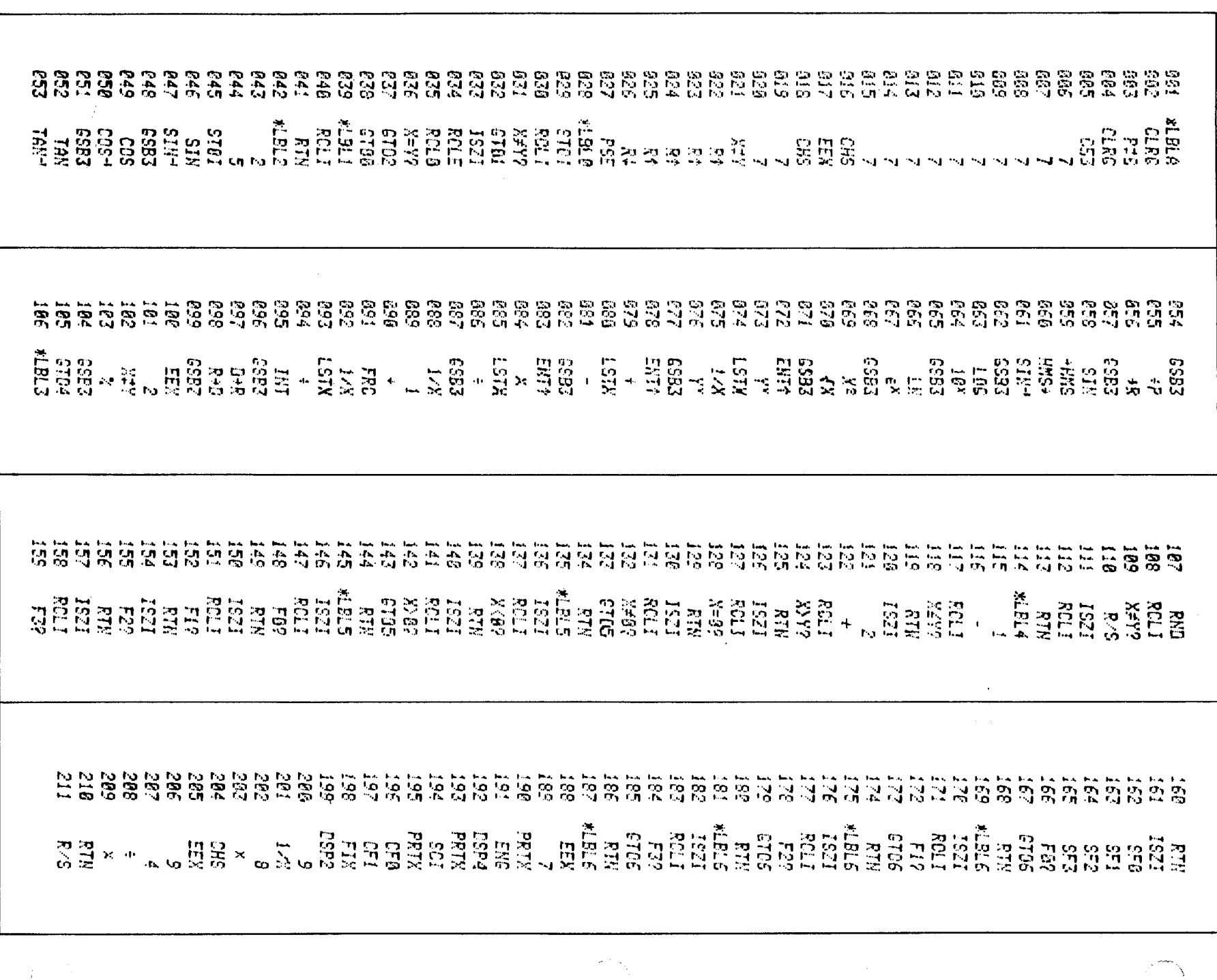

 $\mathcal{L}_{\text{MSE}}$ 

 $\blacktriangleright$ 

 $\overline{\phantom{a}}$ 

 $\hat{\mathbf{q}}_i$ 

٠

Service Cards

Table C-3. Diagnostic Test Program

 $26 - dH$ 

 $\hat{\mathcal{L}}_{\text{max}}$  and  $\hat{\mathcal{L}}_{\text{max}}$ 

00097-90130 **Printed in** U.S.A.

•

 $\ddot{\ddagger}$ 

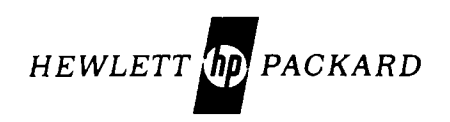